# **Louisiana Office of Conservation**

RTMENT

VATURI

## **Maneuvering in SONRIS**

## **What is SONRIS?**

- **Extrategic Online Natural Resources Information System**
- **Oil and gas well data and information in the form of:** 
	- IDR

**ANA** 

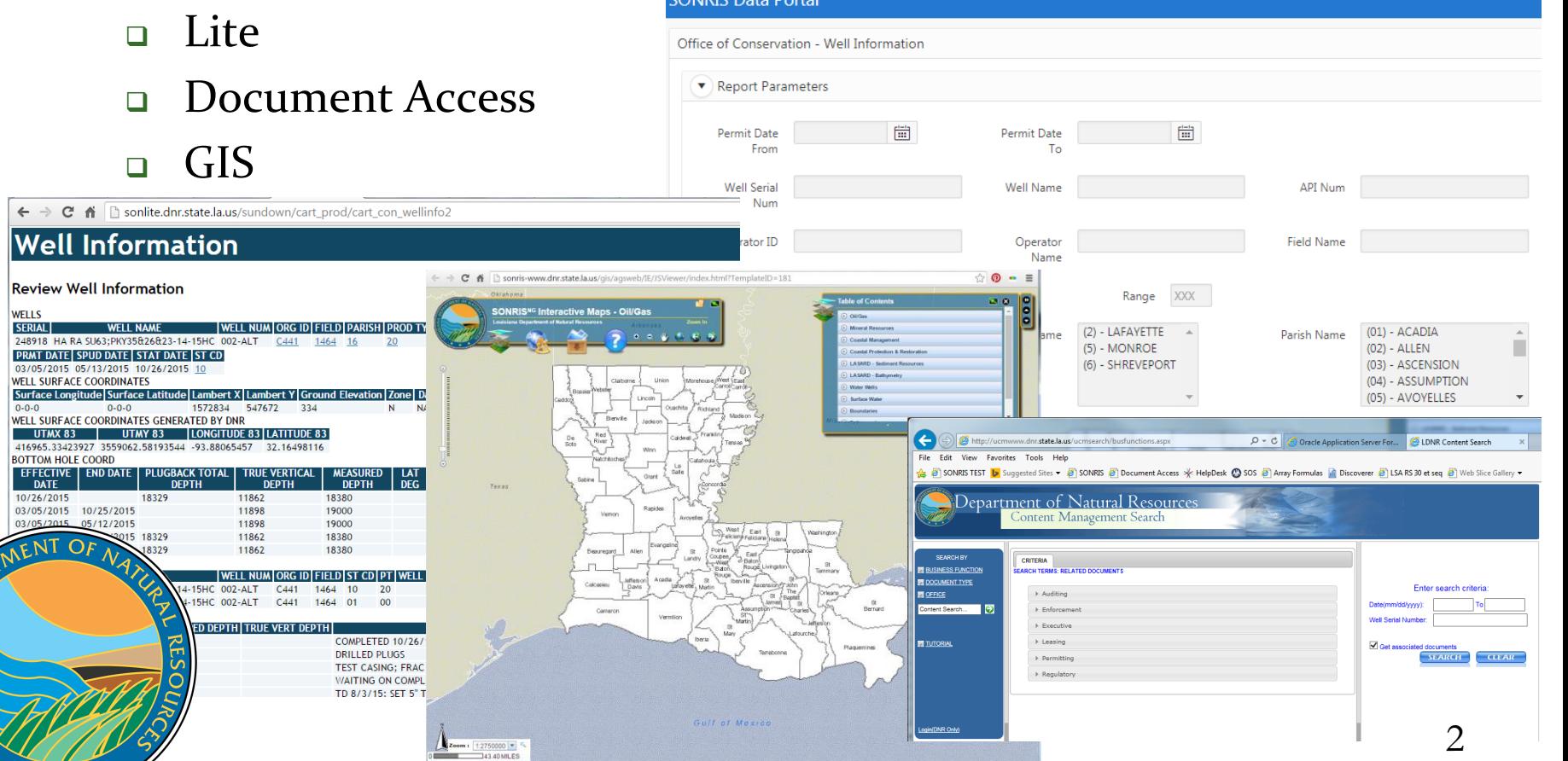

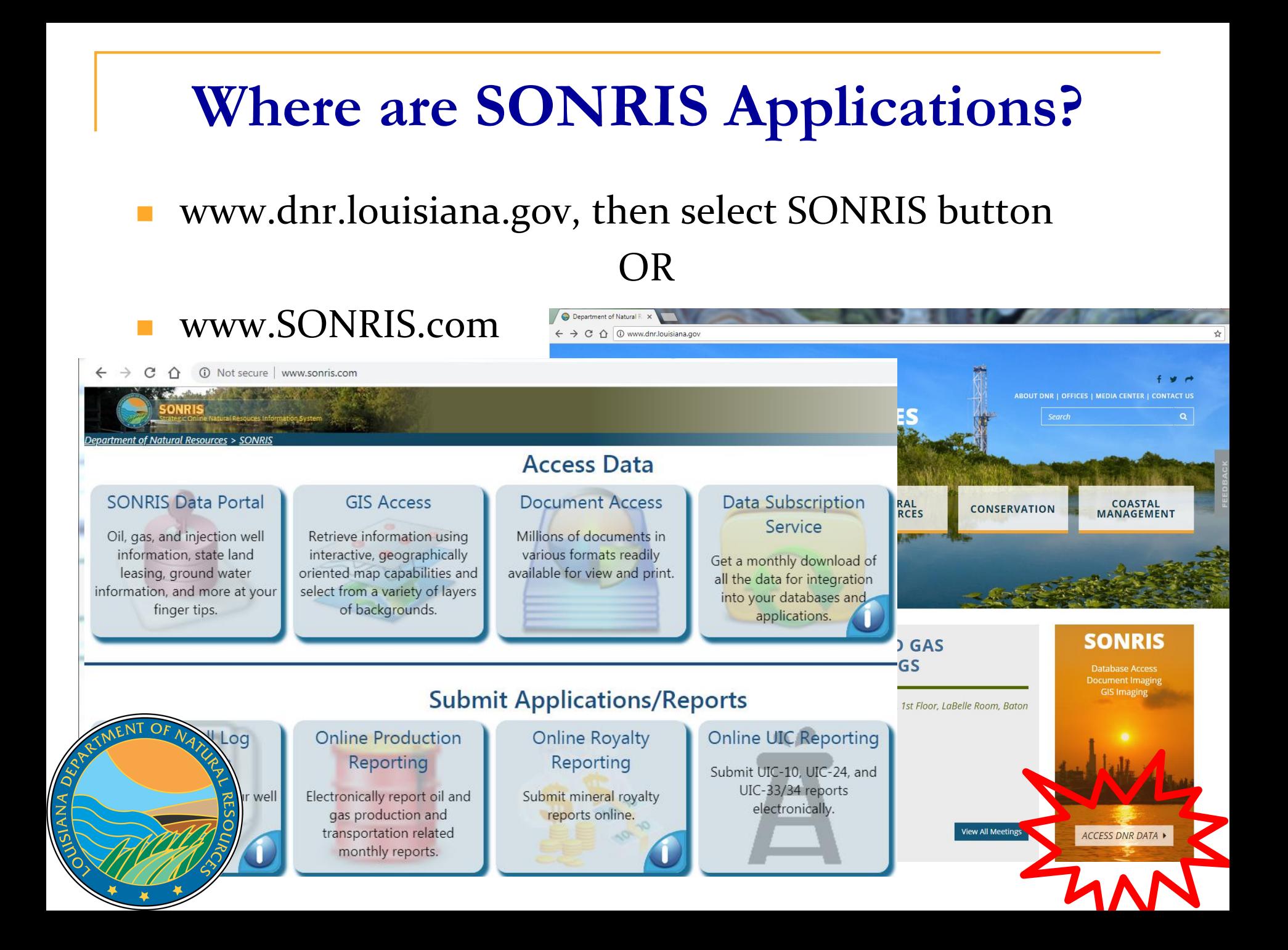

- **Allows queries without using any plug-ins; only native** web browser functionality
- Live- once keyed into database, available in IDR
- Expanded search capabilities; live data

 $\Delta$ 

ANA

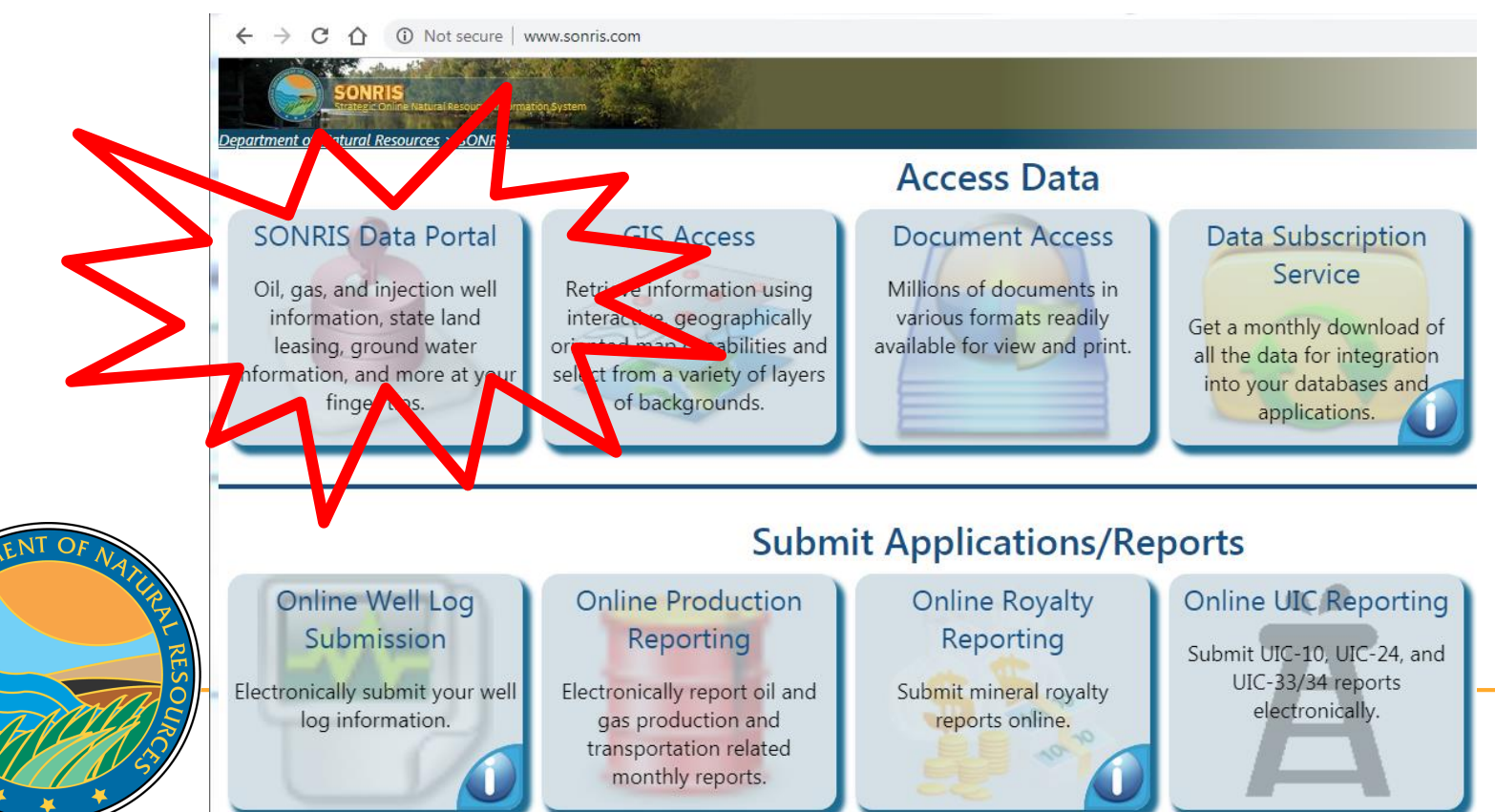

## **SONRIS – New Menu**

5

||

 $\blacksquare$ 

**III** 

 $\blacksquare$ 

冊 囲

冊

囲

囲

⊞

囲

⊞

 $\blacksquare$ 

**III**  $\blacksquare$ 

冊

 $\mathbf{\mathcal{Q}}$ 

ୃତ

Q

ୢୄୄ ø

 $OQ$ 

Ŏ

 $\mathbf{\hat{Q}}$ 

 $\mathbf{\hat{V}}$ ୃତ

 $\mathbf Q$ 

Ø

ø

 $\mathbf{\hat{V}}$  $\mathbf Q$ 

 $\Omega \equiv$ 

這

Ő

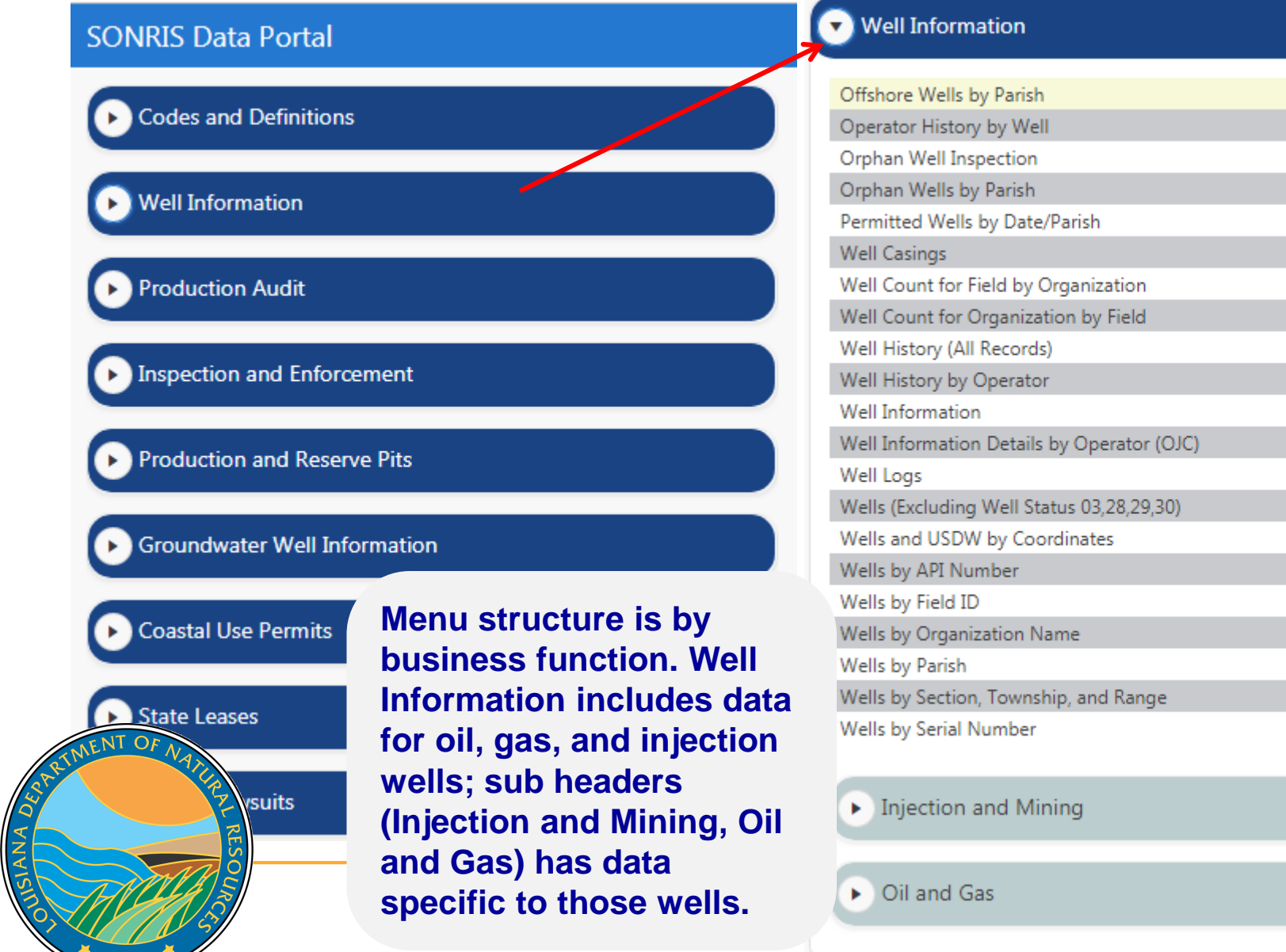

## **SONRIS – New Menu**

**The hyperlink icon** turns on Bookmark mode

> **Menu has been consolidated! Click this link to access the reference/guide/index by topic.**

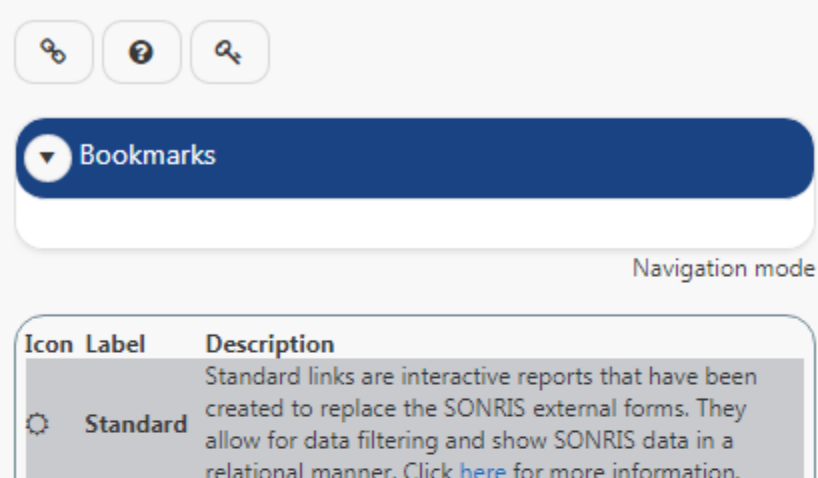

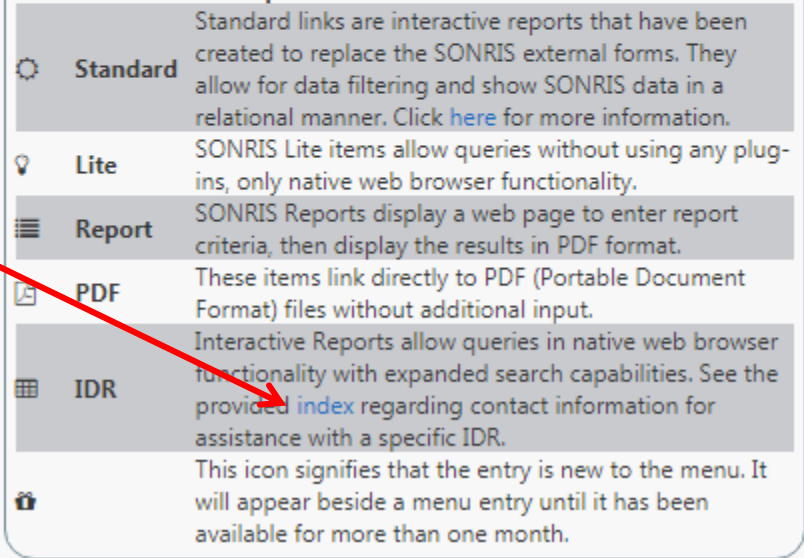

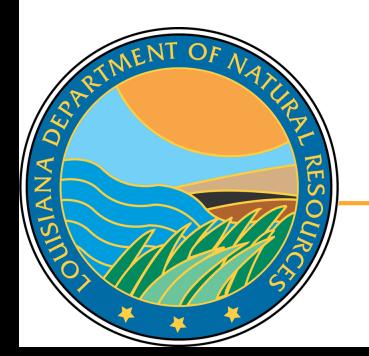

#### **SONRIS Data Portal Codes and Definitions Well Information** Offshore Wells by Parish Ω 冊 **Under Well Information**  Ö Operator History by Well Orphan Well Inspection **header, select Well**  ≡ Orphan Wells by Parish Ω 囲 **Information IDR icon**⊞ Permitted Wells by Date/Parish Ø 冊 Well Casings Well Count for Field by Organization Well Count for Organization by Field Well History (All Records) 囲 Well History by Operator  $OQ$ Well Information ⊞ ⊞ Well Information Details by Operator (OJC) Ö 冊 Well Logs Wells (Excluding Well Status 03,28,29,30) Ø 囲 Wells and USDW by Coordinates ହ 囲 Wells by API Number Q 冊 Wells by Field ID Ø 囲 Wells by Organization Name ? ≣ Wells by Parish 囲

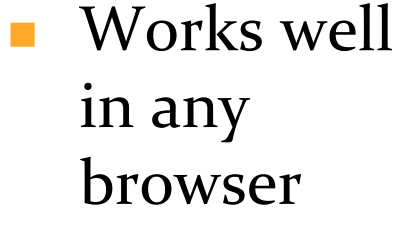

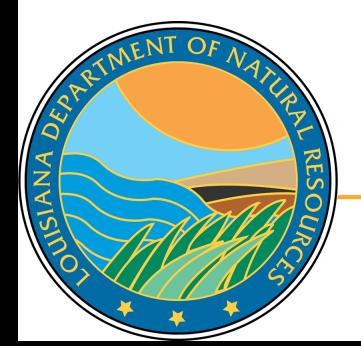

#### **SONRIS Data Portal**

SIANA DE

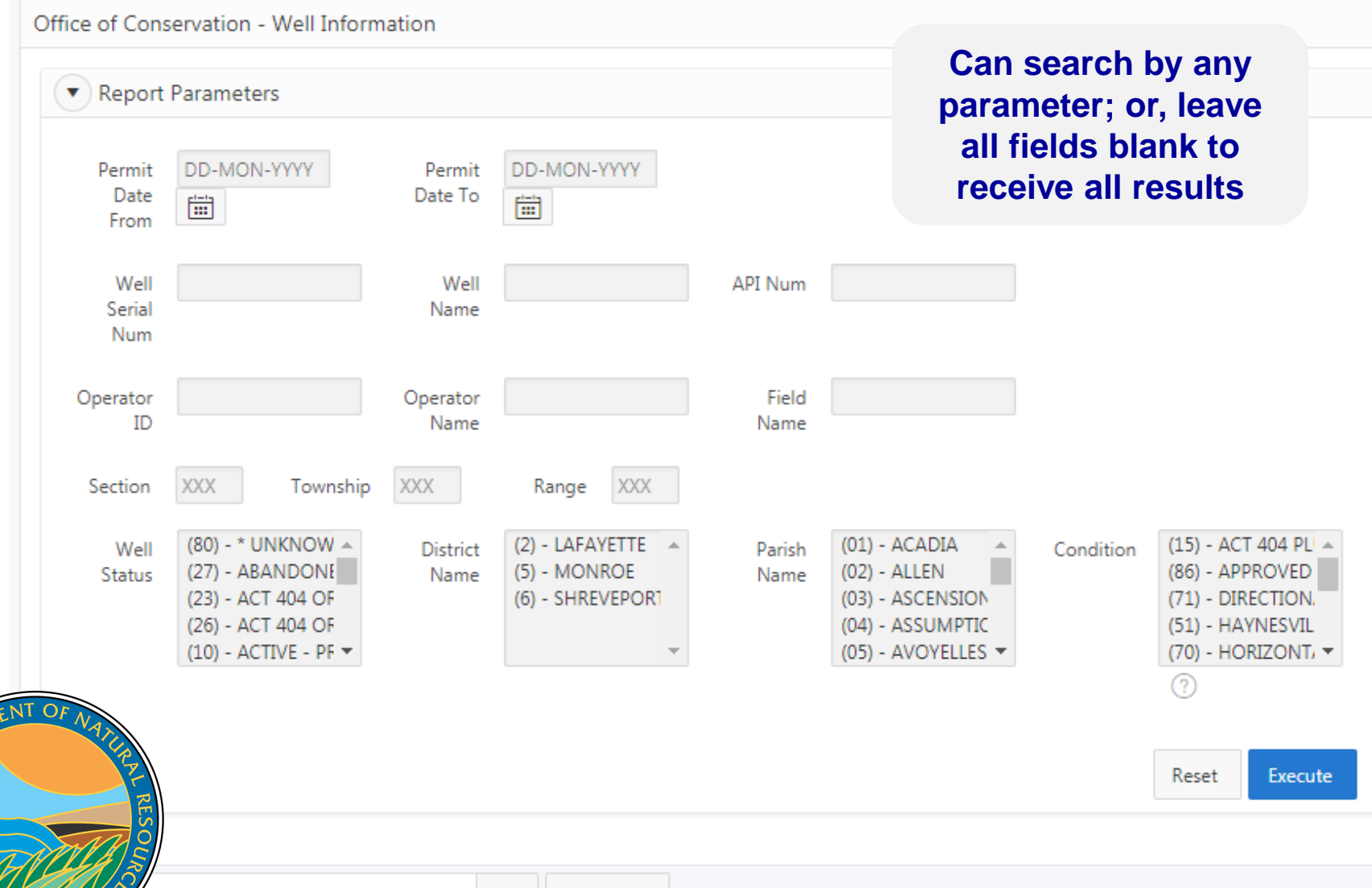

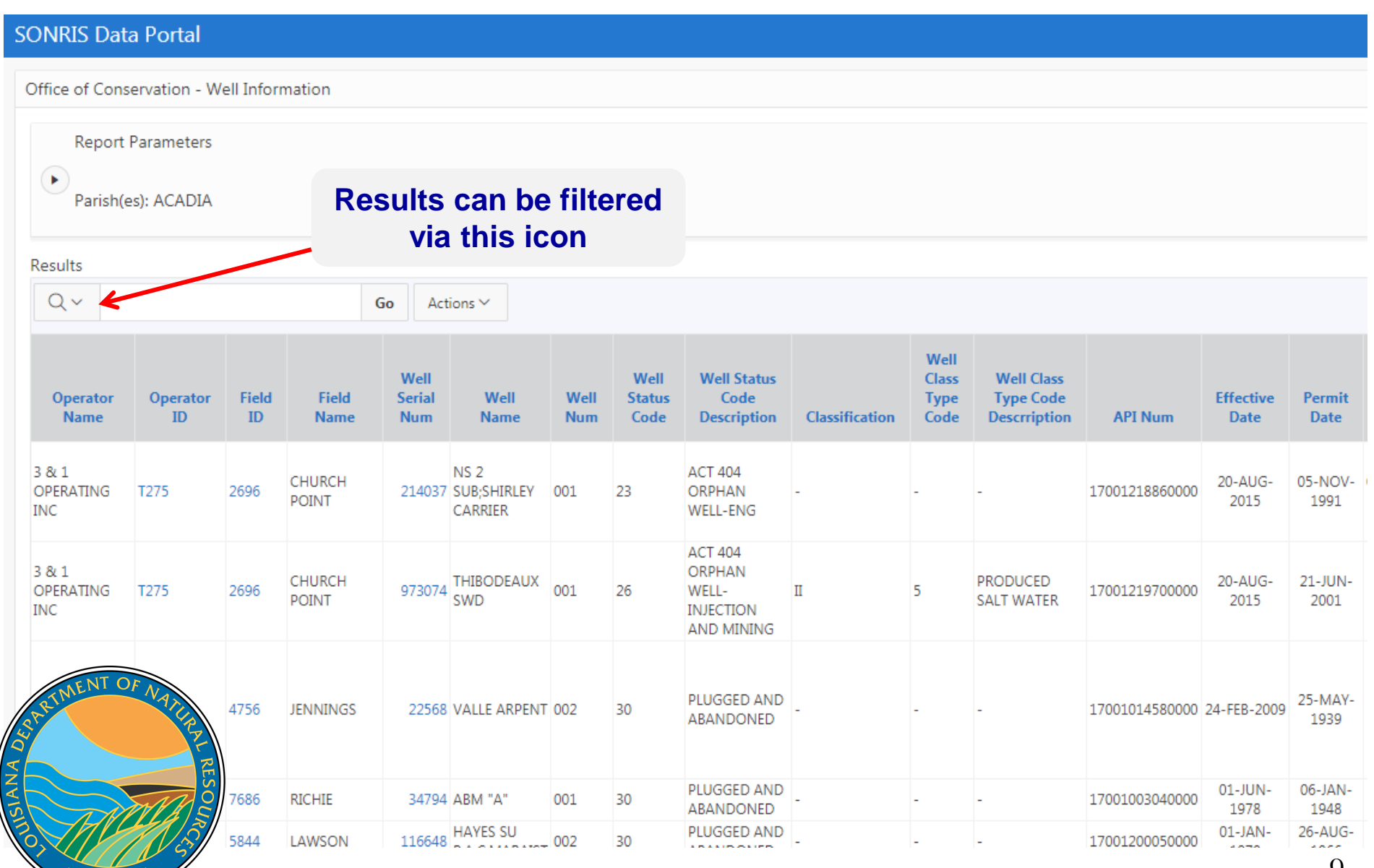

9

**SONRIS Data Portal** 

 $\frac{4}{4}$ 

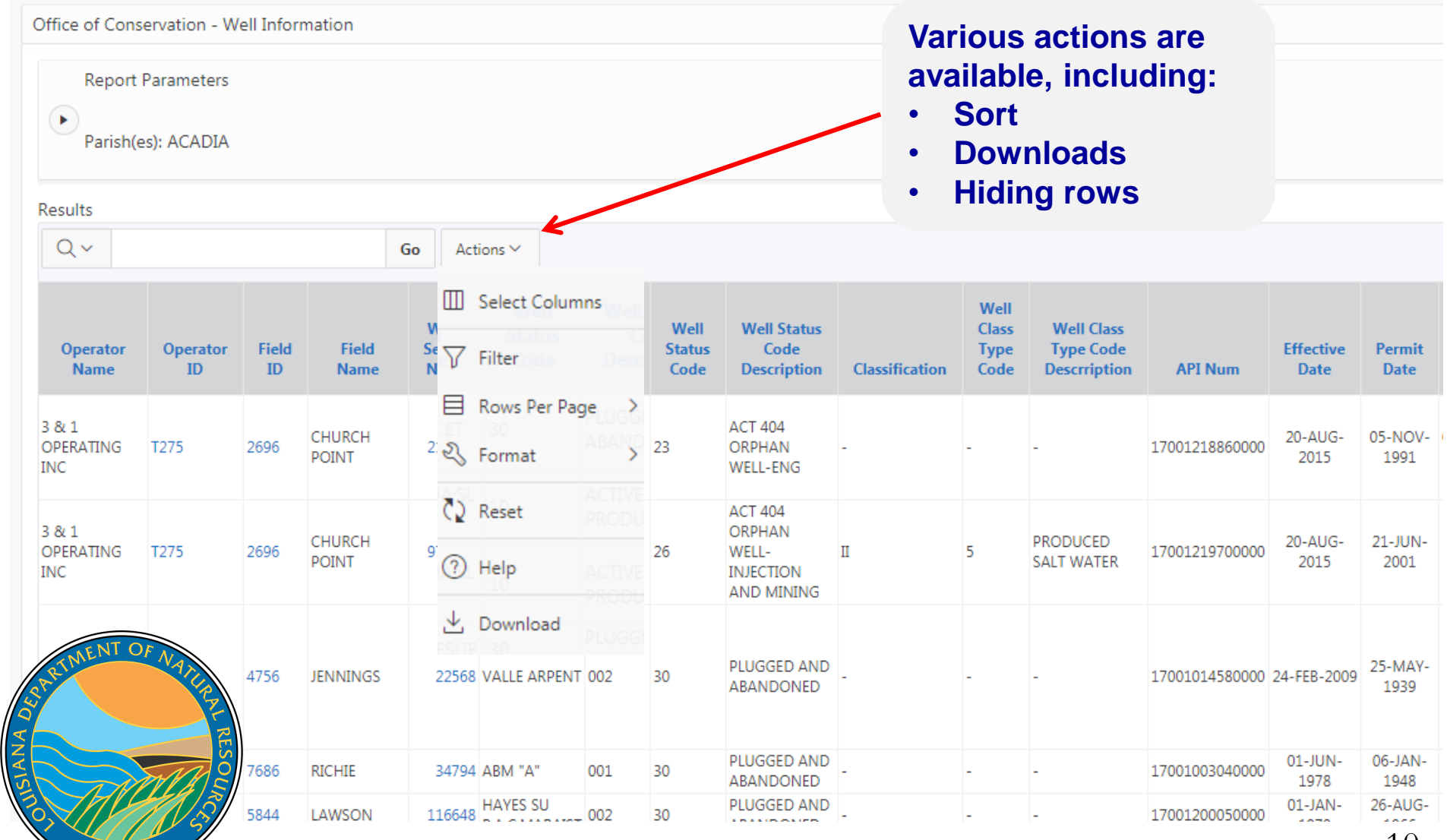

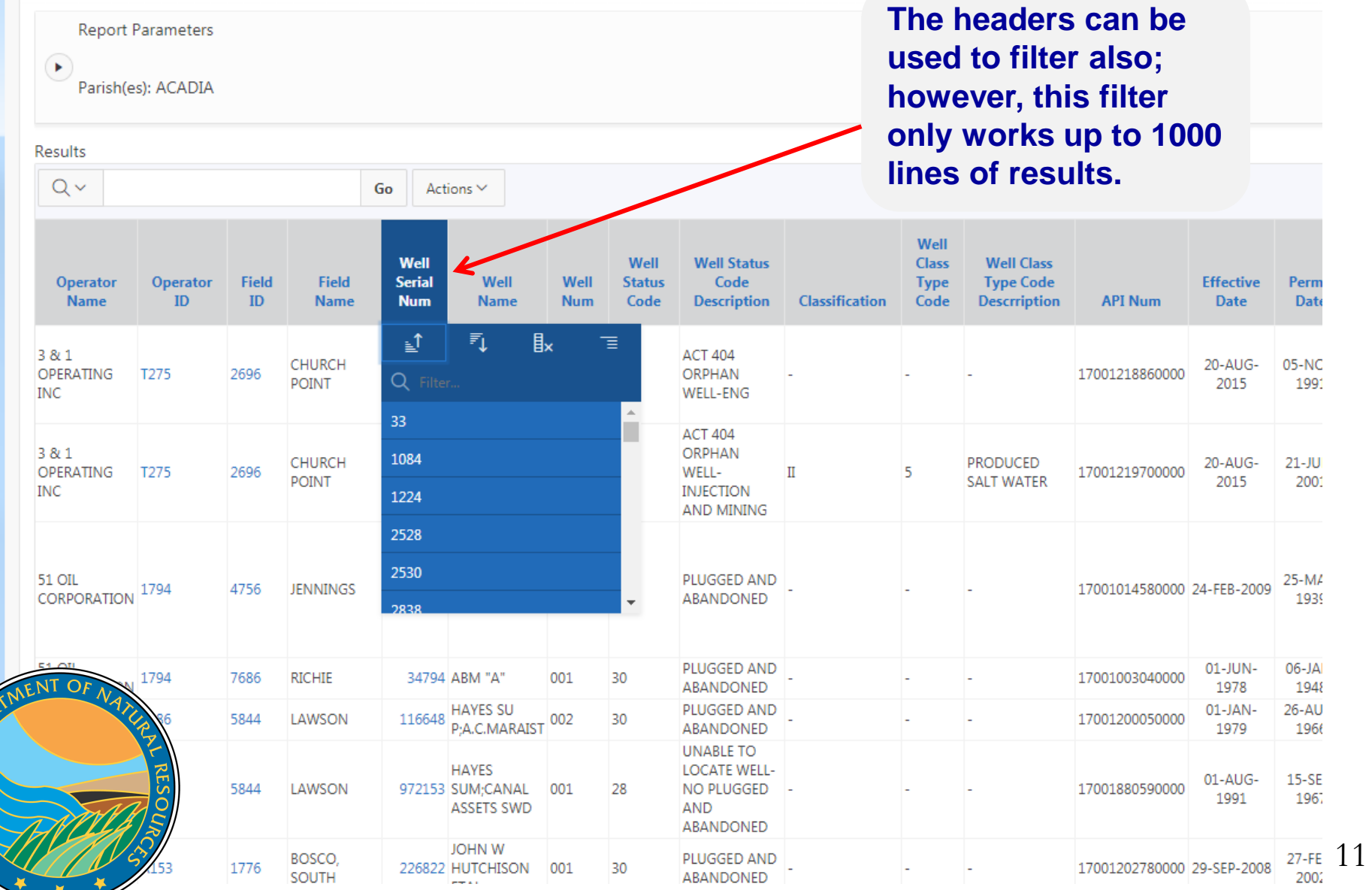

JISIANA DED

sonlite.dnr.state.la.us/pls/apex/f?p=108:2700:10333911627097::NO:2700::::

SIANA DES

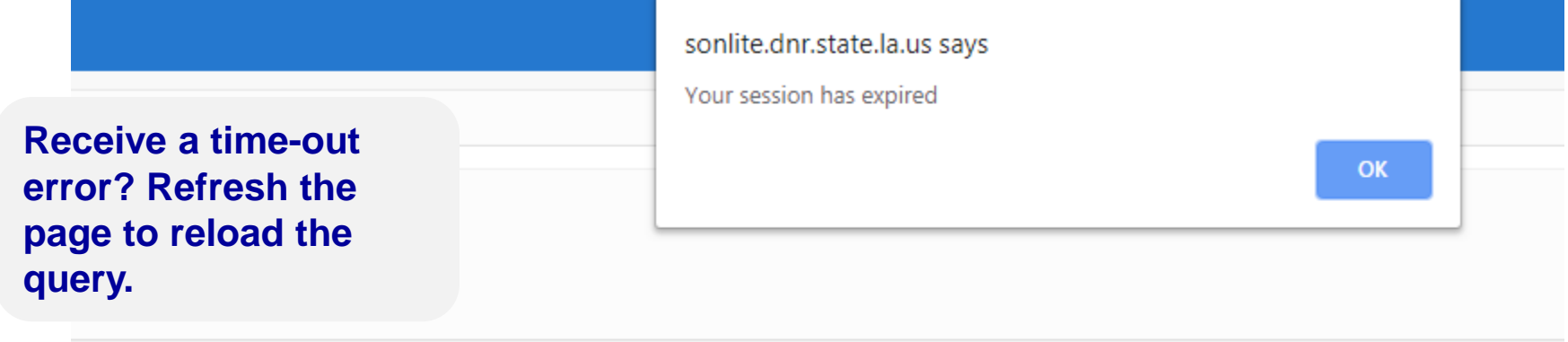

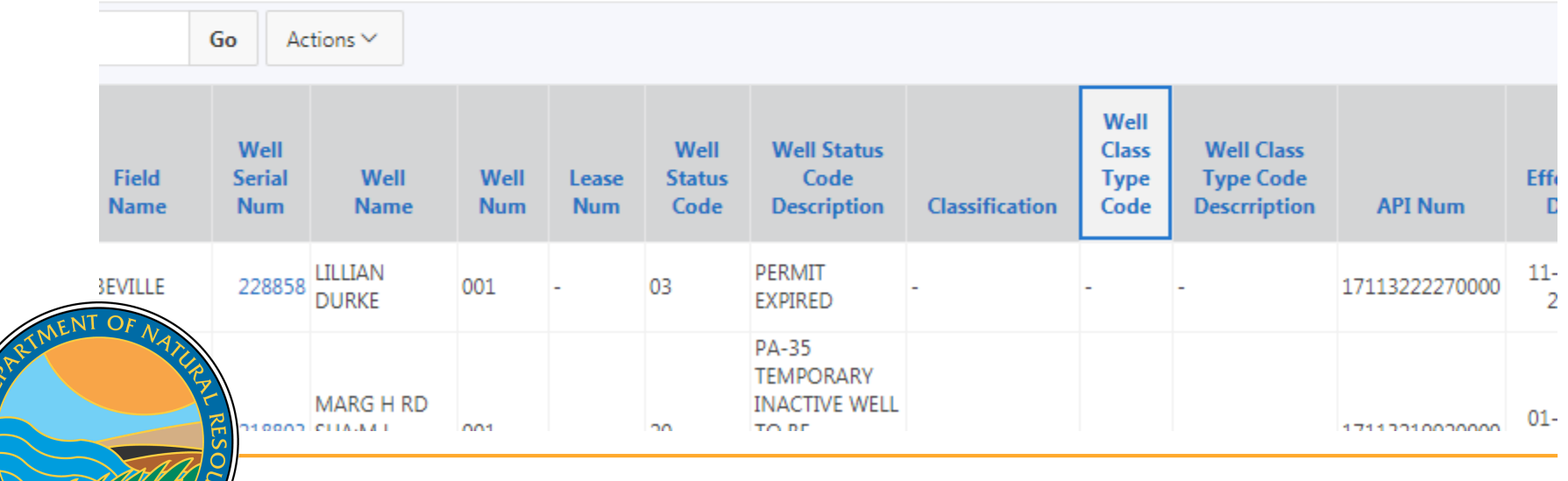

- Allows queries without using any plug-ins; only native web browser functionality
- **Live-** once keyed into database, available in Lite
- Access data from database to copy and analyze
- Lite is a great resource IF specific information at hand

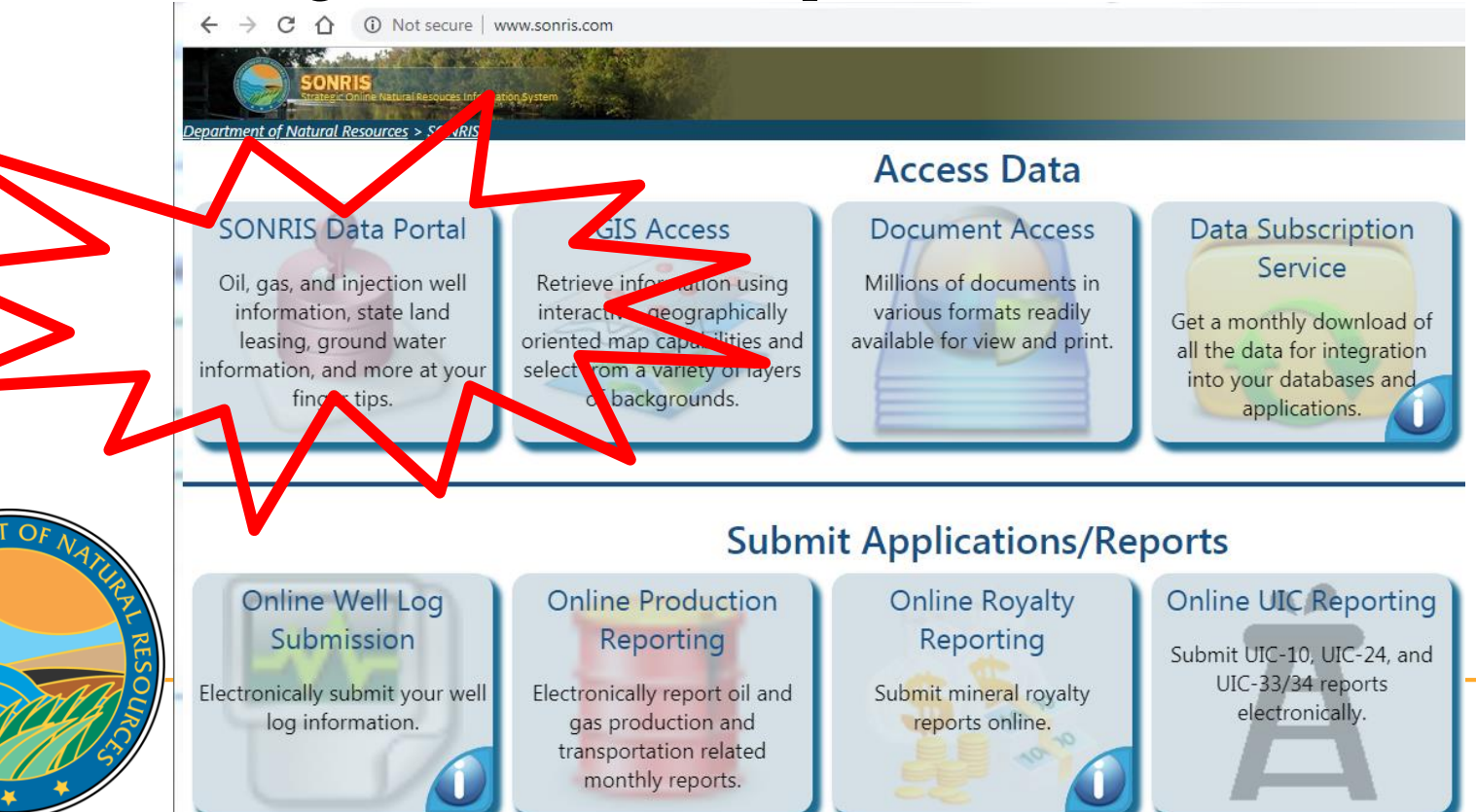

ANA

### **SONRIS Data Portal**

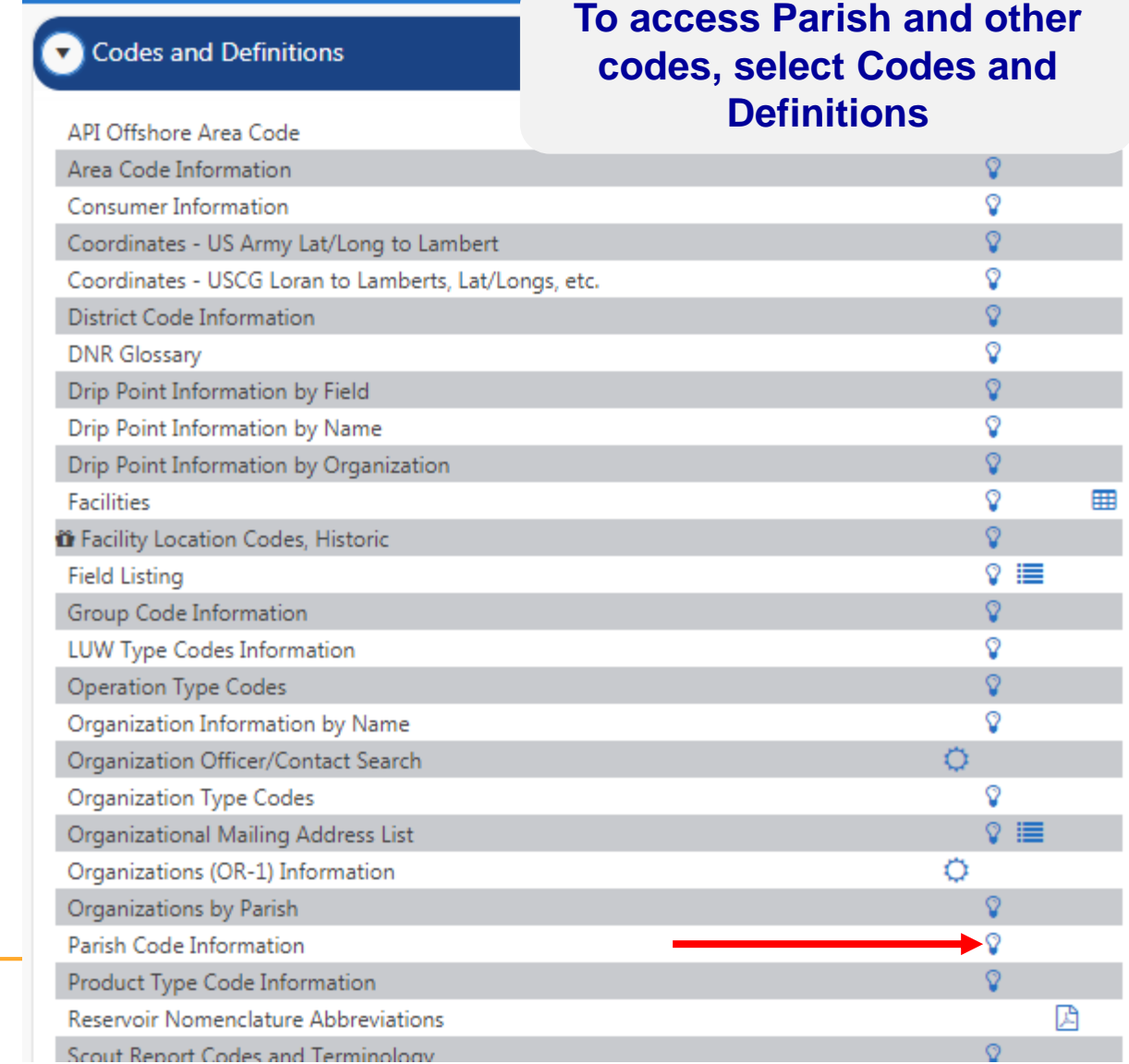

**Works well** in any browser

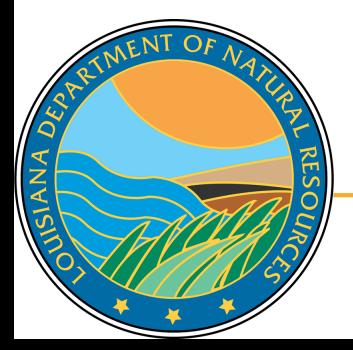

- Results will populate in new window
- This data can be used in other applications

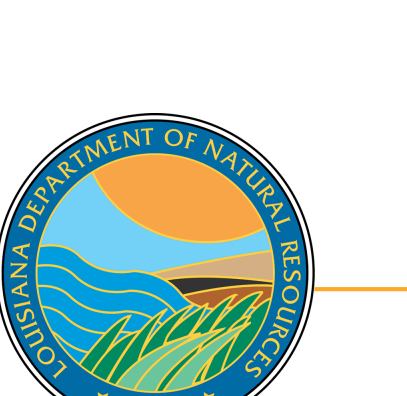

C n sonlite.dnr.state.la.us/sundown/cart\_prod/CART\_CON\_parishes  $\Rightarrow$ 

### **LDNR Office Of Conservation**

### **Parish Name**

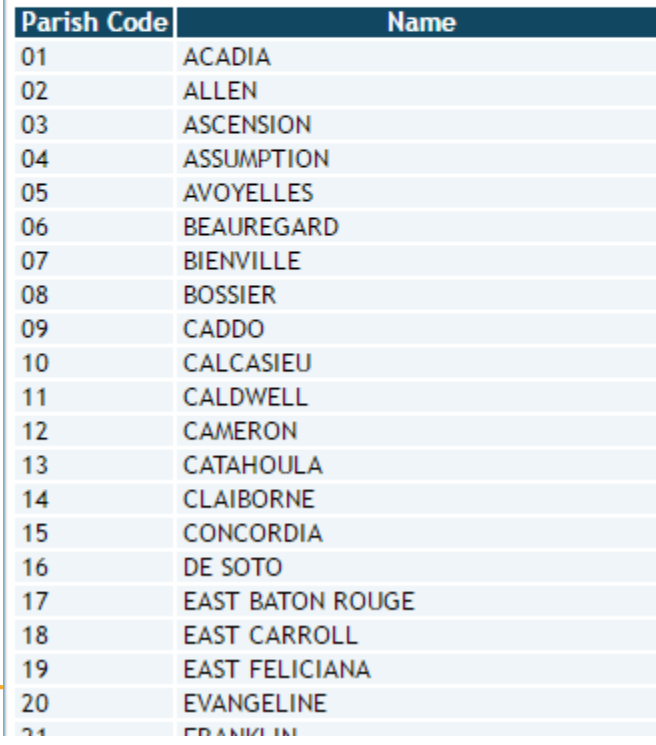

### **Multiple** Lite options

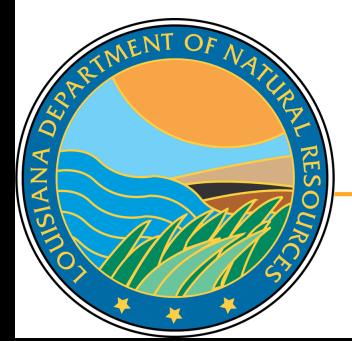

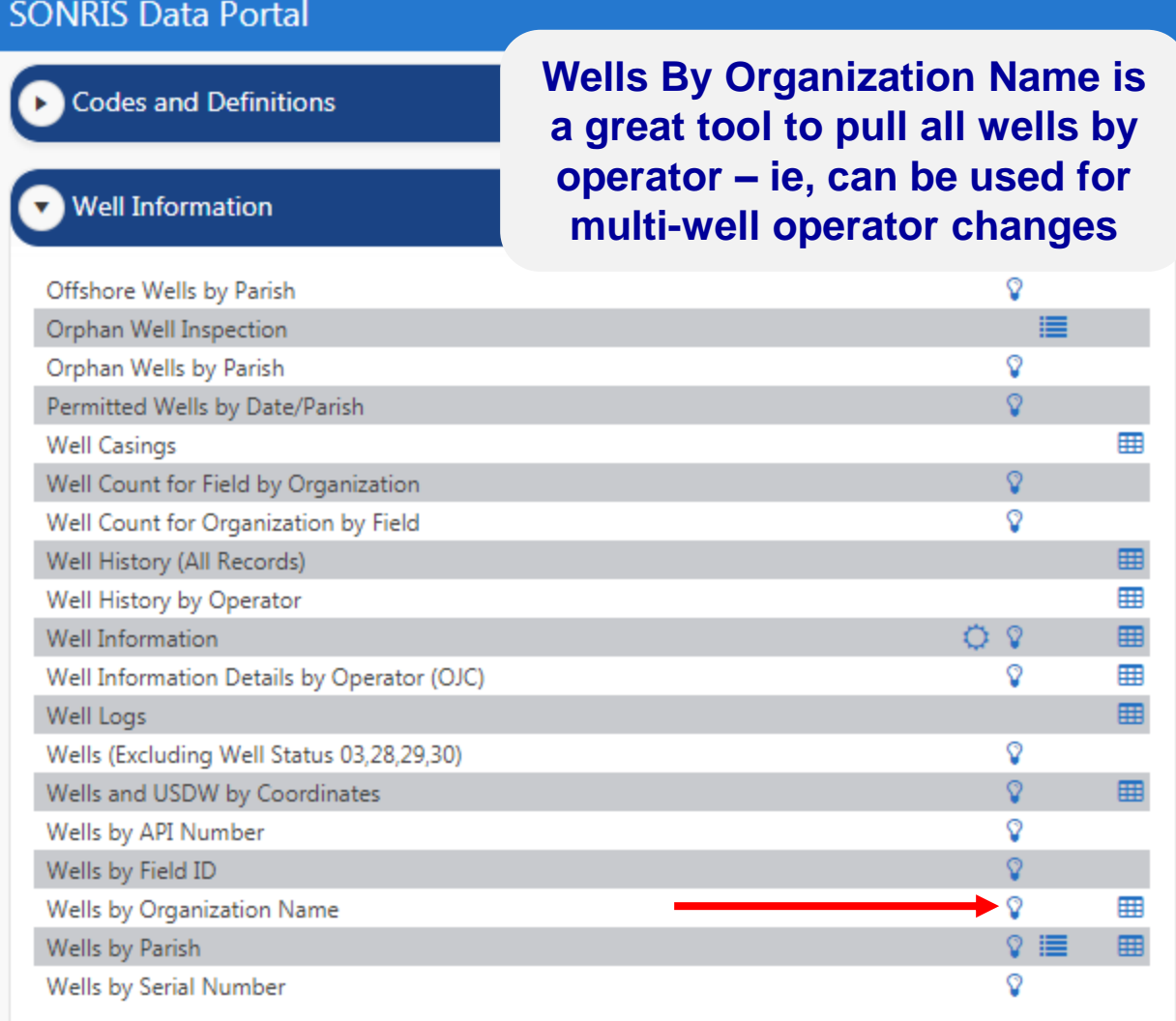

• Injection and Mining

← → C A C sonlite.dnr.state.la.us/sundown/cart\_prod/cart\_con\_wellorg4

### **LDNR Office Of Conservation**

### **Wells By Organization Name**

Enter Organization Name (or part of it): **SMITH** 

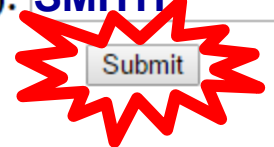

**Key in a portion of operator name**

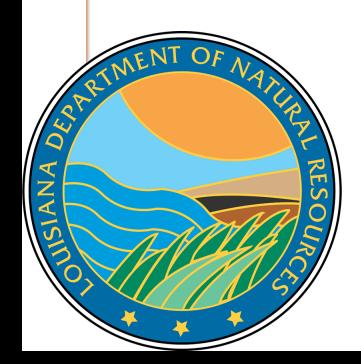

Sonlite.dnr.state.la.us/sundown/cart\_prod/cart\_con\_wellorg5

## Select an Organization ID for Well Info

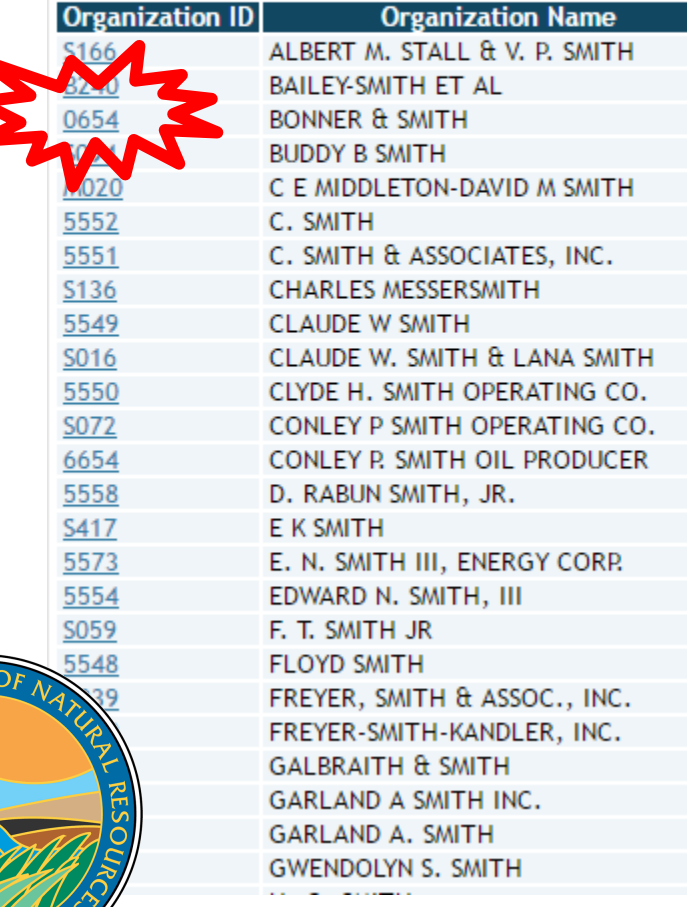

ANA

- Results are all operators with "SMITH" in organization name
- Organization ID is a link to all wells currently in that operator's name
	- Includes active and inactive wells
	- Does not include wells that are no longer operated by operator (ie, transferred to different operator)

 $\leftarrow$   $\rightarrow$   $\mathbb{C}$   $\land$   $\parallel$  fonlite.dnr.state.la.us/sundown/cart prod/cart con wellorg6?p orgid=0654

### All Wells for selected Organization

**Organization Id Organization Name** 

0654 **BONNER & SMITH** 

Christophe In the U.S. To Permit Date of Sec-Town-Rep | LUW Association State | Sec-Town-Rep | Parish | LUW Association | LUW Association | Class | Class | Class | Class Type | API Number | Org | D | Field | D | Permit Dat

- Yields no results, which indicates this operator is not currently operating wells. Either:
	- □ Operator never operated wells, or
	- All wells have been transferred to a different operator prior to being plugged

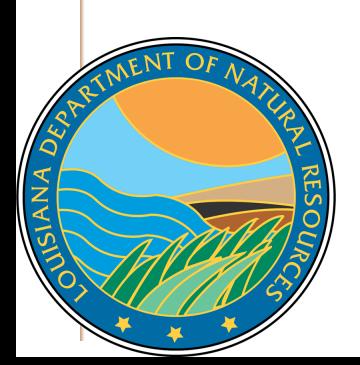

← → C A | b sonlite.dnr.state.la.us/sundown/cart\_prod/cart\_con\_wellorg5

## Select an Organization ID for Well Info

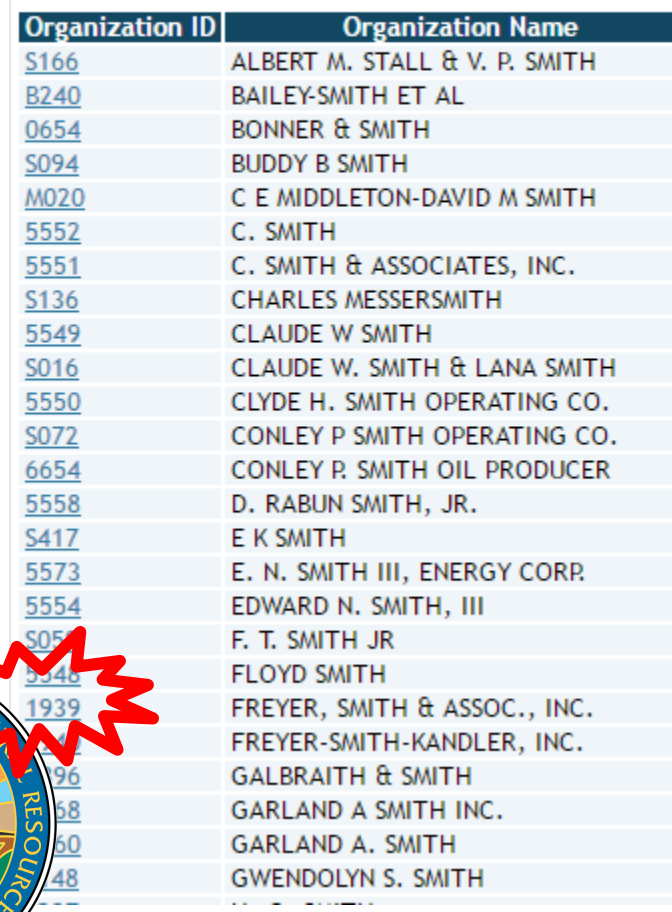

 $\overline{Q}$ 

ANA

**Let's try a different operator with wells…**

 $\mathbf{C}$   $\mathbf{\hat{m}}$   $\Box$  sonlite.dnr.state.la.us/sundown/cart\_prod/cart\_con\_wellorg6?p\_orgid=1939

## All Wells for selected Organization

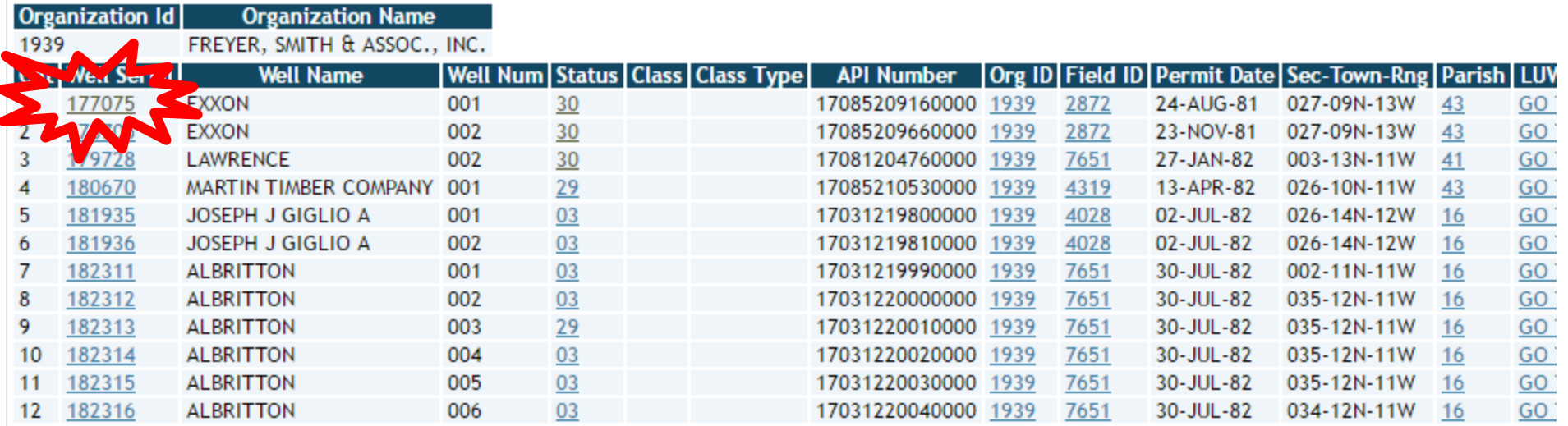

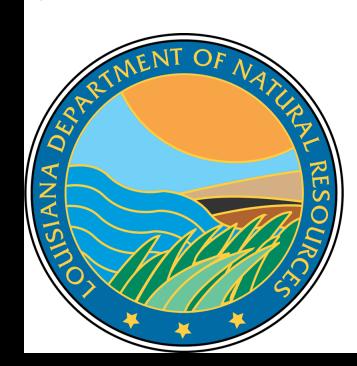

 Yields wells! Hyperlinks provide more specific information on the well or other criteria selected (ie, Field Code, Operator Code, etc.)

 $\leftarrow$   $\rightarrow$   $\sigma$   $\hat{\Omega}$  (i) Not secure | sonlite.dnr.state.la.us/sundown/cart\_prod/cart\_con\_wellinfo2?p\_wsn=177075

## **Well Information**

#### **Review Well Information**

**SIANA** DE

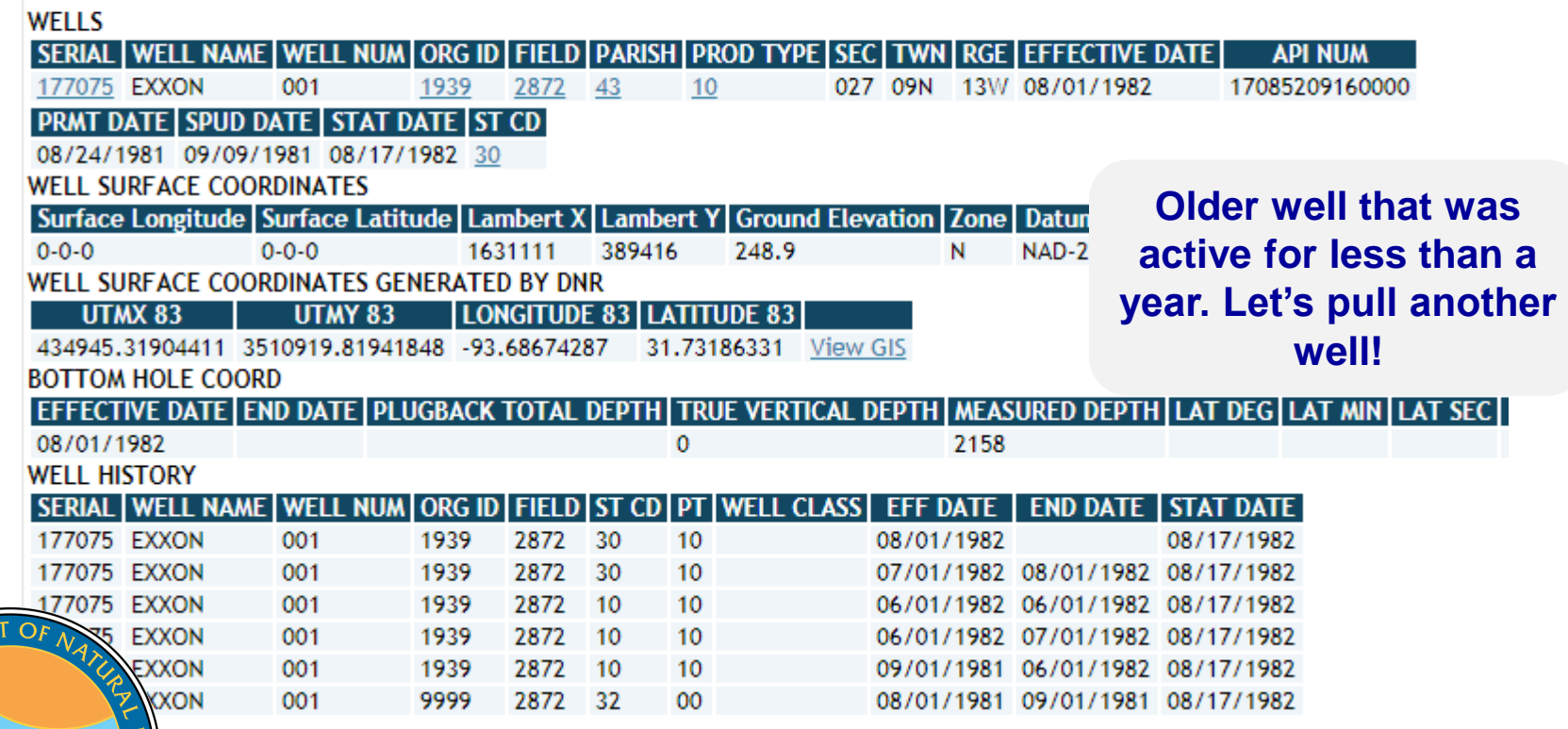

#### **SONRIS Data Portal**

#### Codes and Definitions

**If the Serial Number is known, select the Lite hyperlink in the line of Wells By Serial Number**

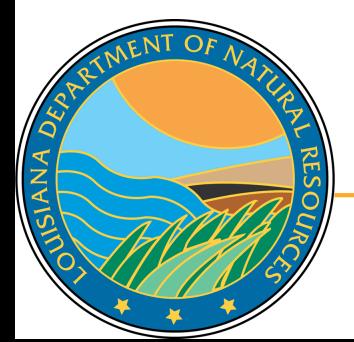

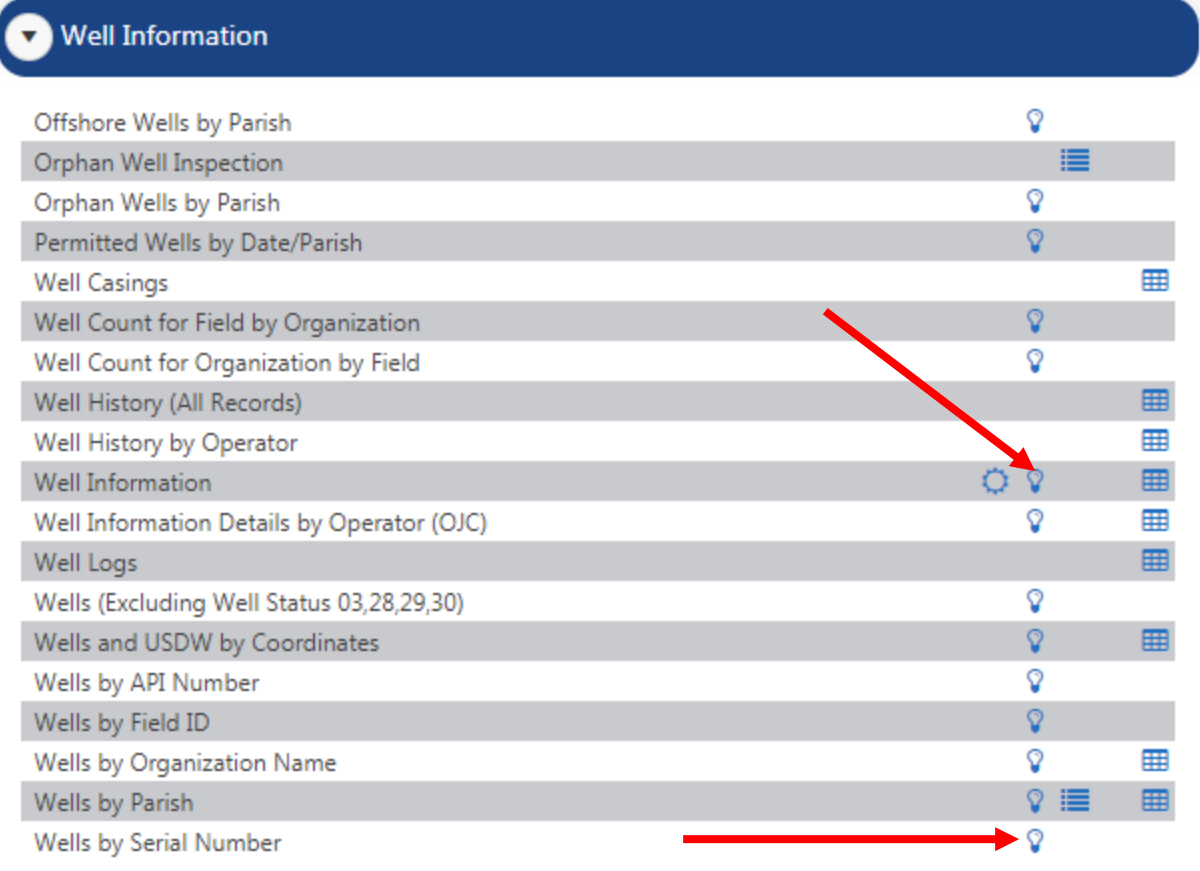

• Injection and Mining

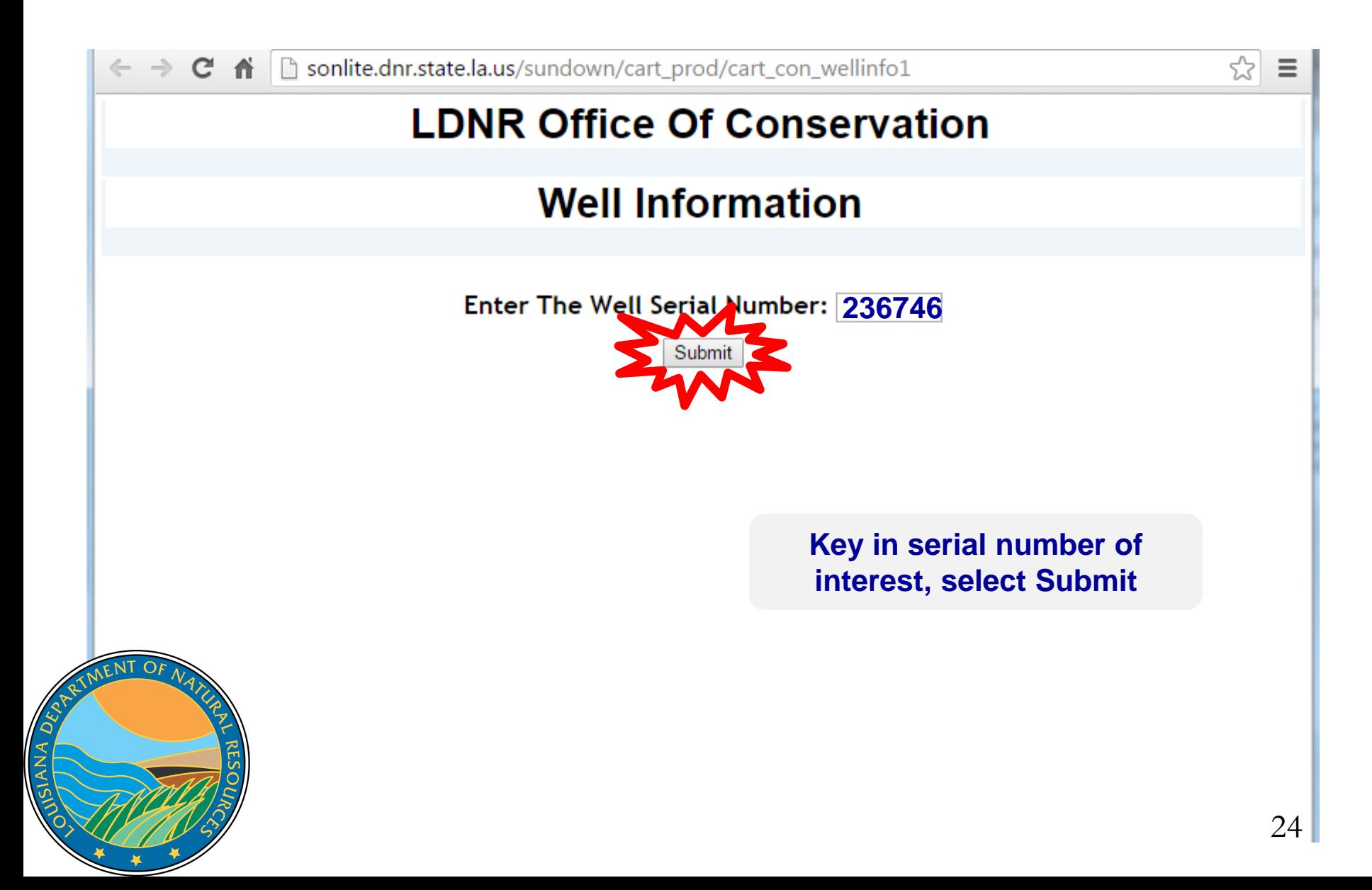

 $\leftarrow$   $\rightarrow$  C  $\land$ (i) Not secure | sonlite.dnr.state.la.us/sundown/cart\_prod/cart\_con\_wellinfo2

 $\overline{Q}$ ANA

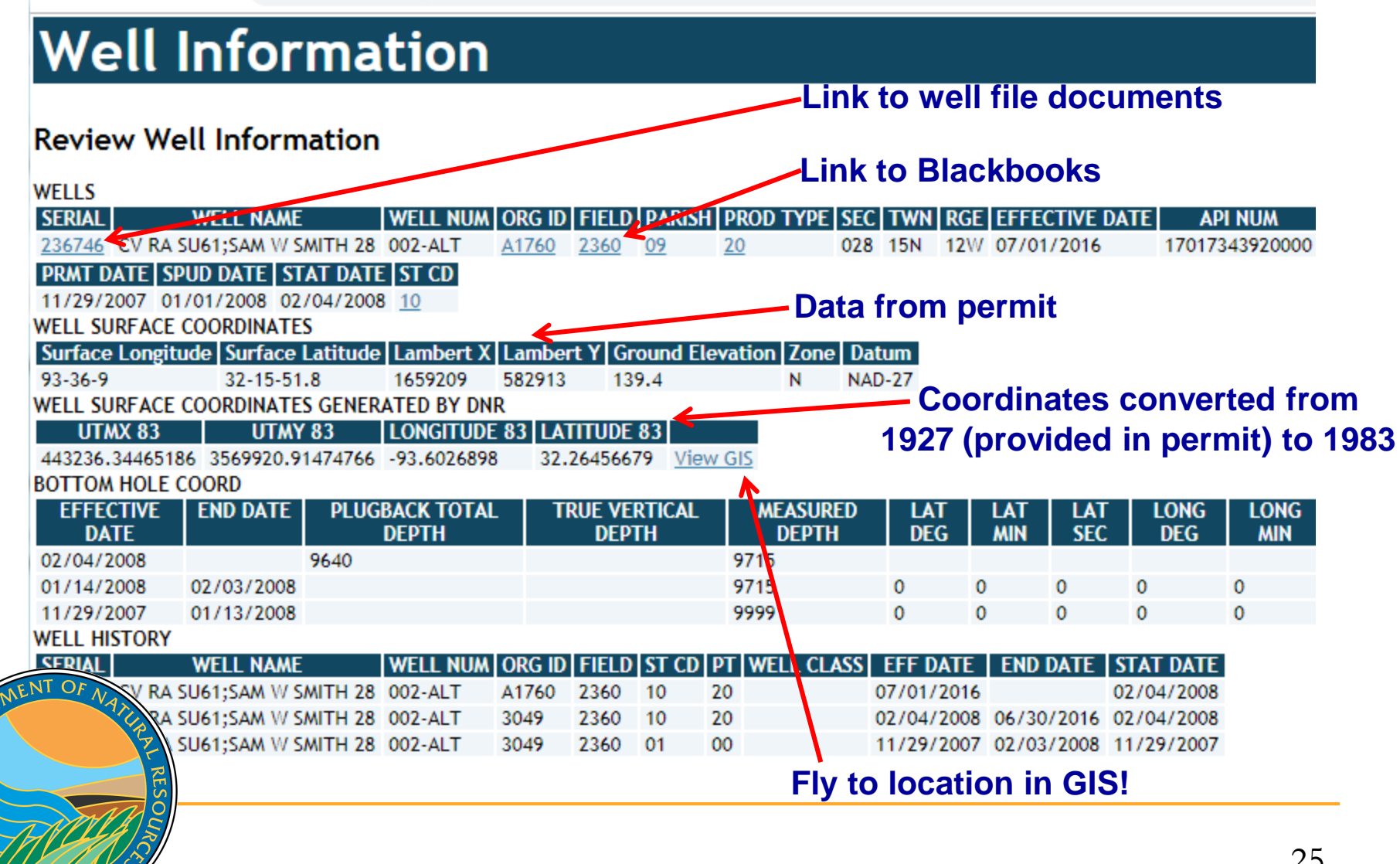

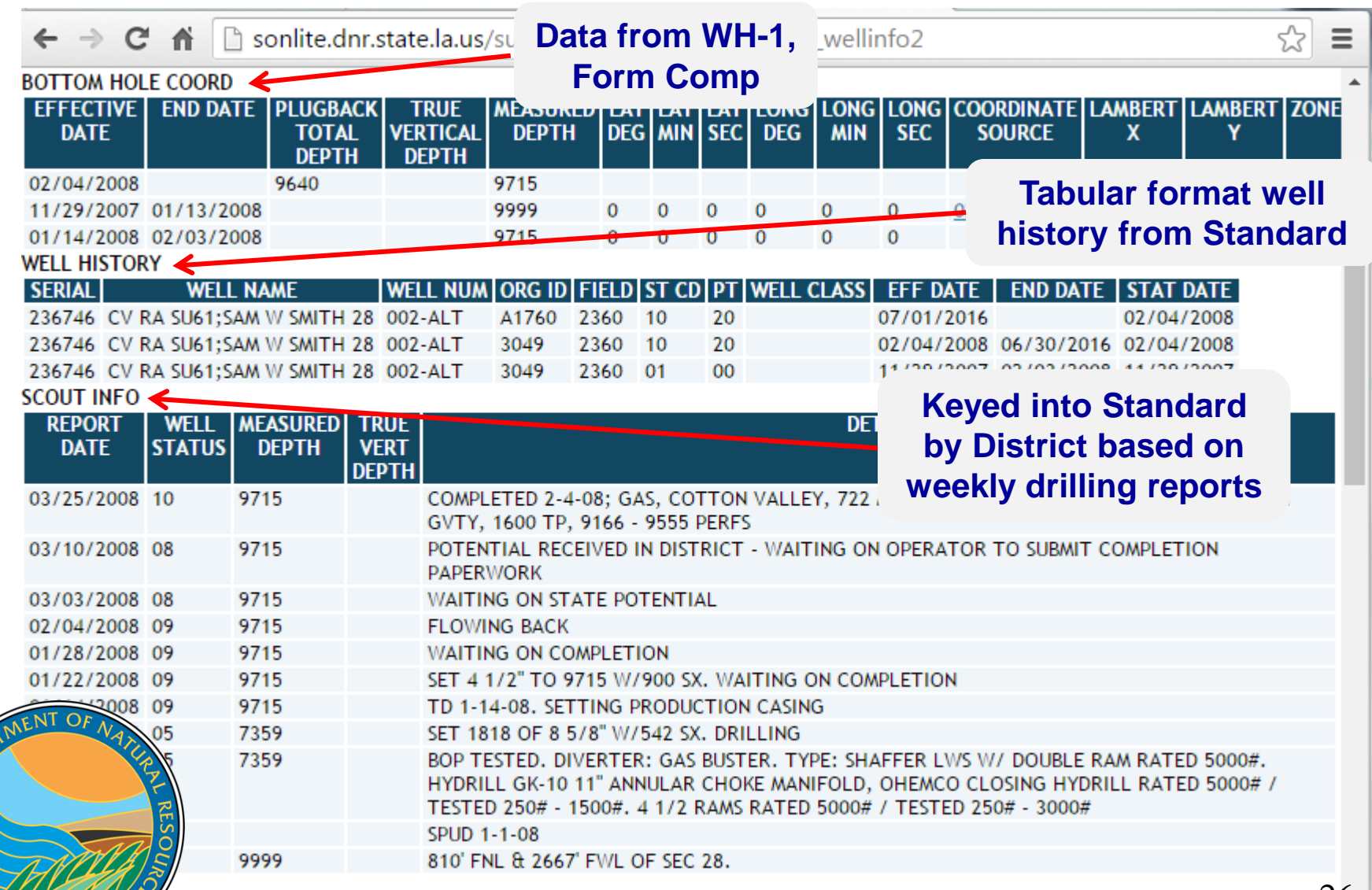

USIANA DED

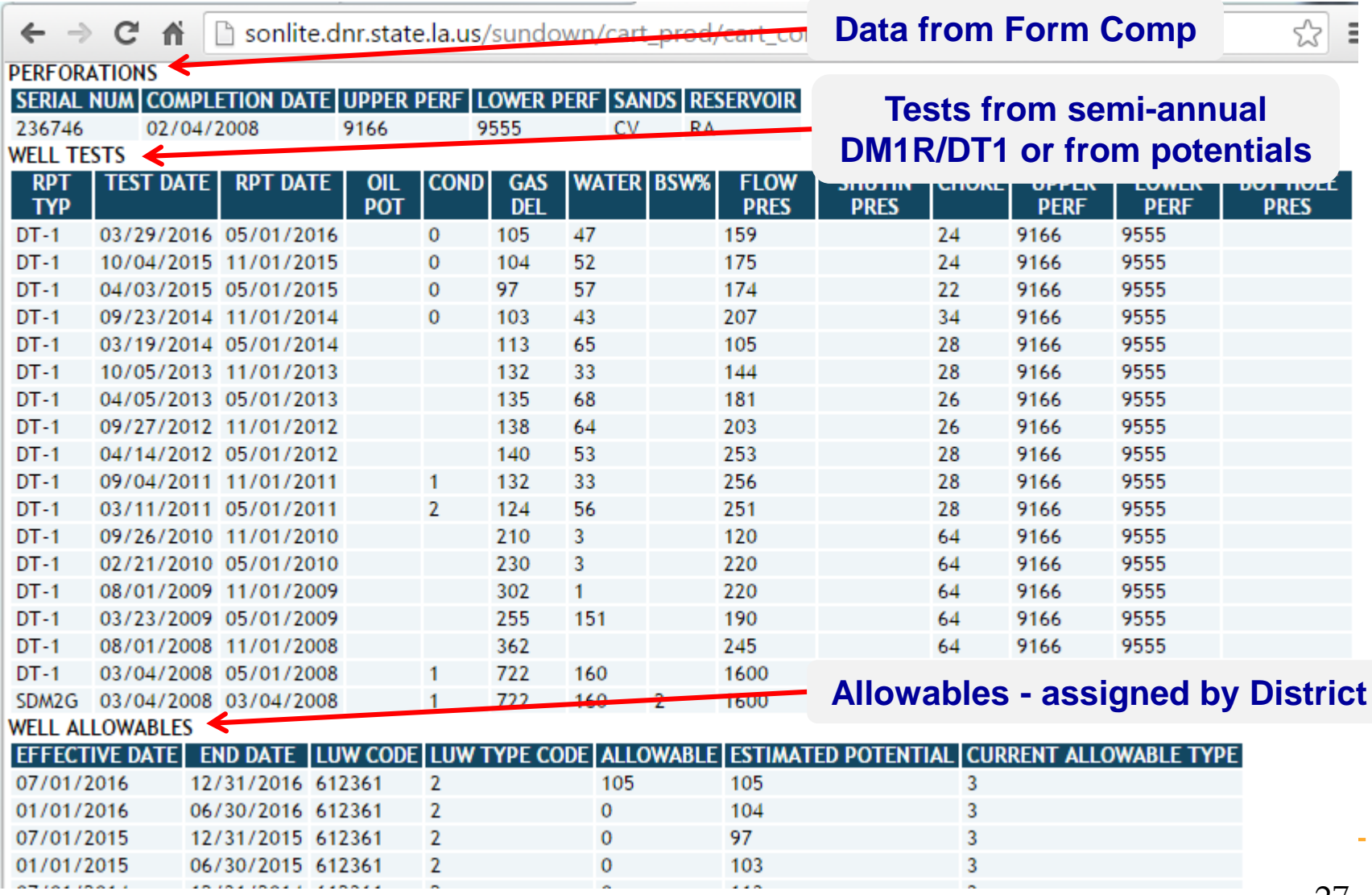

### **LUW History by SN**

10 Not secure | sonlite.dnr.state.la.us/eundown/cart\_prod/cart\_con\_wel  $\leftarrow$  $\rightarrow$ C ⇧

#### **Links to Orders for unit LUWs**

LEASE\UNIT\WELL ASSOCIATION HISTORY

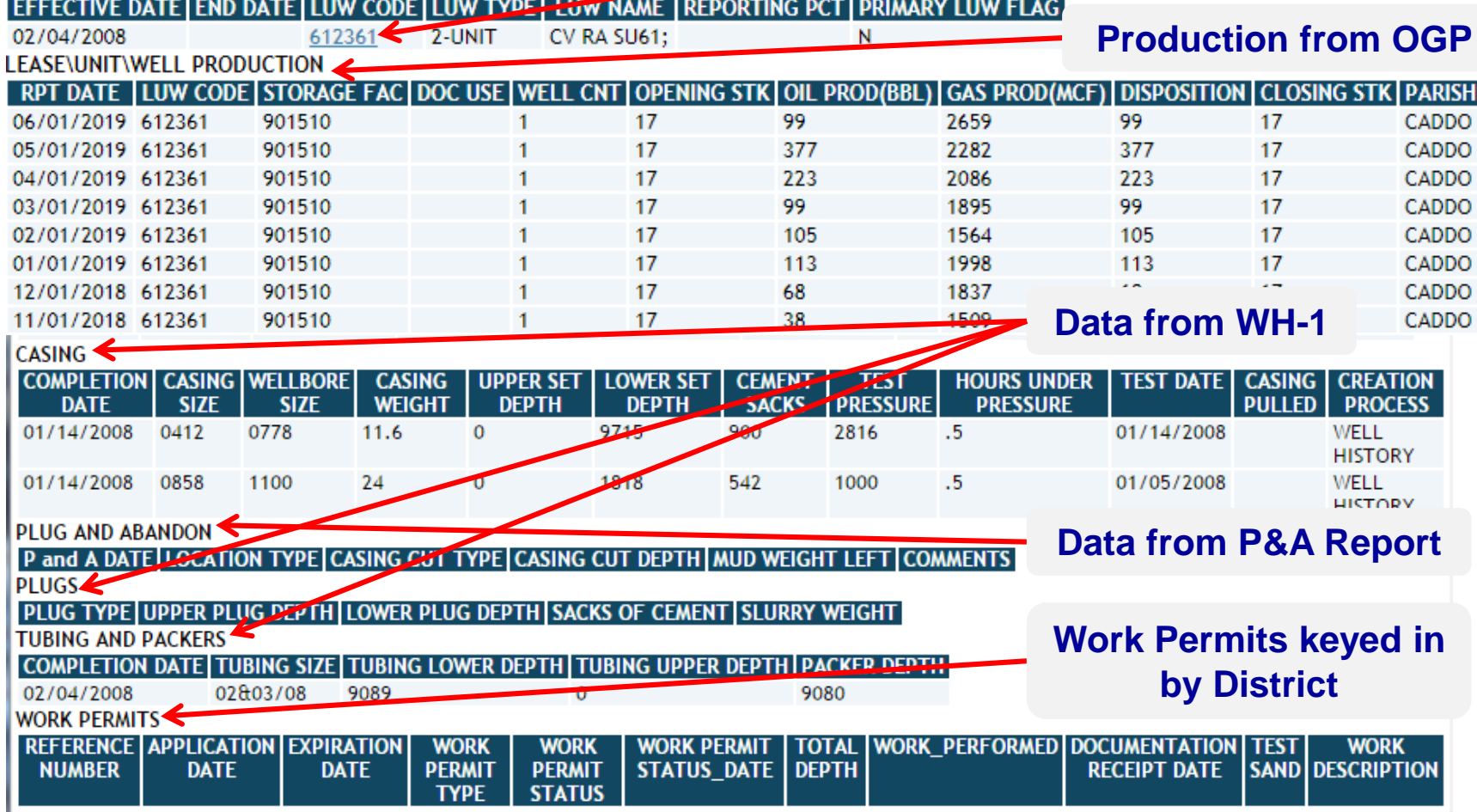

## **LUW Crash Course**

- **LUWs are codes assigned to wells to report** production. Multiple wells share the same LUW in the following instances:
	- On the same lease and same product (LUWs are oil or gas)
	- □ In the same unit operated by the same operator
- A single well can have multiple LUWs throughout its life
	- Permitted and completed as a gas lease well
	- □ Unit formed; unit LUW assigned

**Three different LUWs!**

Recompleted to an oil lease sand

ANA

 Therefore, must review LUW history to determine which wells are associated with the production!

### **Wells By LUW is a great feature to review well associations with LUWs**

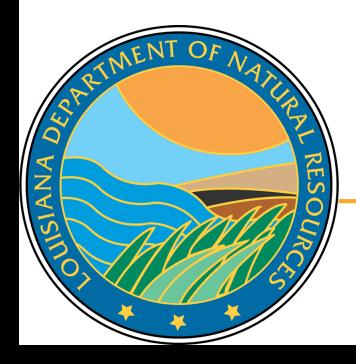

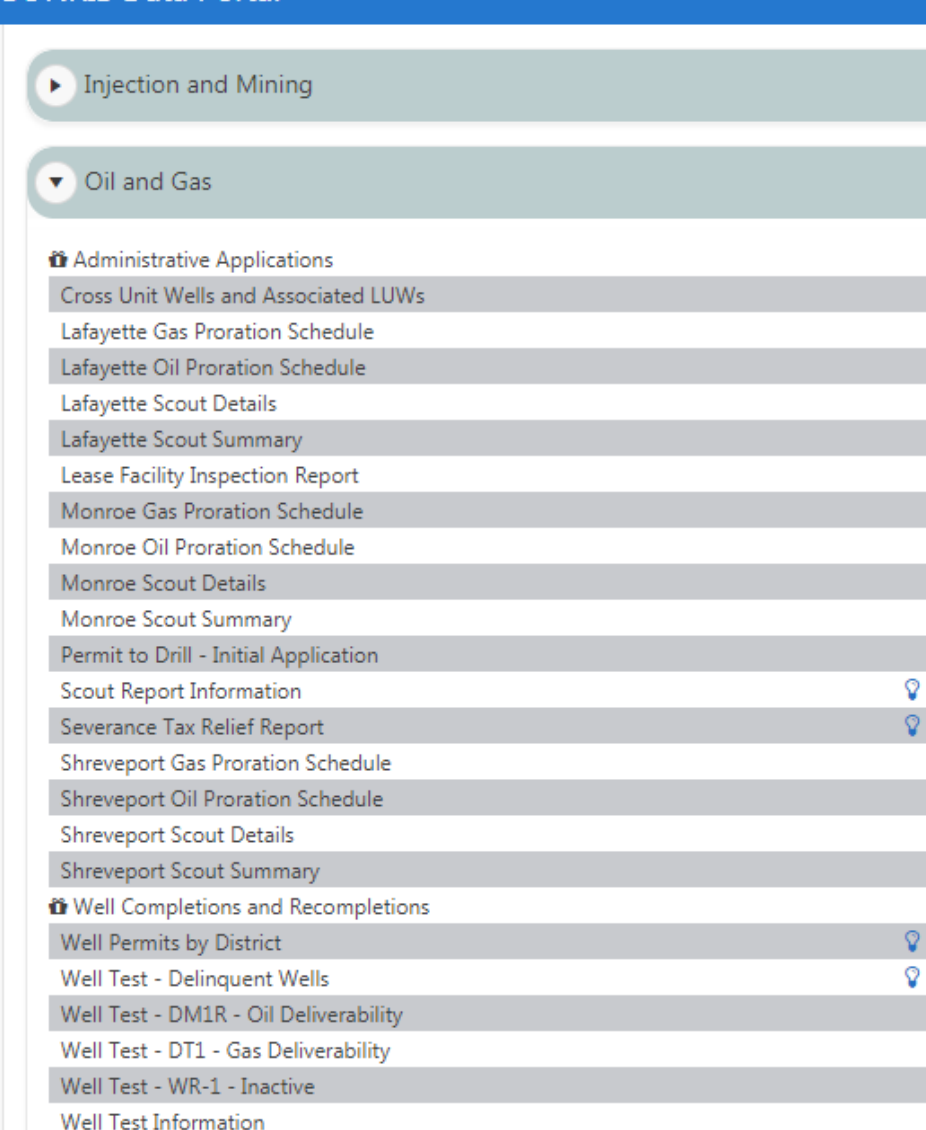

# **SONRIS - Lite**

Well Work Permits

Wells by LUW

30

囲

⊞

⊞

冊 冊

囲 冊

⊞

Ŀ 因 舌 囥 噩

≡

≣ 津

ୱ

因 因 凾 顶 這 固 ₫ 岡 因

→ C n | b sonlite.dnr.state.la.us/sundown/cart\_prod/cart\_con\_wellsbyluw1

### **LDNR Office Of Conservation**

### **Well By LUW**

Enter The LUW Code: 612361

Select a LUW Type:

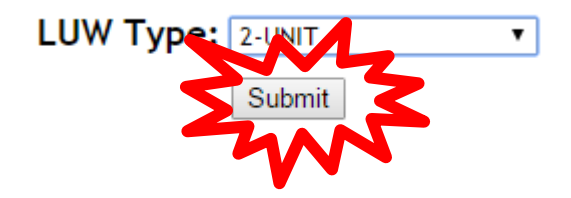

**If LUW type is unknown, select 0-ALL Types**

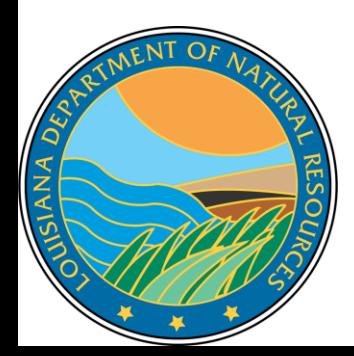

← → C A D sonlite.dnr.state.la.us/sundown/cart\_prod/cart\_con\_wellsbyluw2

## **Wells By LUW**

#### LUW Code | LUW Name | LUW Type

**CV RA SU61: 2** 612361

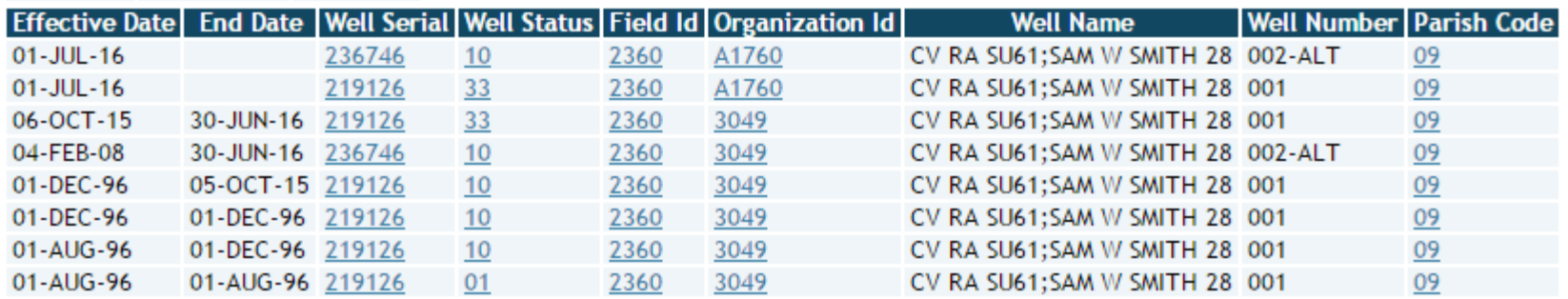

**Wells without end dates are currently associated** with the LUW. Therefore, production associated with this LUW can come from either or both wells.

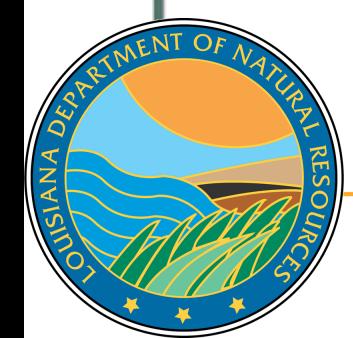

- Interactive reports that replace SONRIS external forms
- Live- once keyed into system, available for public access
- Great search tool to limit population to review

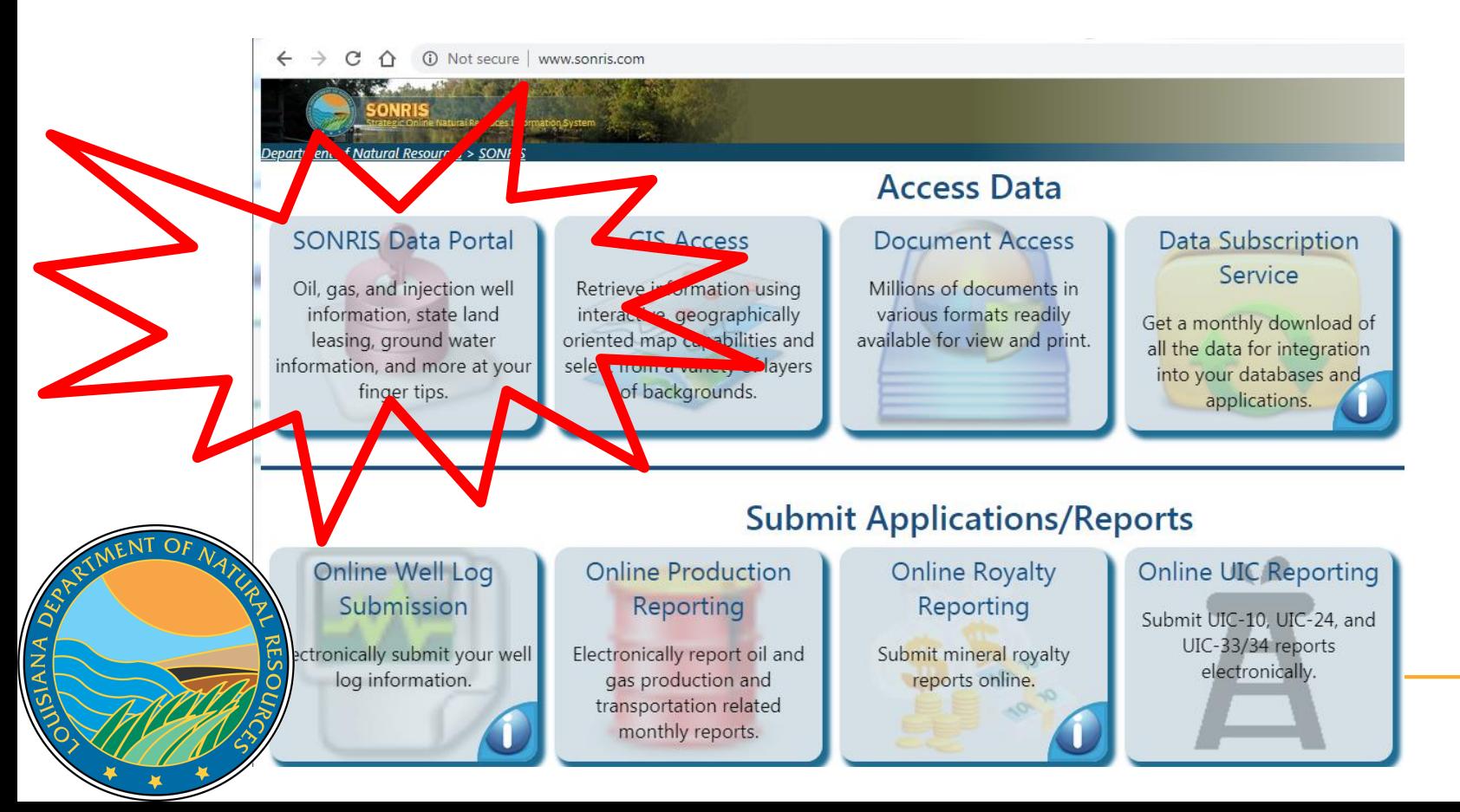

#### **SONRIS Data Portal**

### **Works well** in any browser

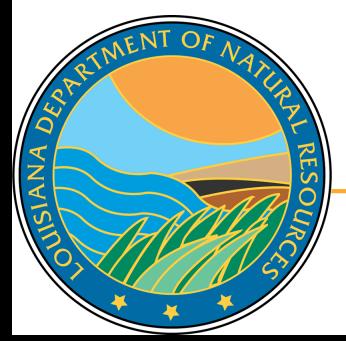

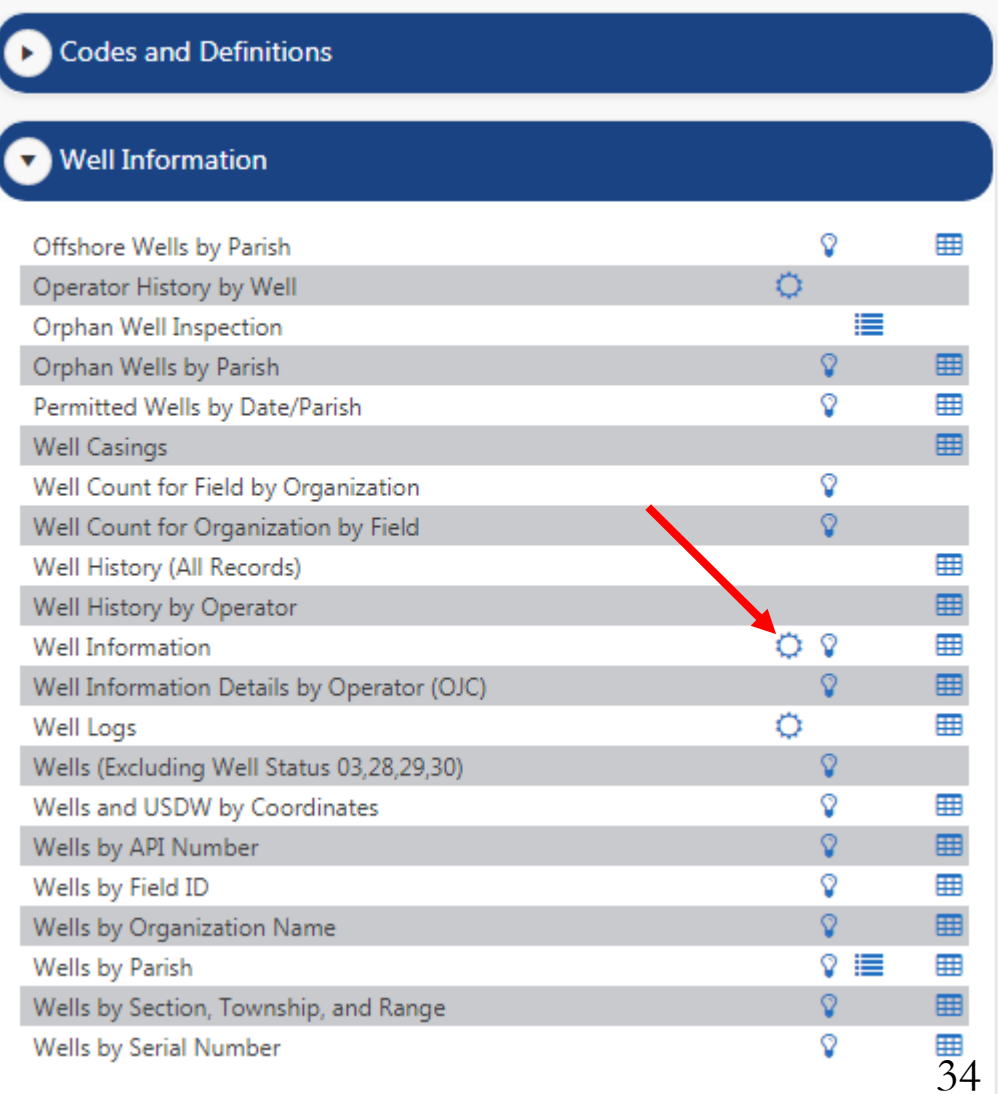

#### **SONRIS Data Portal**

SIANA DES

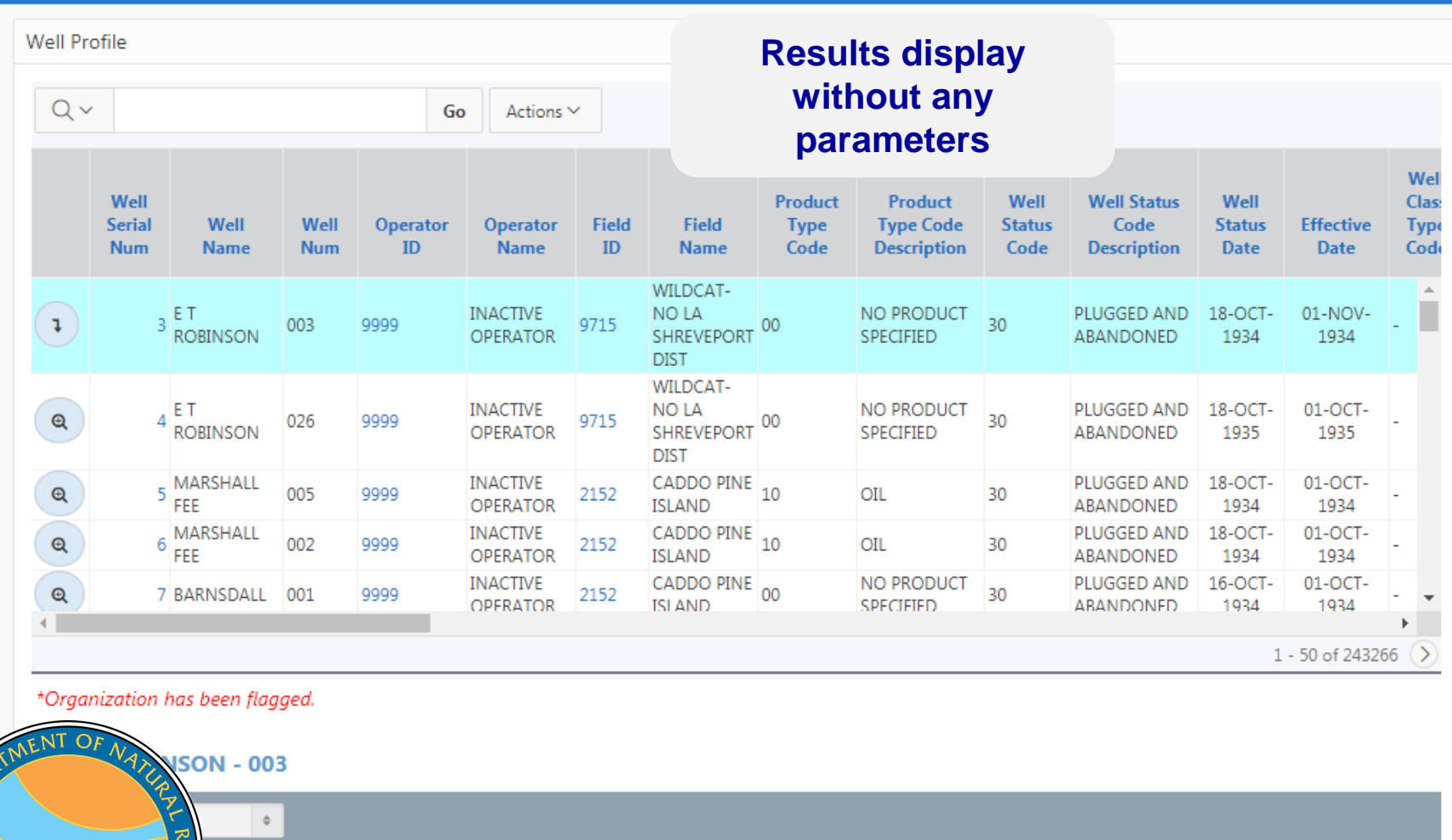

s (Well only, not unit)

Actions  $\vee$ 

Go

**SONRIS Data Portal** 

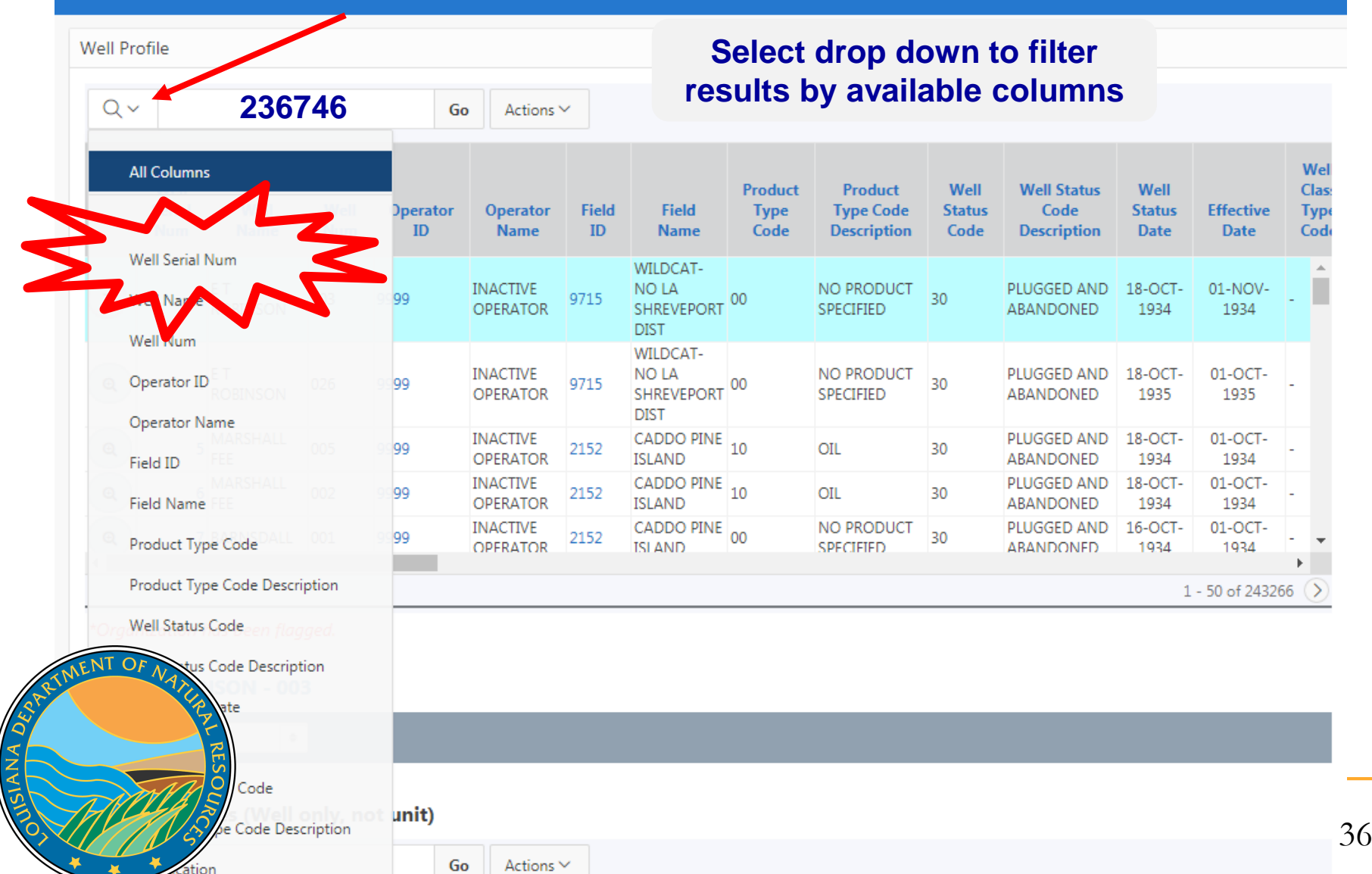
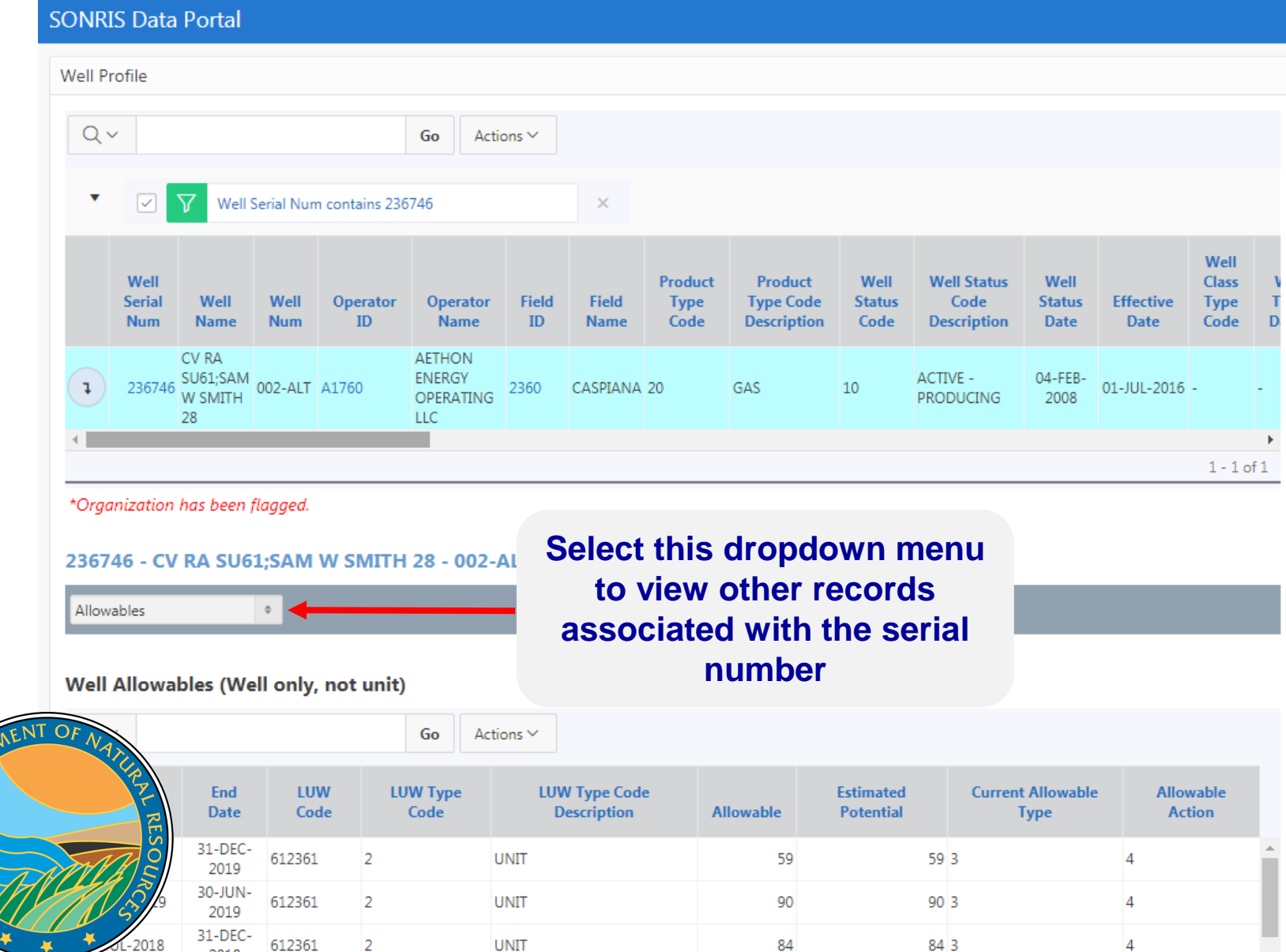

SIANA DE

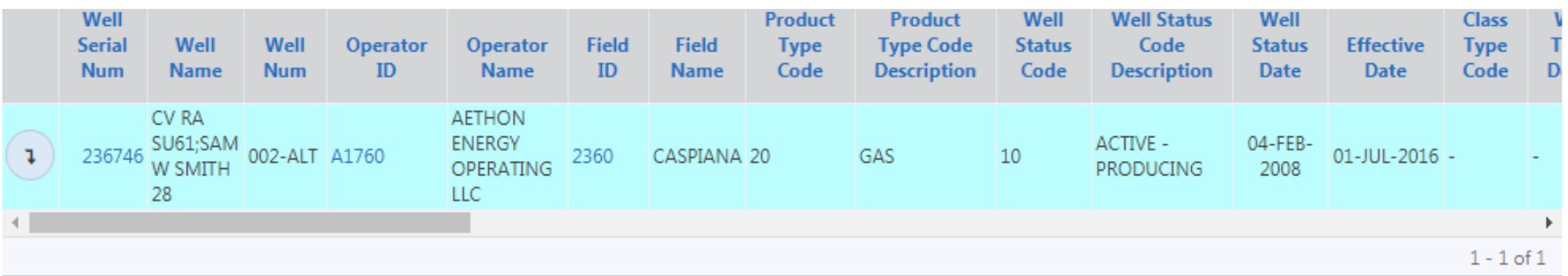

\*Organization has been flagged.

SIANA DES

#### 236746 - CV RA SU61;SAM W SMITH 28 - 002-ALT

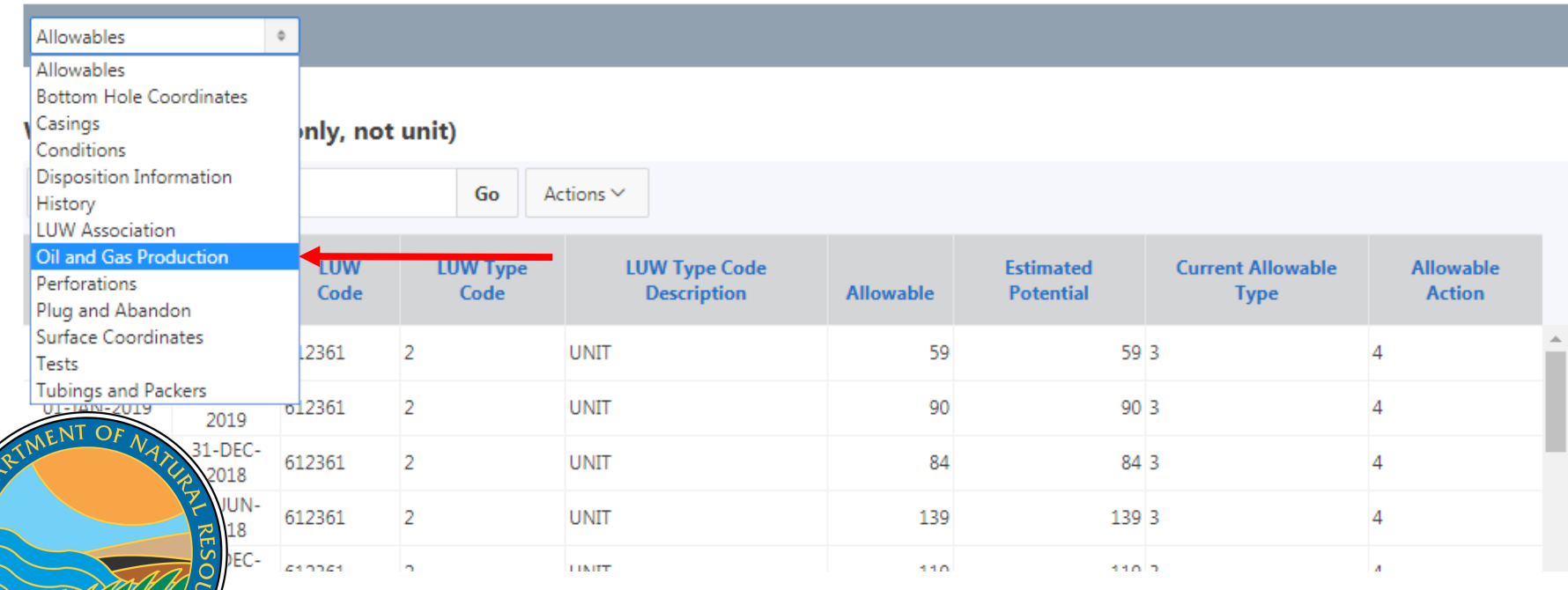

#### **SONRIS Data Portal**

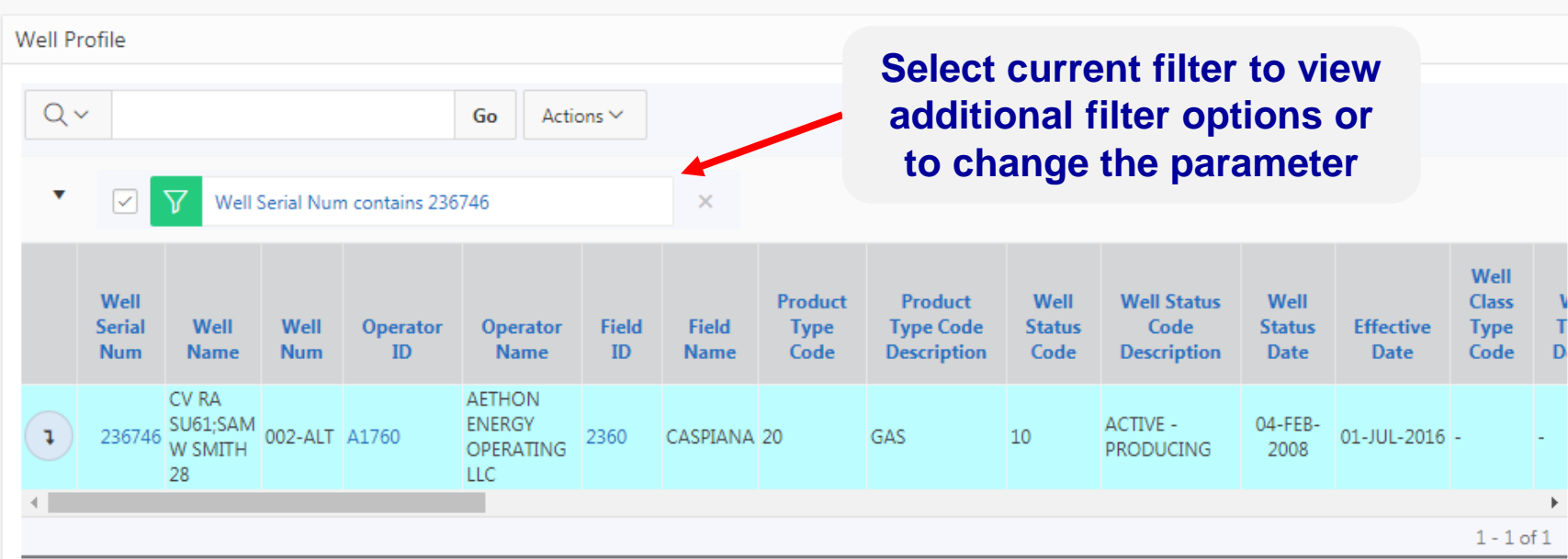

\*Organization has been flagged.

ll

₩

#### 236746 - CV RA SU61;SAM W SMITH 28 - 002-ALT

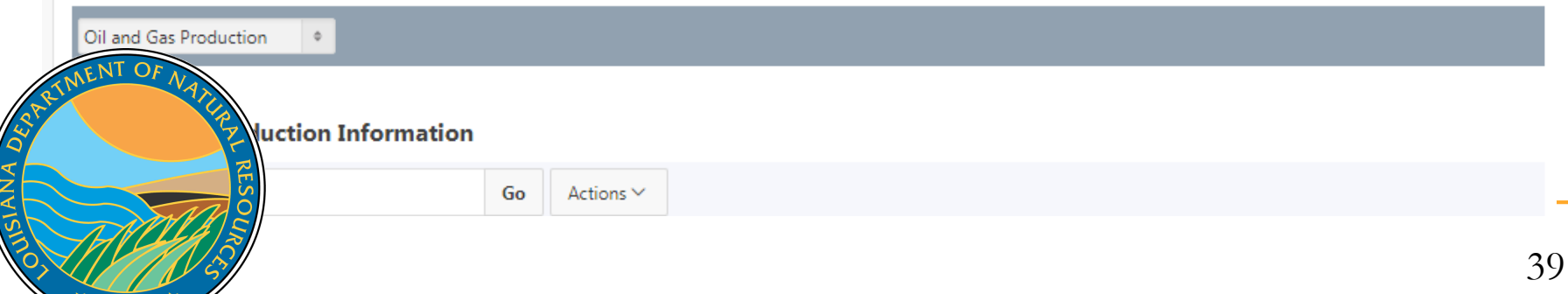

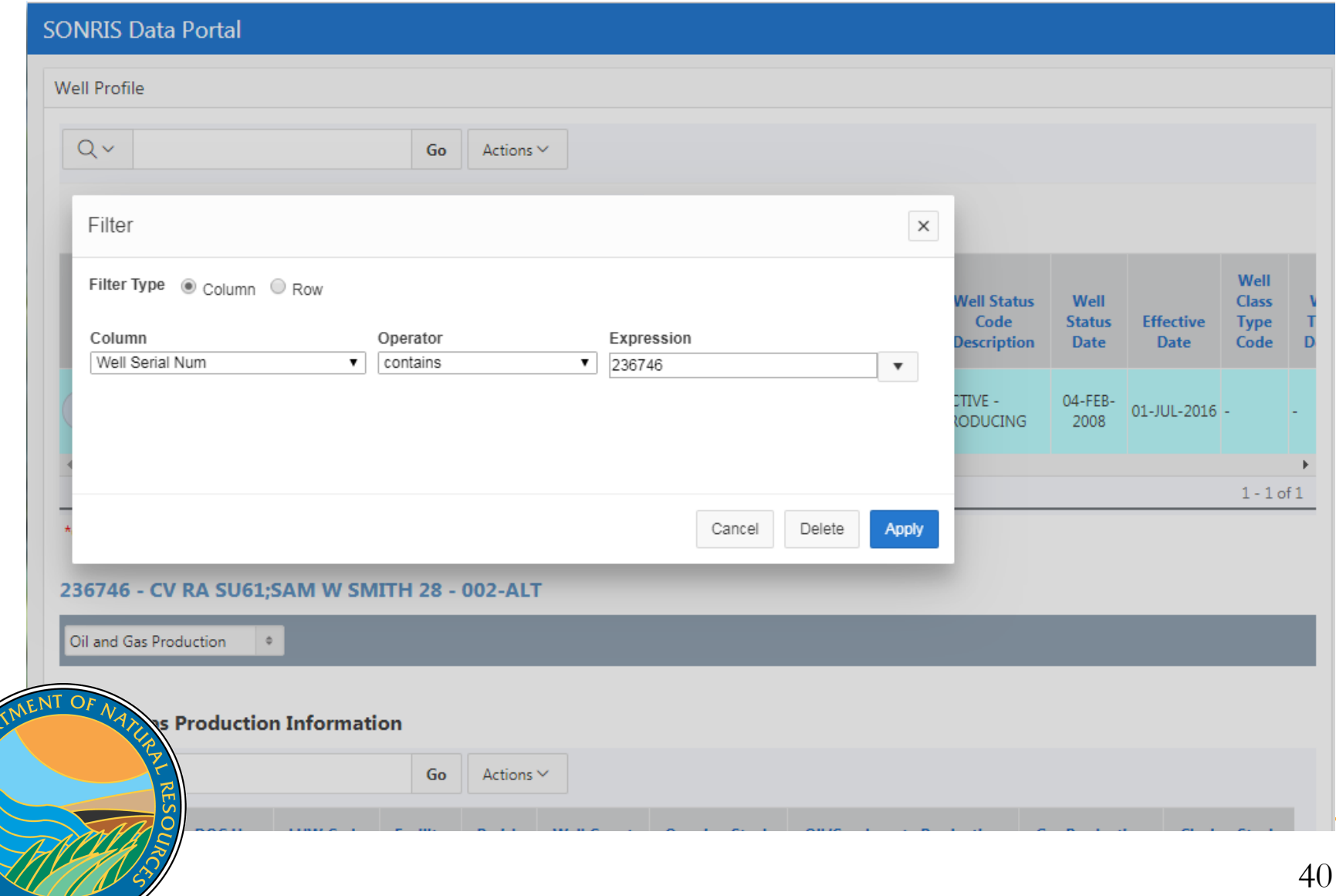

USIANA DED

 $\blacktriangleright$ 

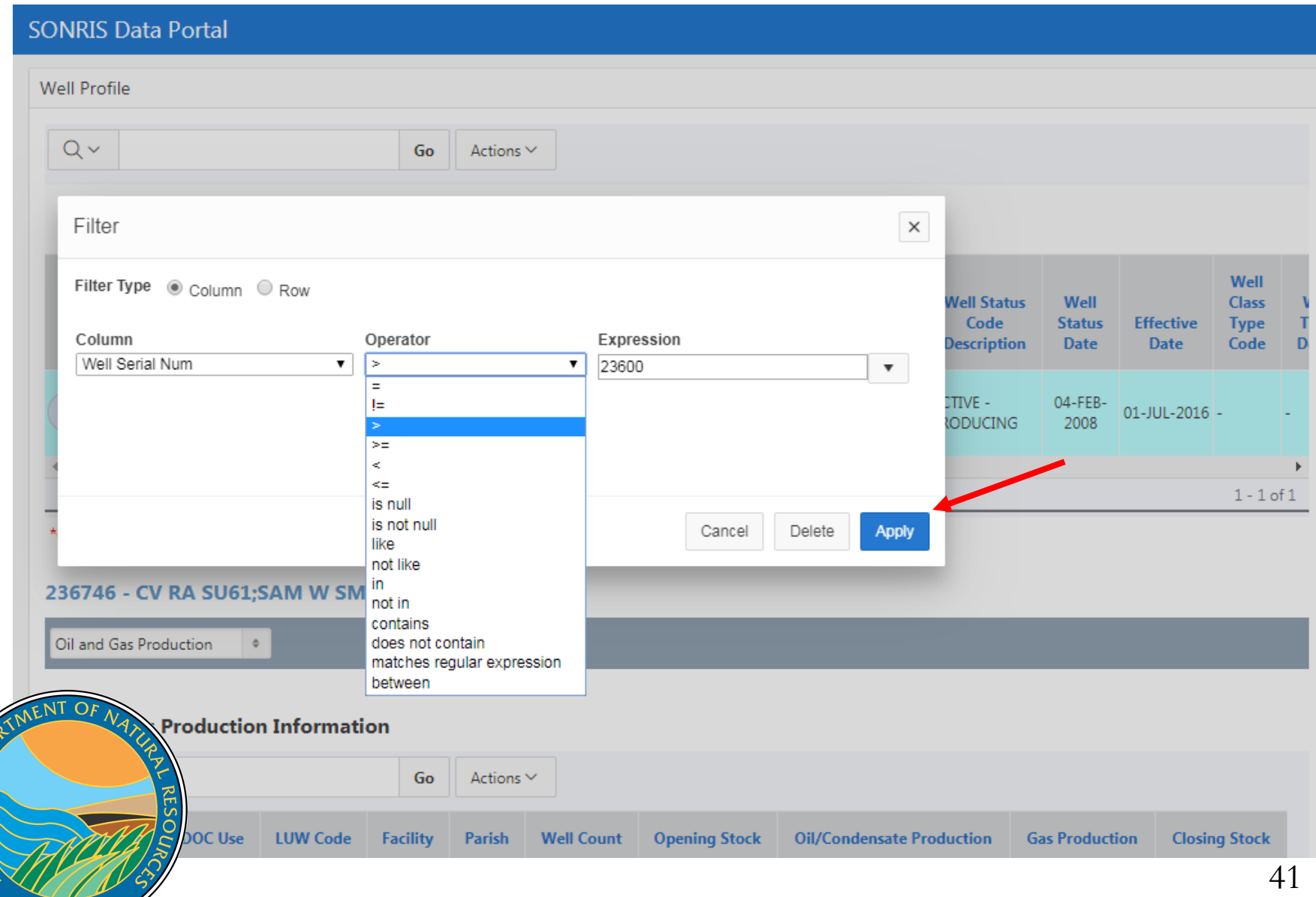

USIANA DEP

#### **SONRIS Data Portal**

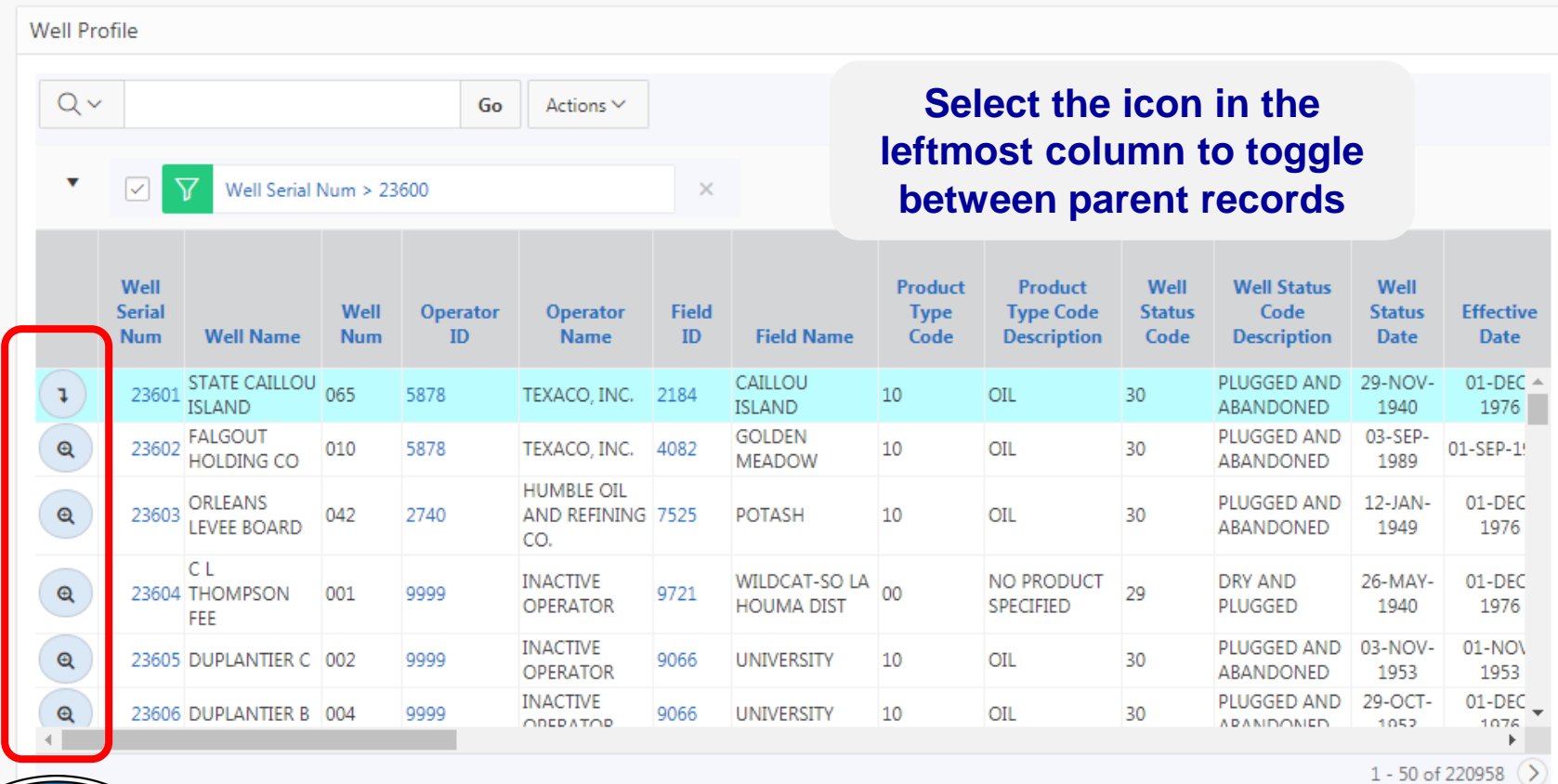

has been flagged.

tion

SIANA DE

¥

**CAILLOU ISLAND - 065** 

**Gas Production Information** 

 $\ddot{\phantom{1}}$ 

#### **SONRIS Data Portal**

**C**rganizations (OR-1) Information displays current contact information, red flag history, and more

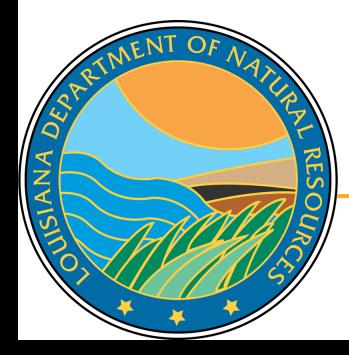

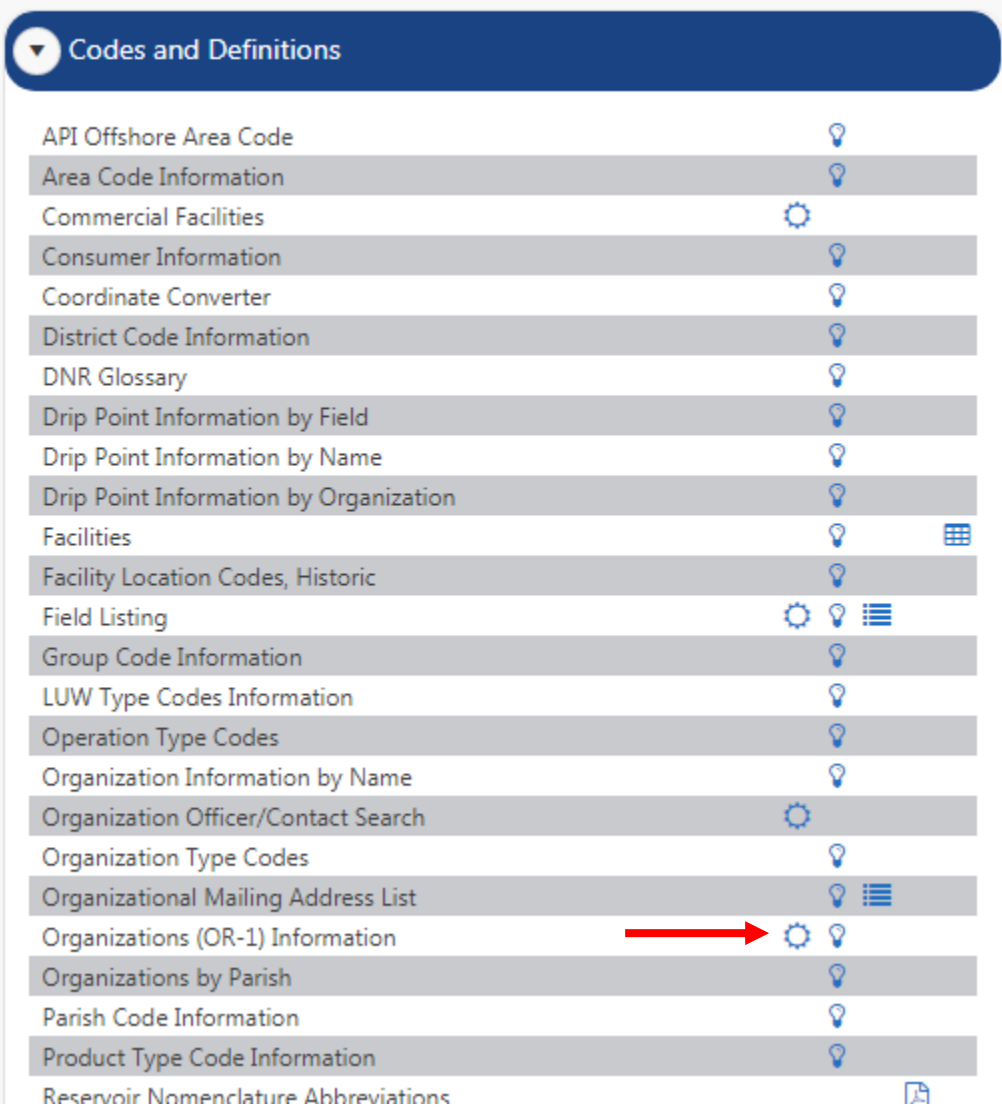

43

#### **SONRIS Data Portal**

 $Attn$ 

ISIANA DED

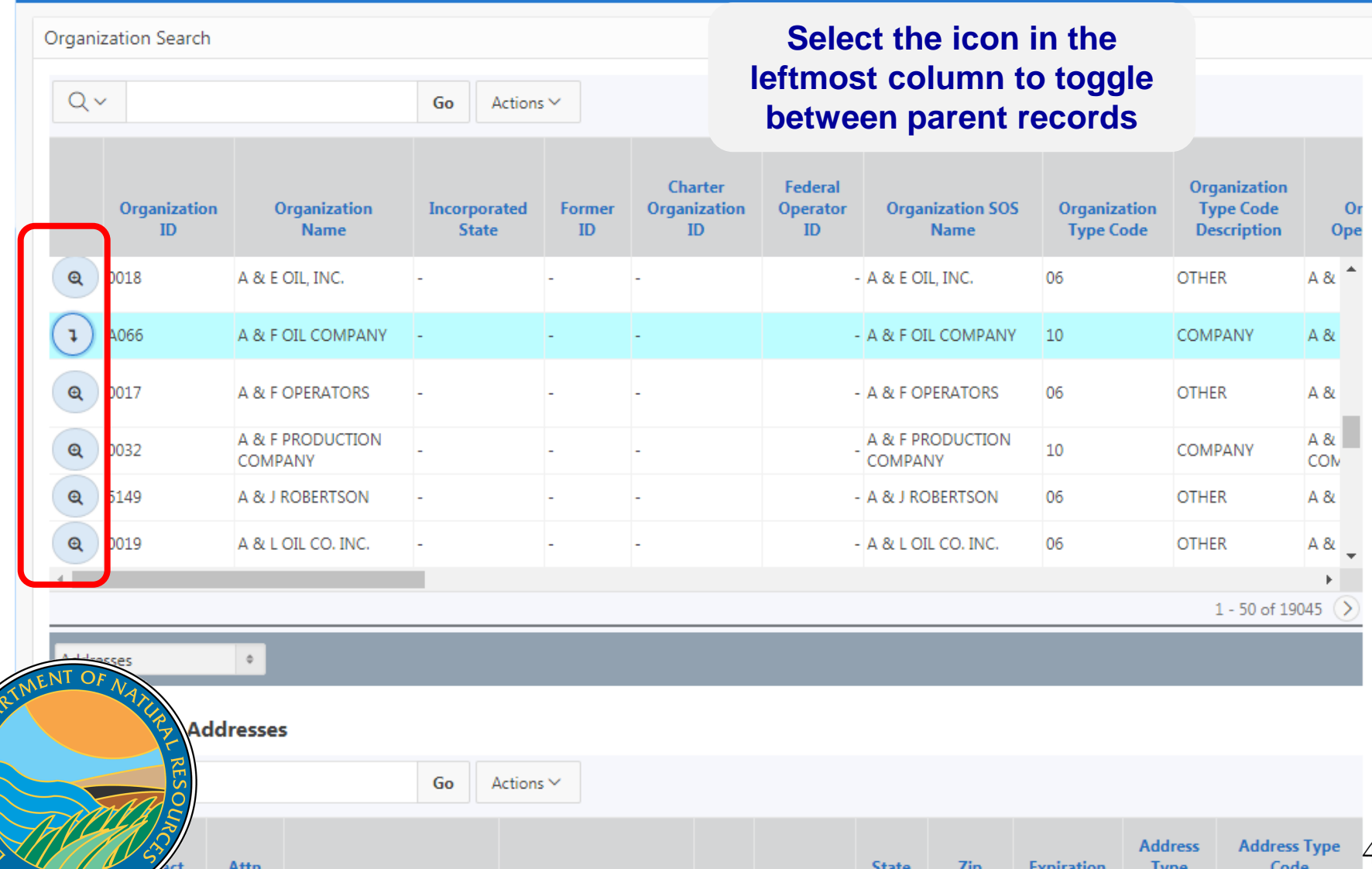

**State** 

 $T_{\rm in}$ 

Evoiration

Tun.

 $\varDelta$ 

**Select this dropdown menu to** 

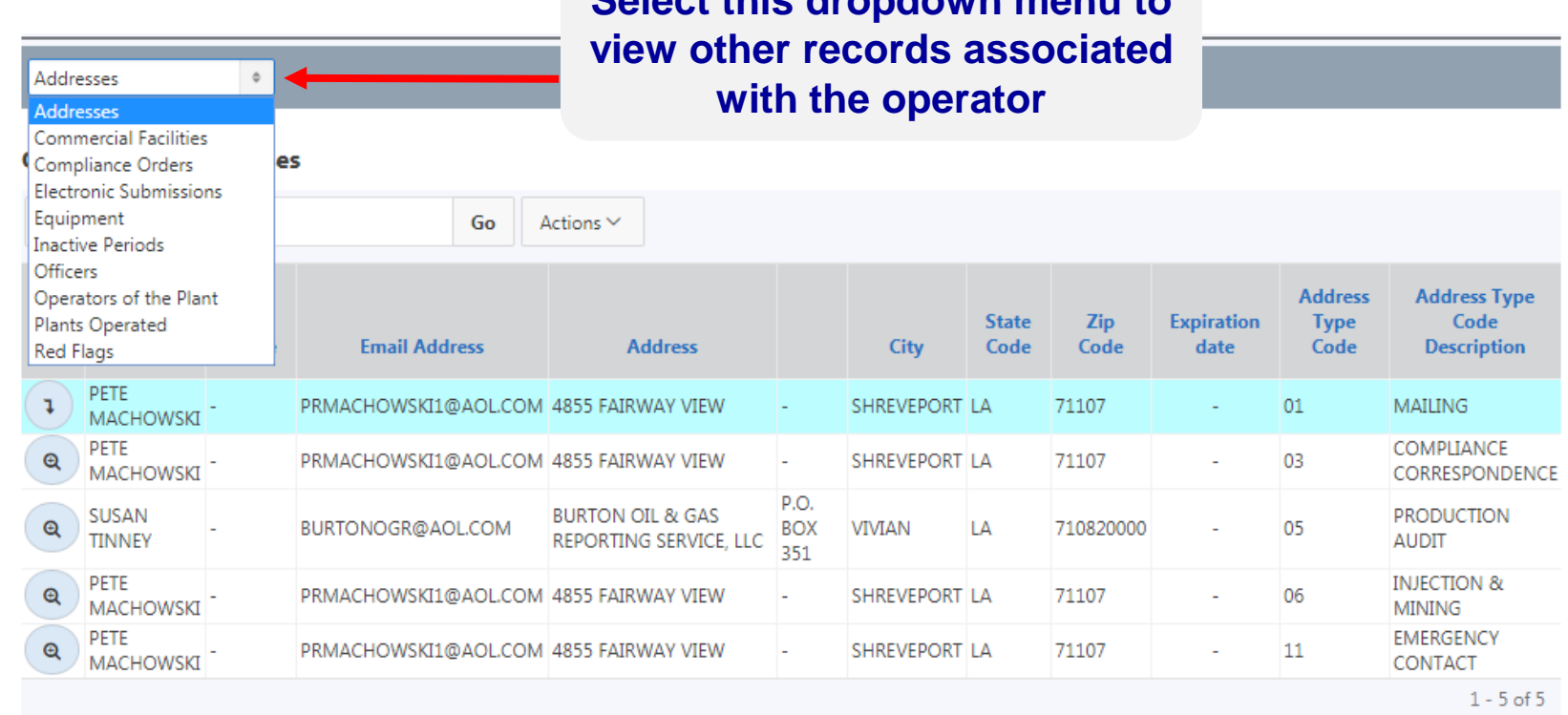

#### **Contact Phone Numbers**

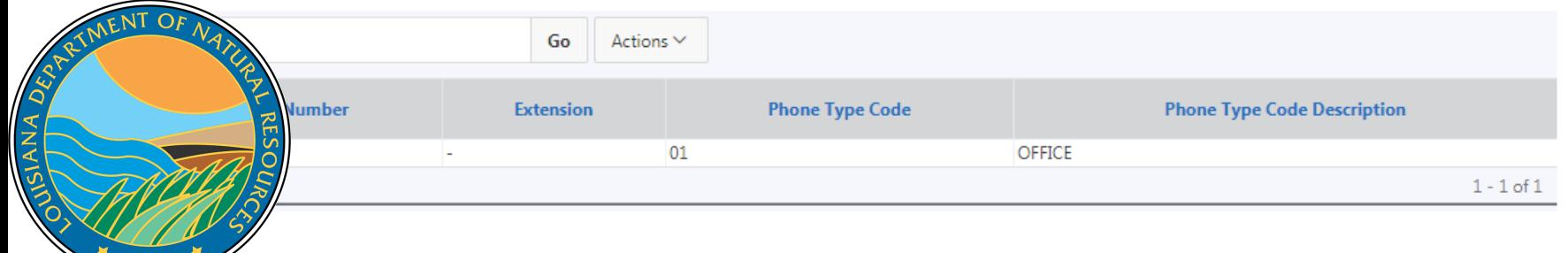

Database for scanned documents

- Source of all data for Data Access applications (Lite, IDR, GIS)
- **Must know specific reference to access documents**

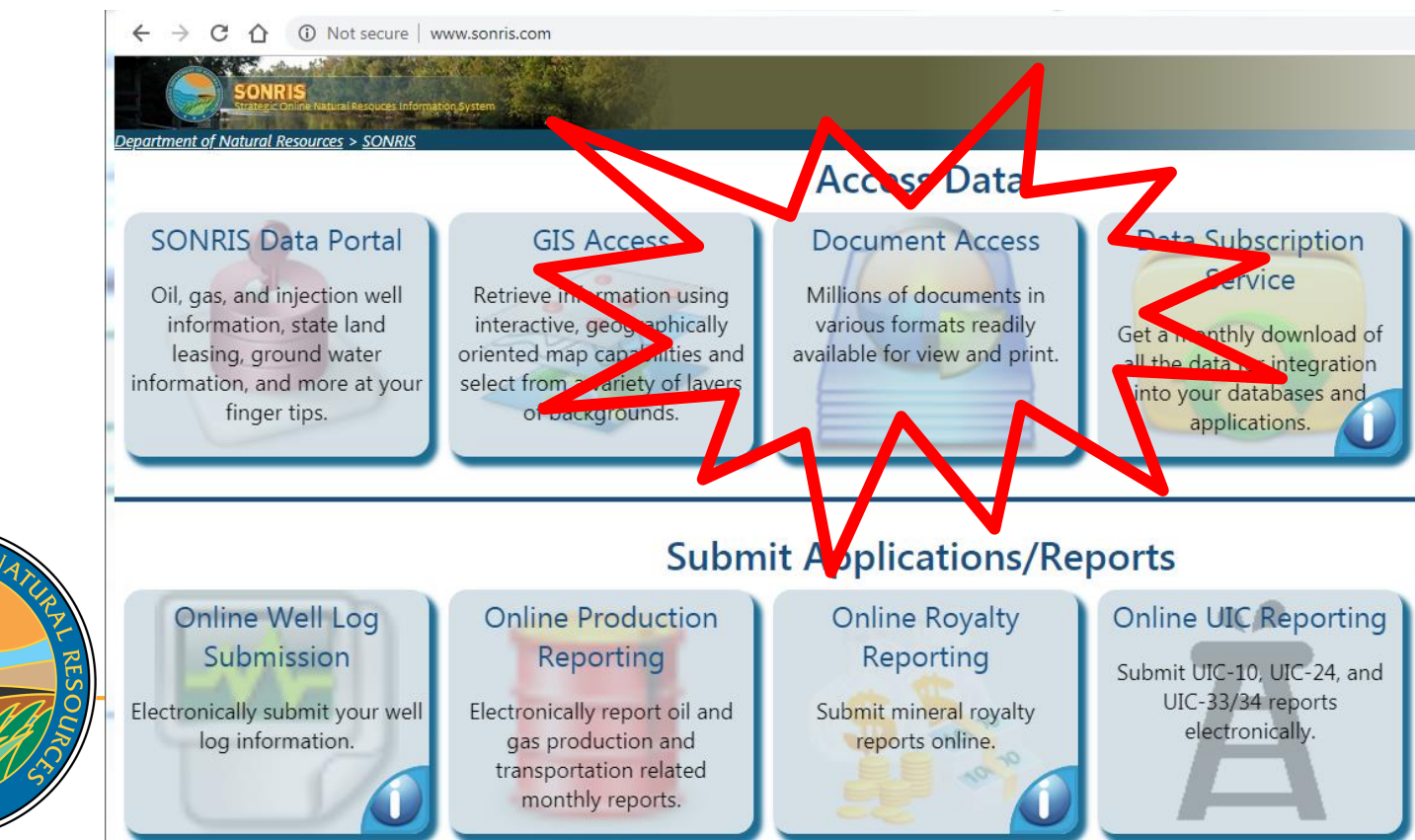

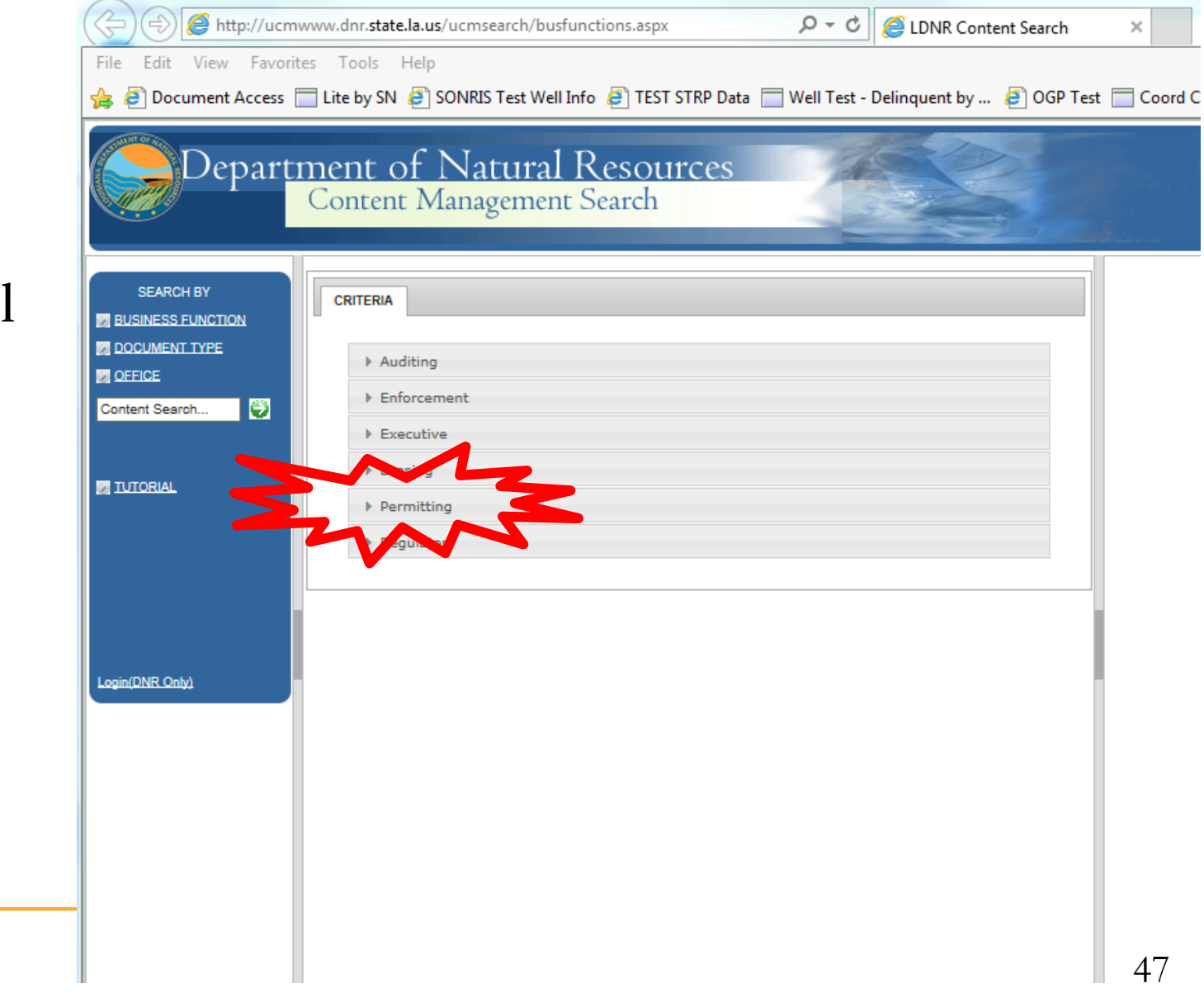

 Works well in any browser

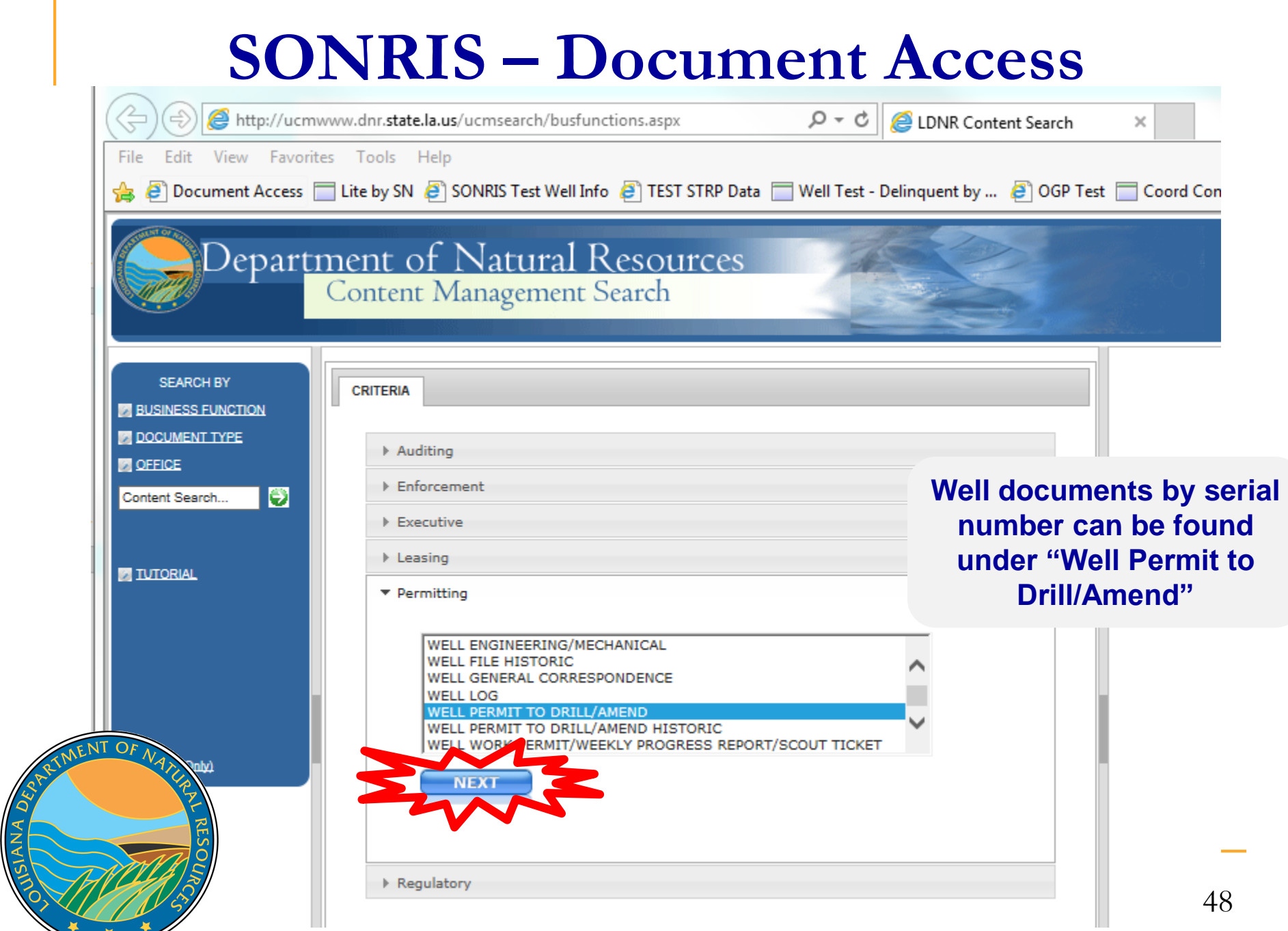

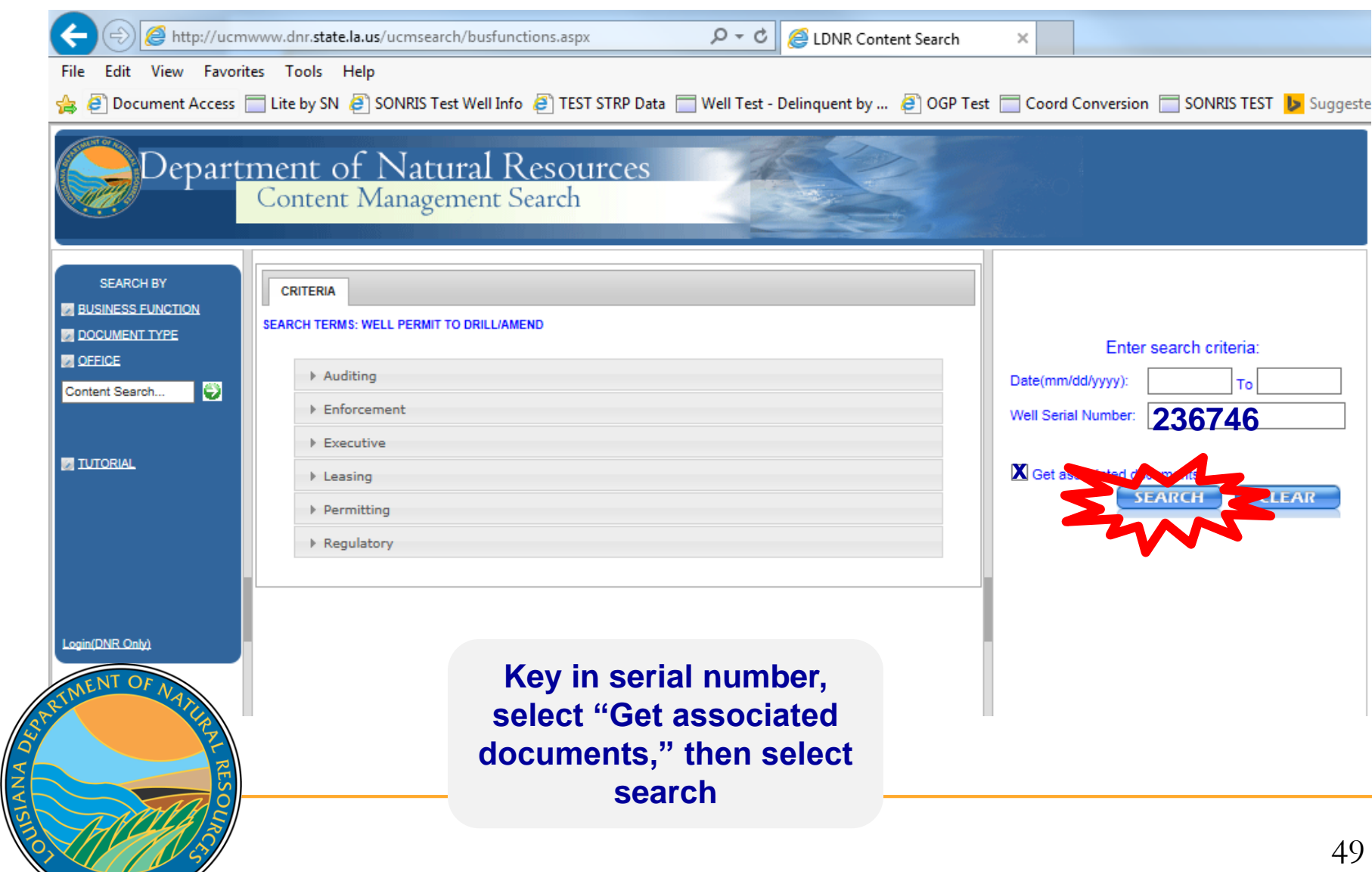

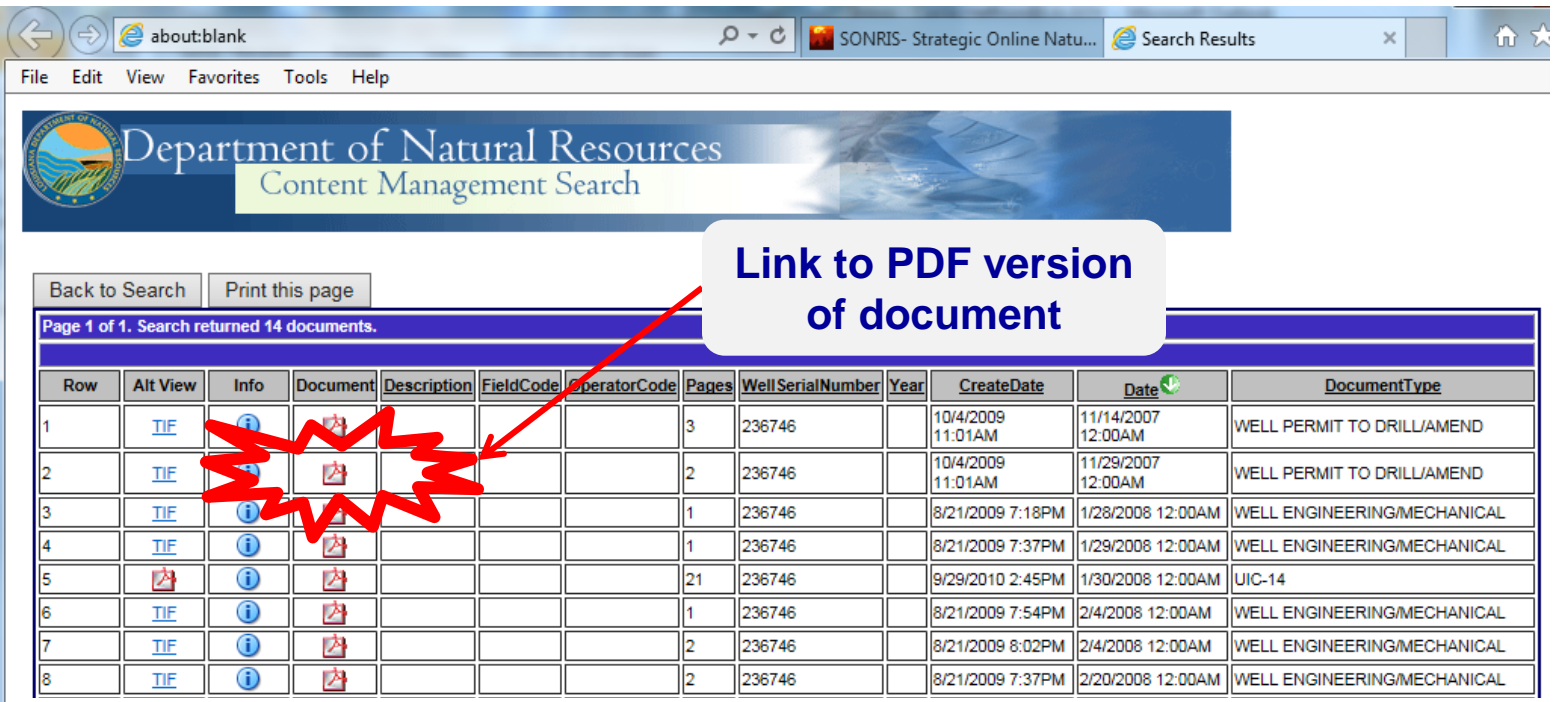

- Documents are indexed by type and initially sorted by effective date
	- Well Permit to Drill/Amend = Permit documents
	- Well Engineering/Mechanical = WH-1, Form Comp, Casing Affidavits, etc.
	- □ Lease Facility Inspection Report = Reports filed by Conservation's Field Staff
	- Well File Historic = All well documents prior to 2000

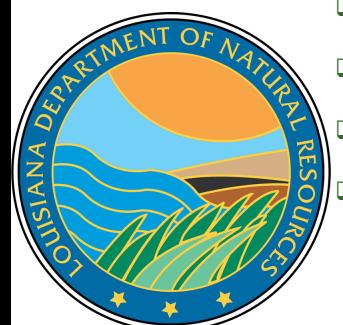

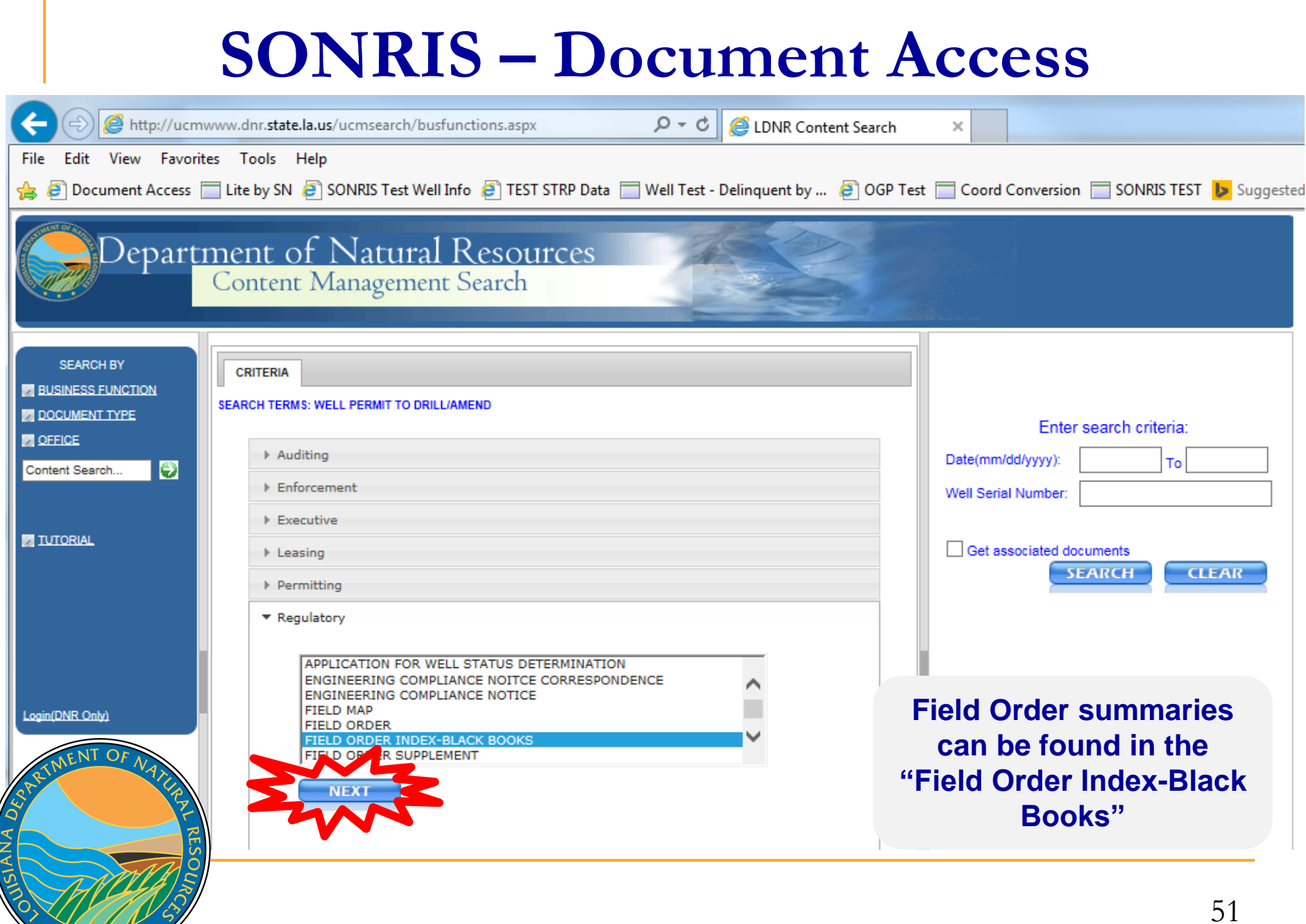

 $+$   $+$ 

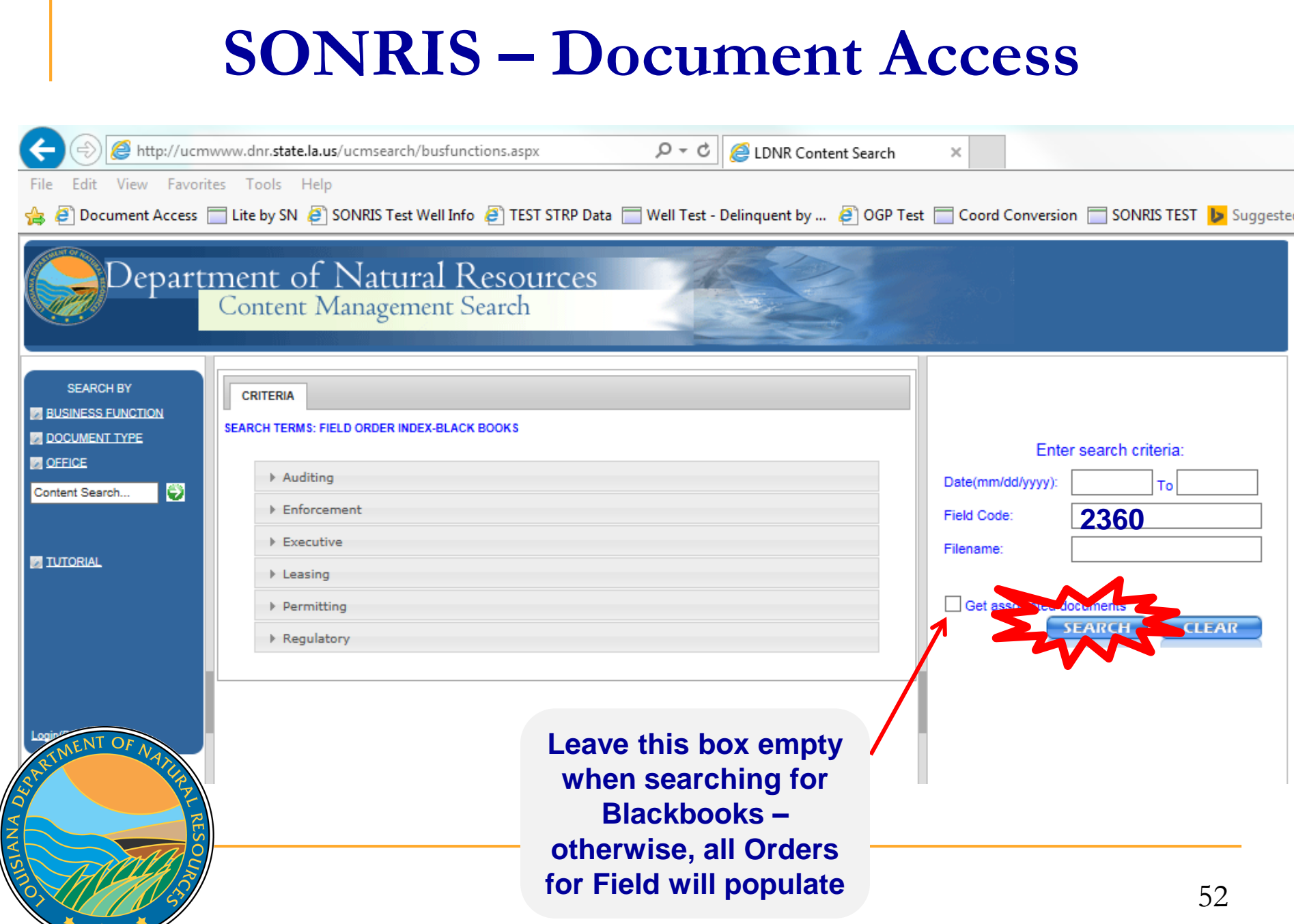

 $\frac{1}{2}$ 

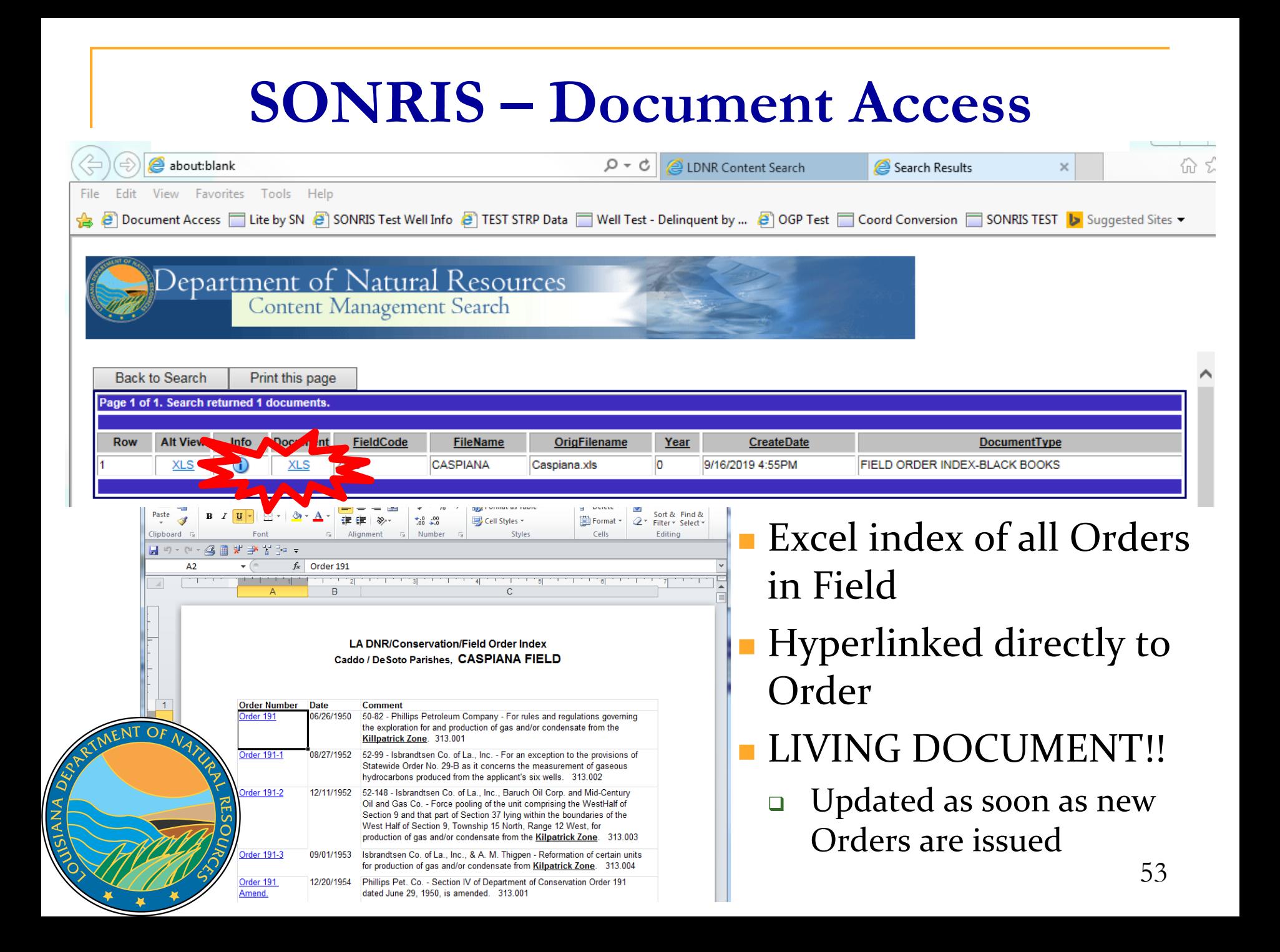

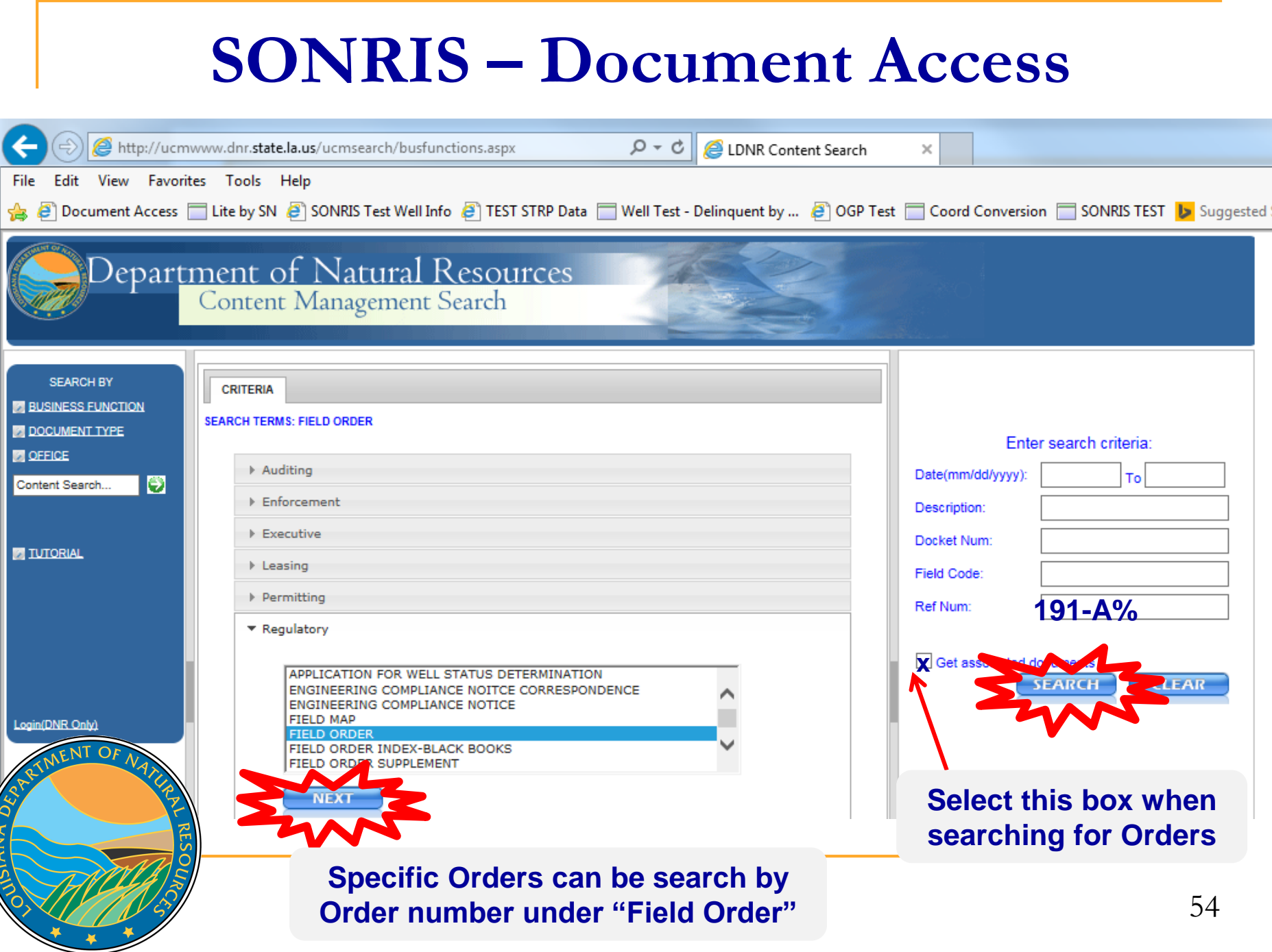

l Logir

JUSIANA DED

 $\mathbf{r}$ 

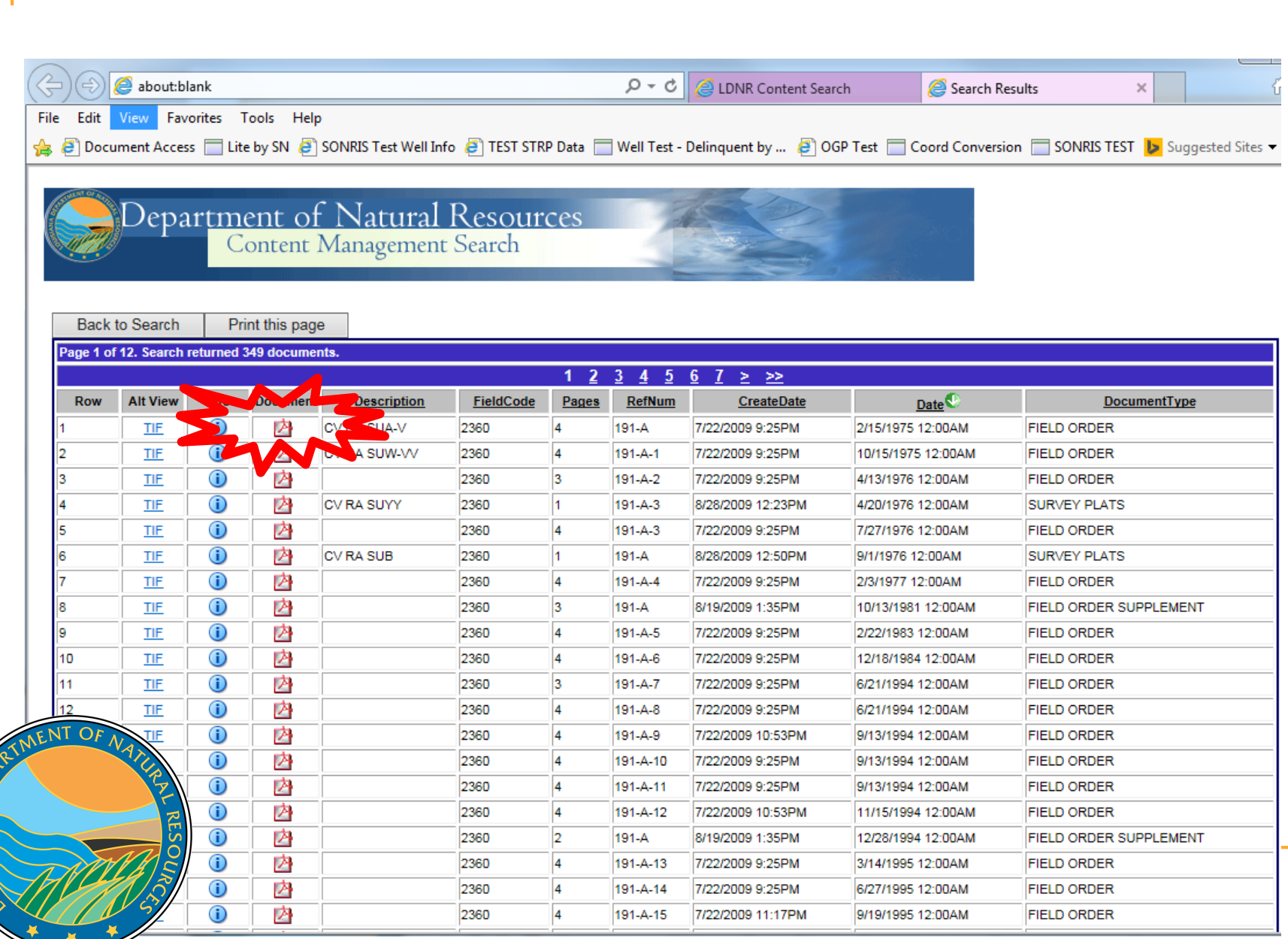

OUSIANA DED.

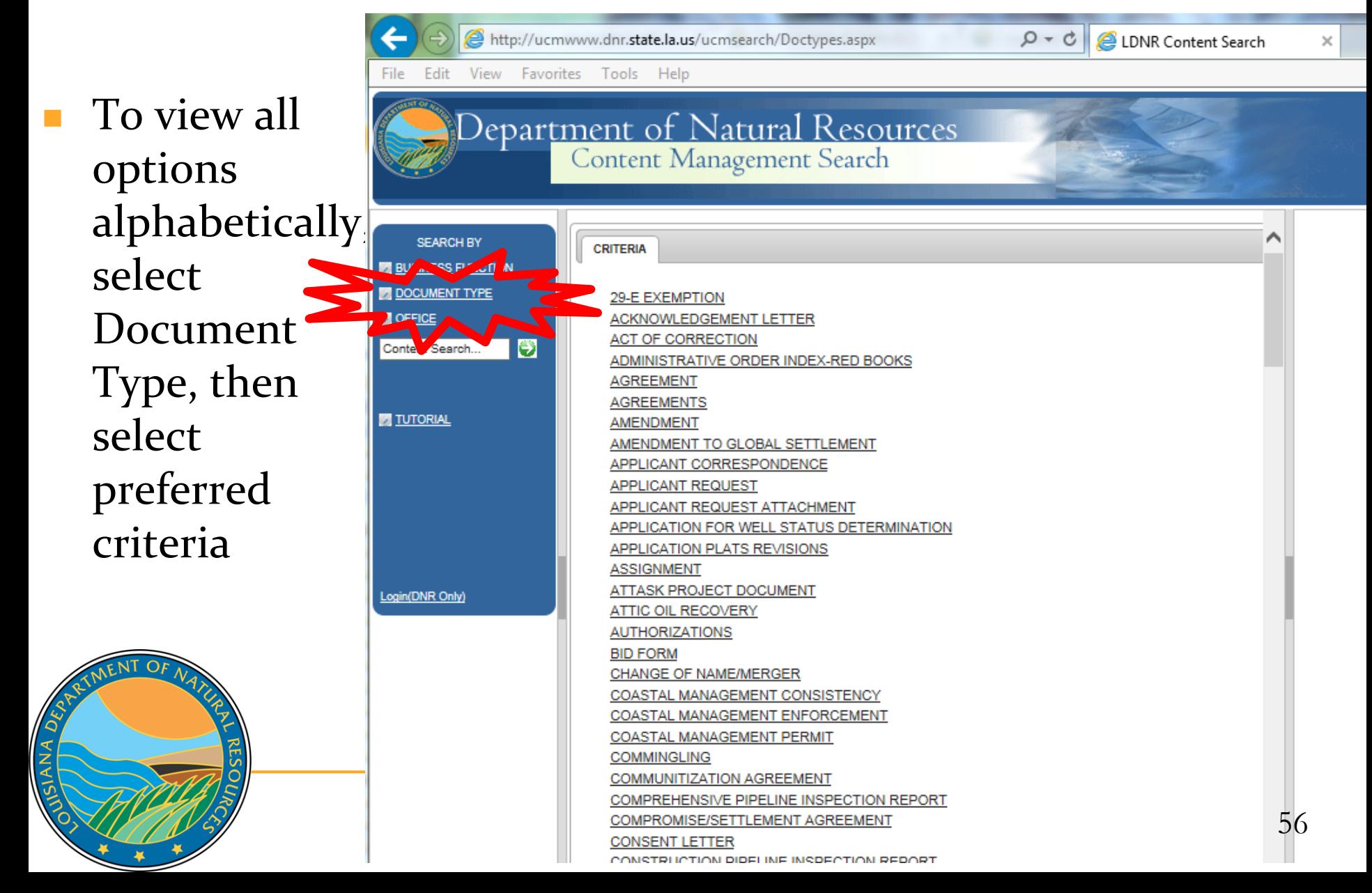

- Interactive map with many detailed layers
- Great tool to spatially identify information

ANA

 Wells without coordinates do not plot; as such, always cross check with IDR, Lite, and Document Access

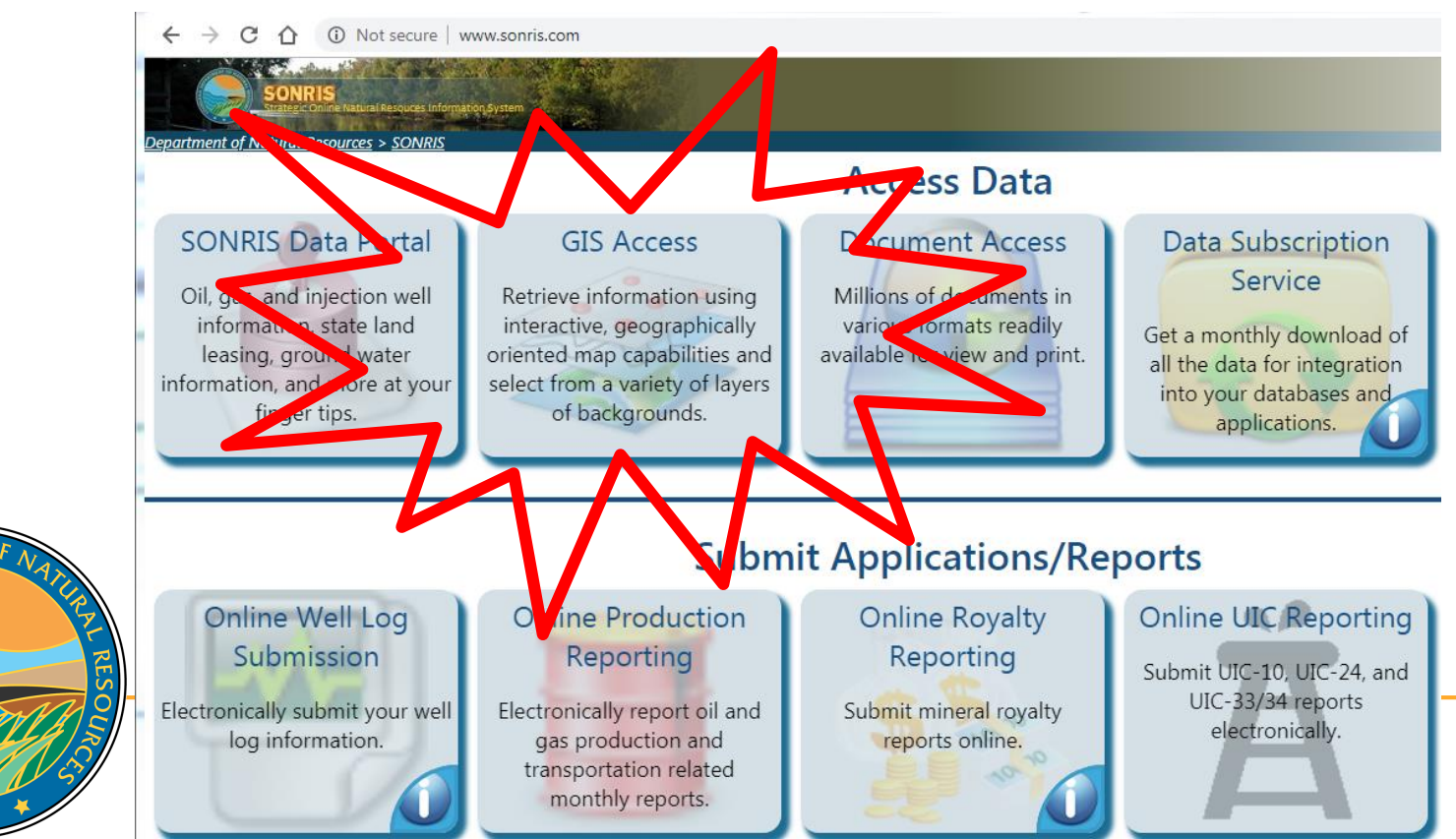

 Works well in Chrome

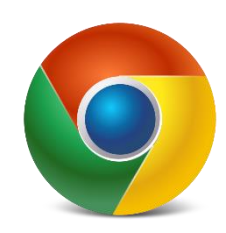

- **Two main** components:
	- **u** Interactive Maps Menu
	- Table of Contents

**Q** 

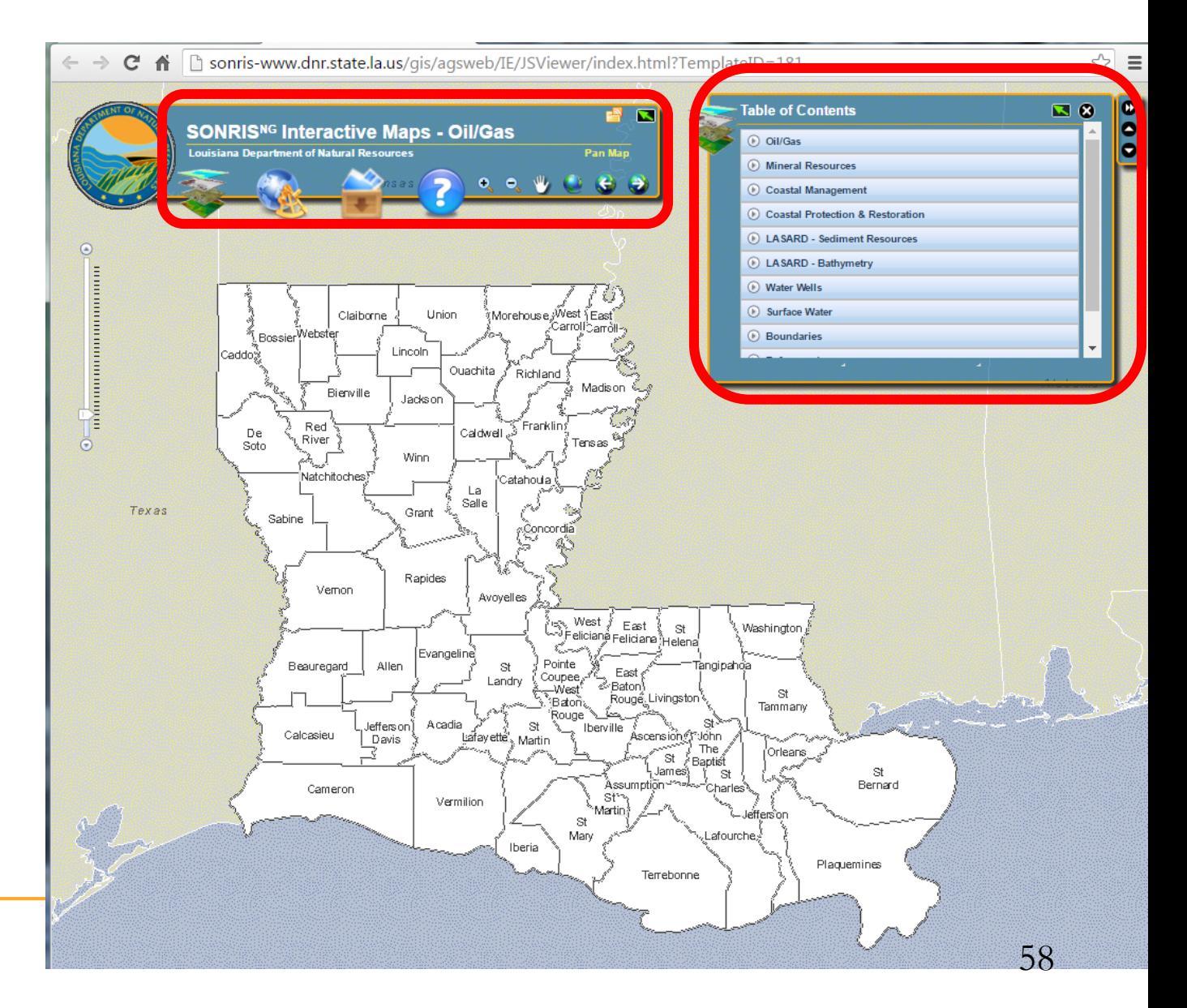

### Interactive Menu

- Layers
	- Table of Contents – turns view on or off
	- Overview displays State overview map
	- Legend turns view on or off; displays legend of activated layers

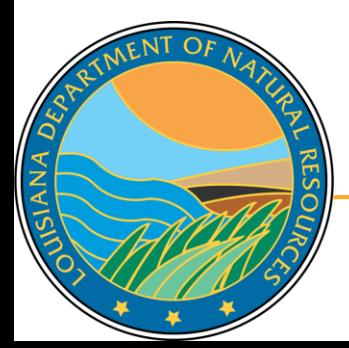

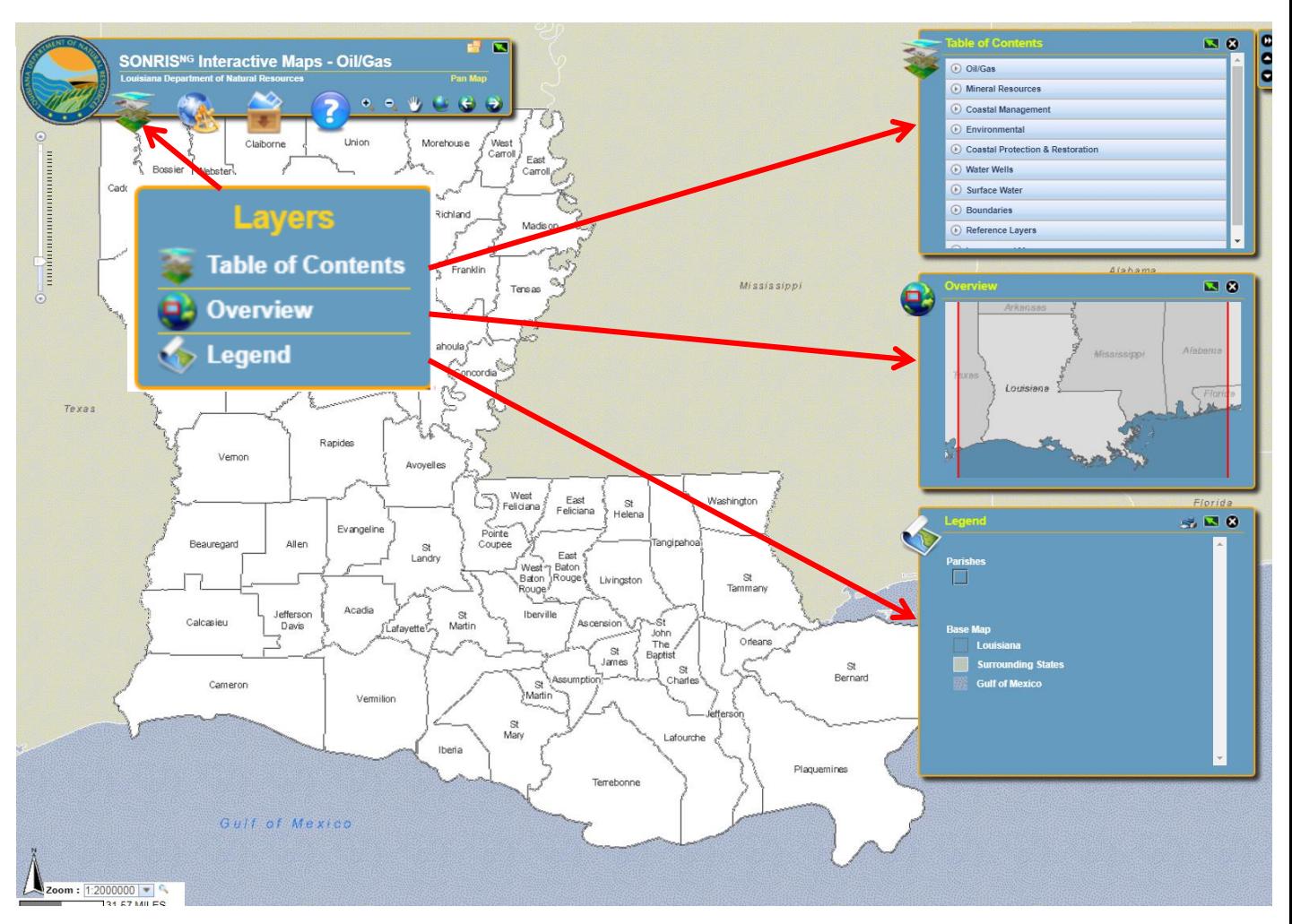

- Interactive Menu, continued
- **Area of Interest** 
	- See AOI Toolbox video tutorial
	- Bookmarks saves a view of the map for users to return to later

' Q

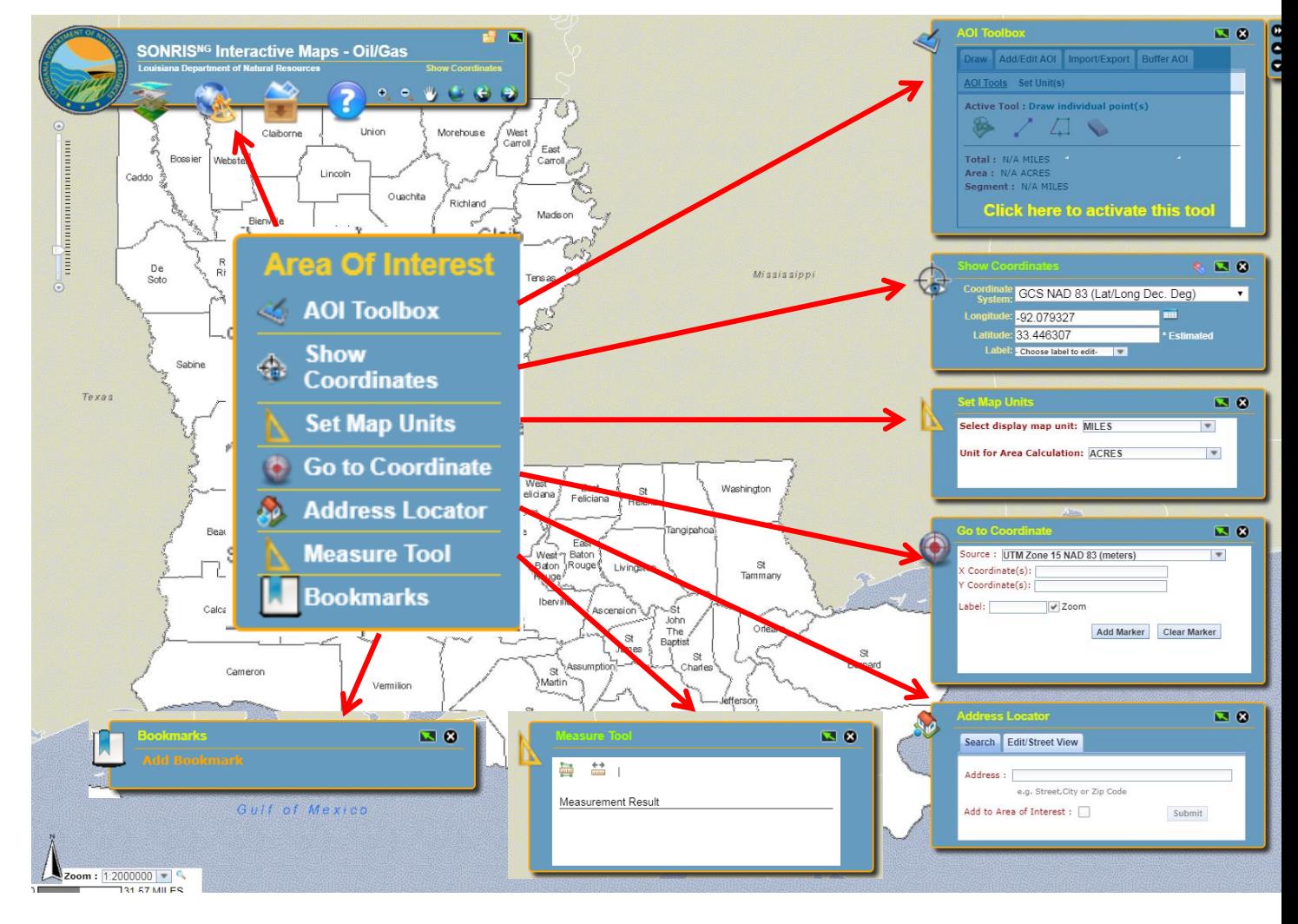

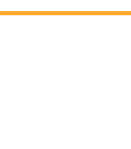

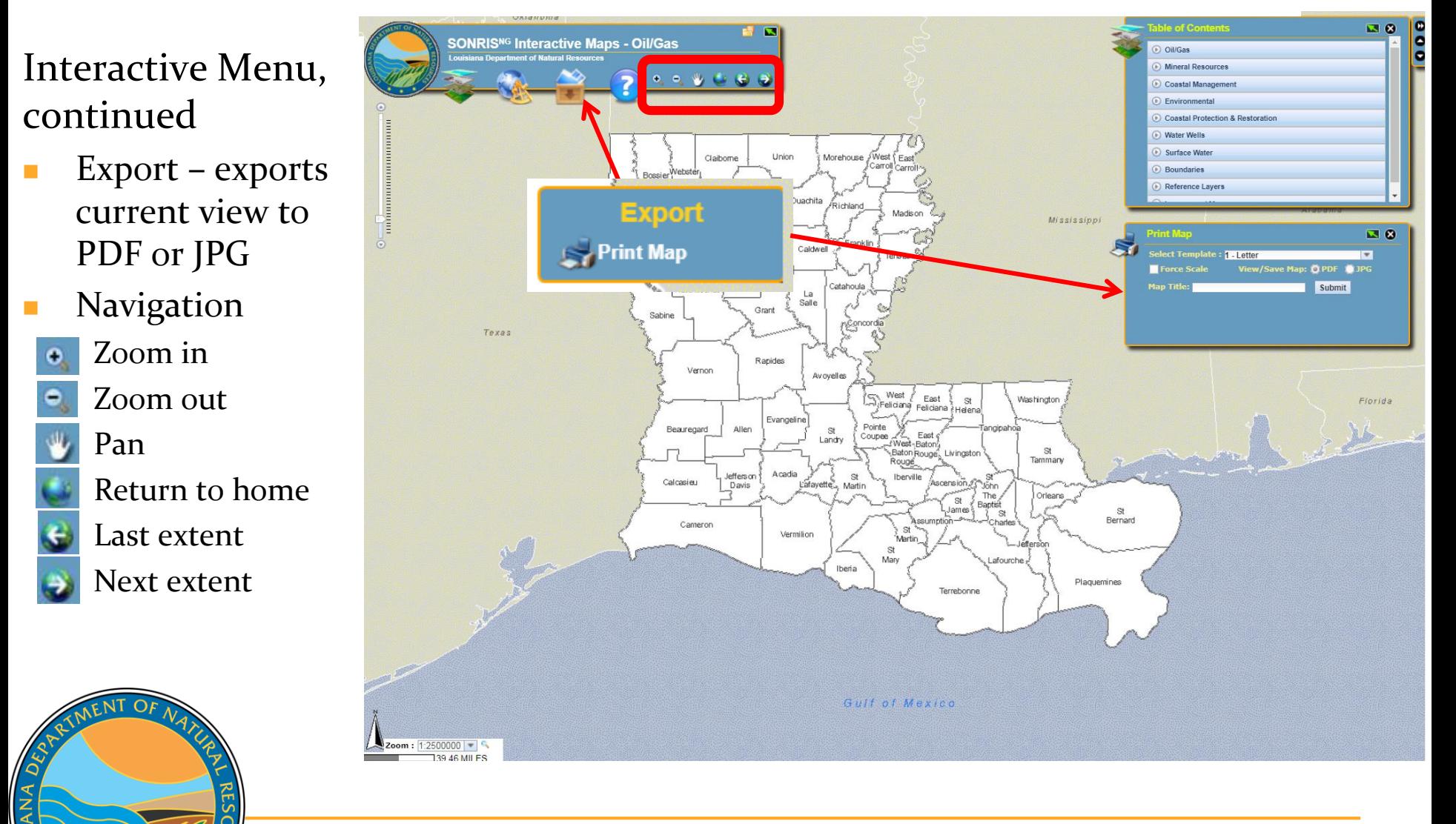

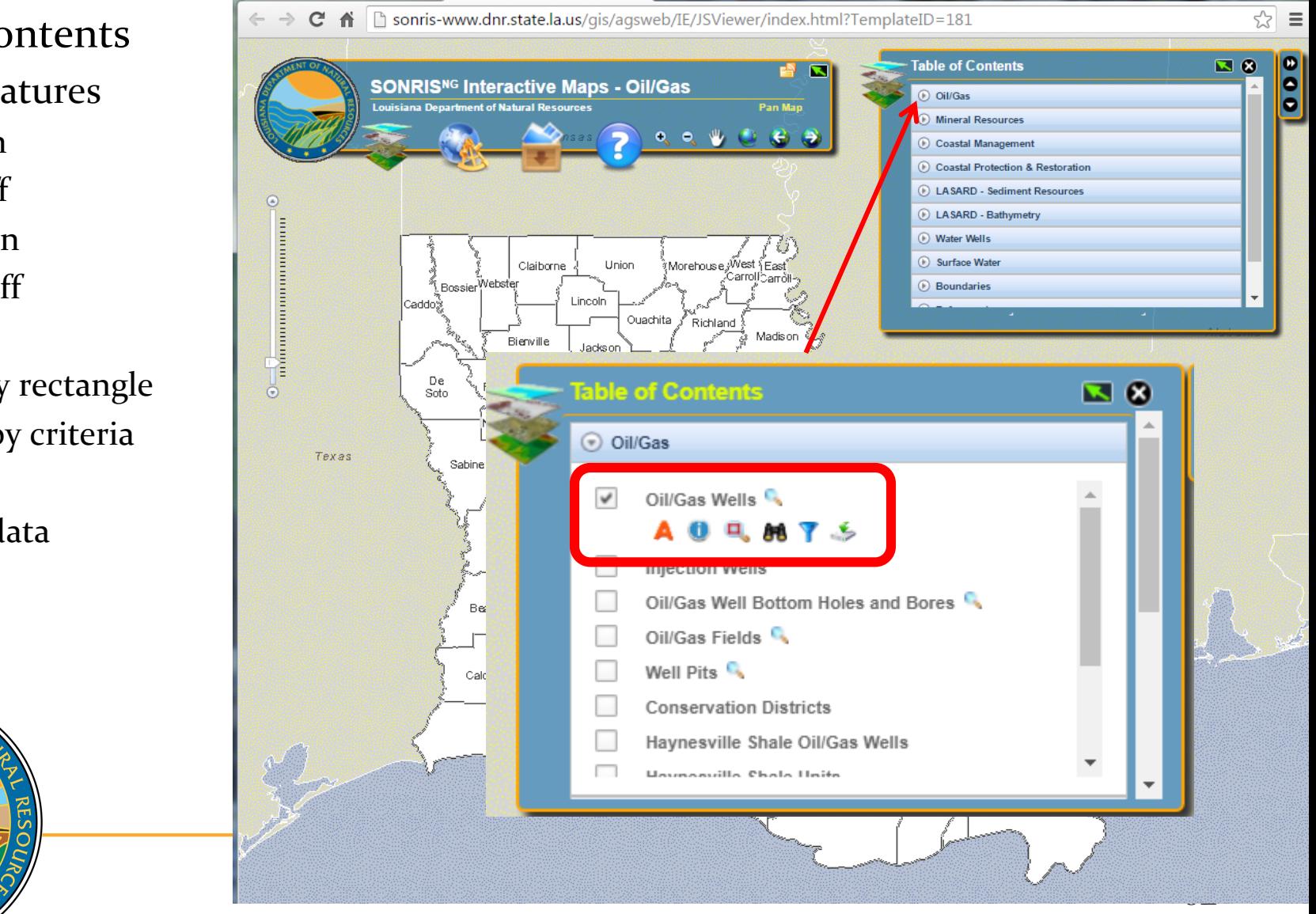

### Table of Contents

- Layer Features
- Layer on
- Layer off
- Labels on
- Labels off
- **Identify**
- Select by rectangle n
- Search by criteria
- Filter

 $\circ$ ANA

Export data  $\mathcal{L}_{\text{c}}$ 

### **Norks** best in Chrome

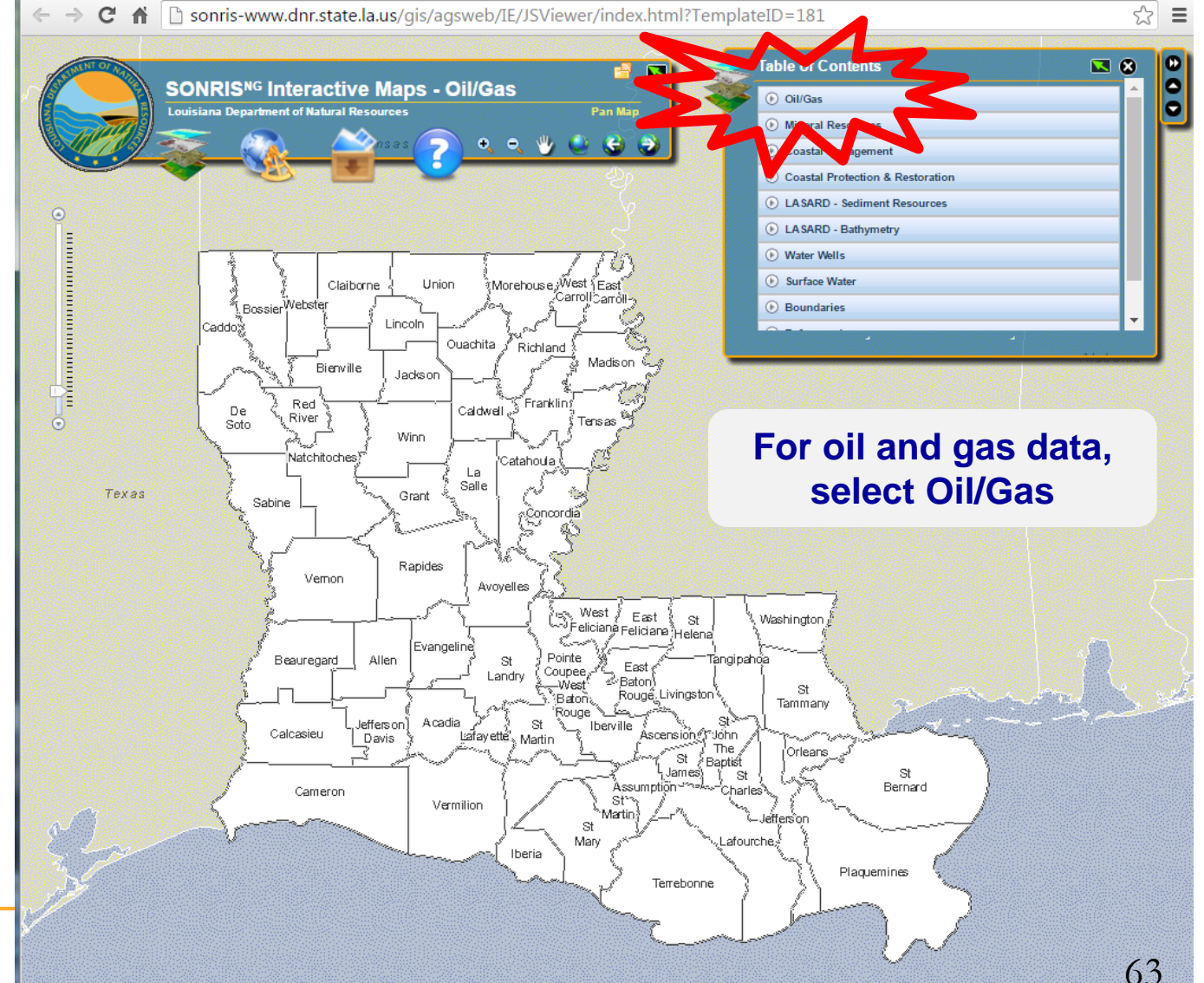

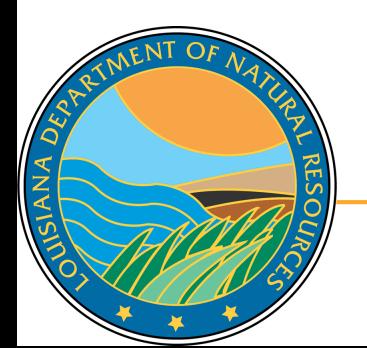

 Some layers require the map to be zoomed in before they can be displayed. Select the magnifying glass to zoom.

 $\mathbf{C}$ 

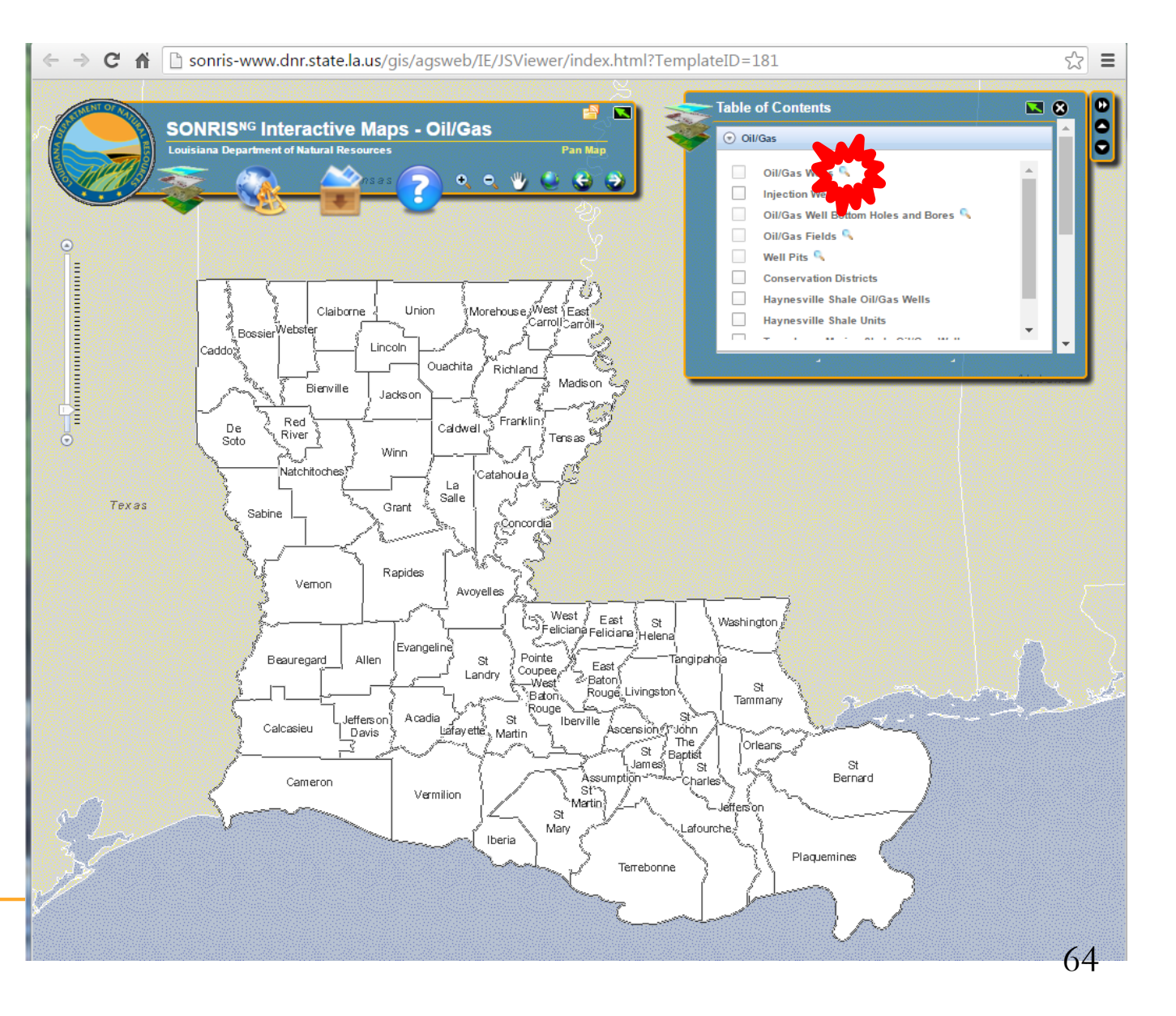

 To search by specific parameter, select binoculars in layer of interest

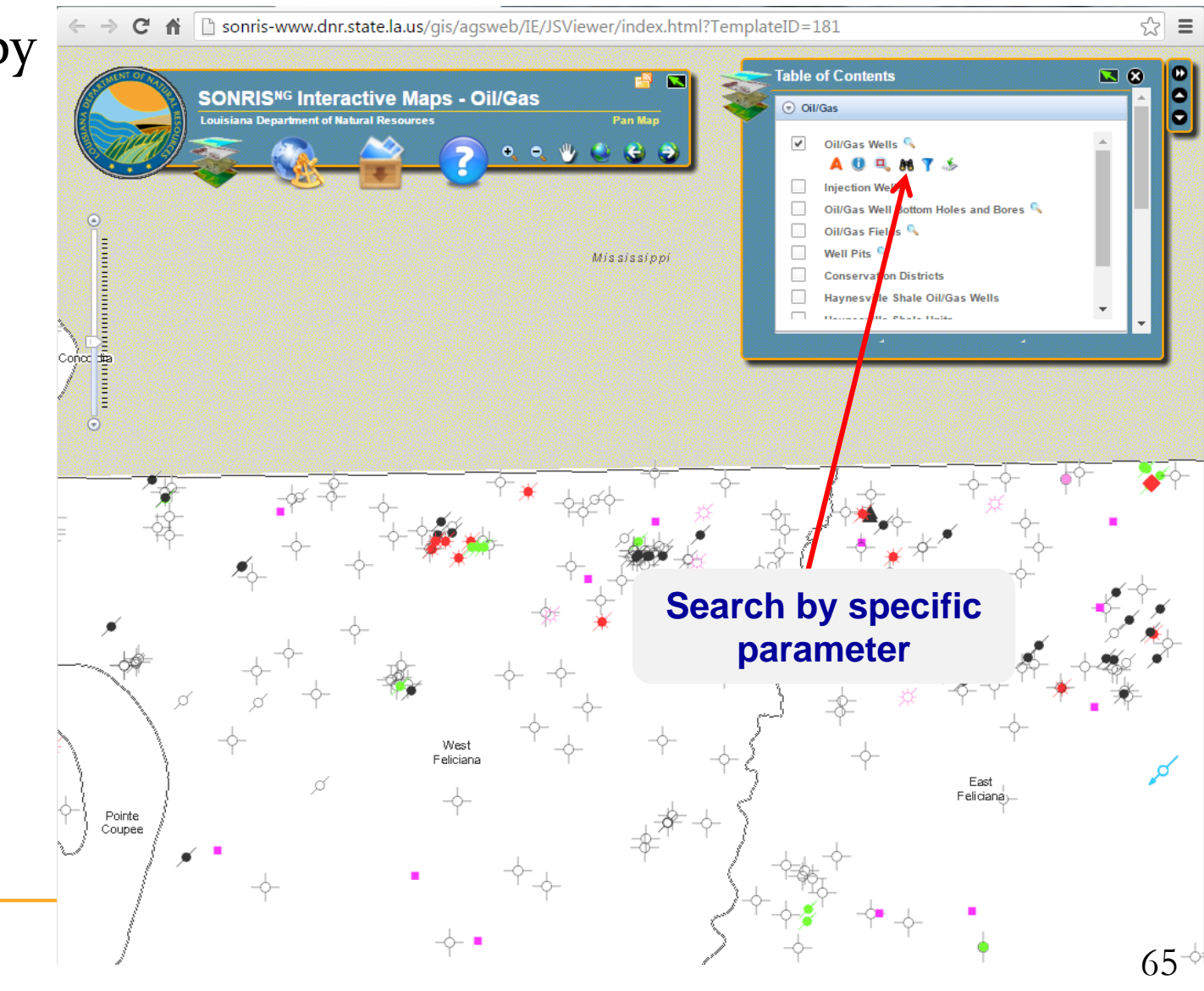

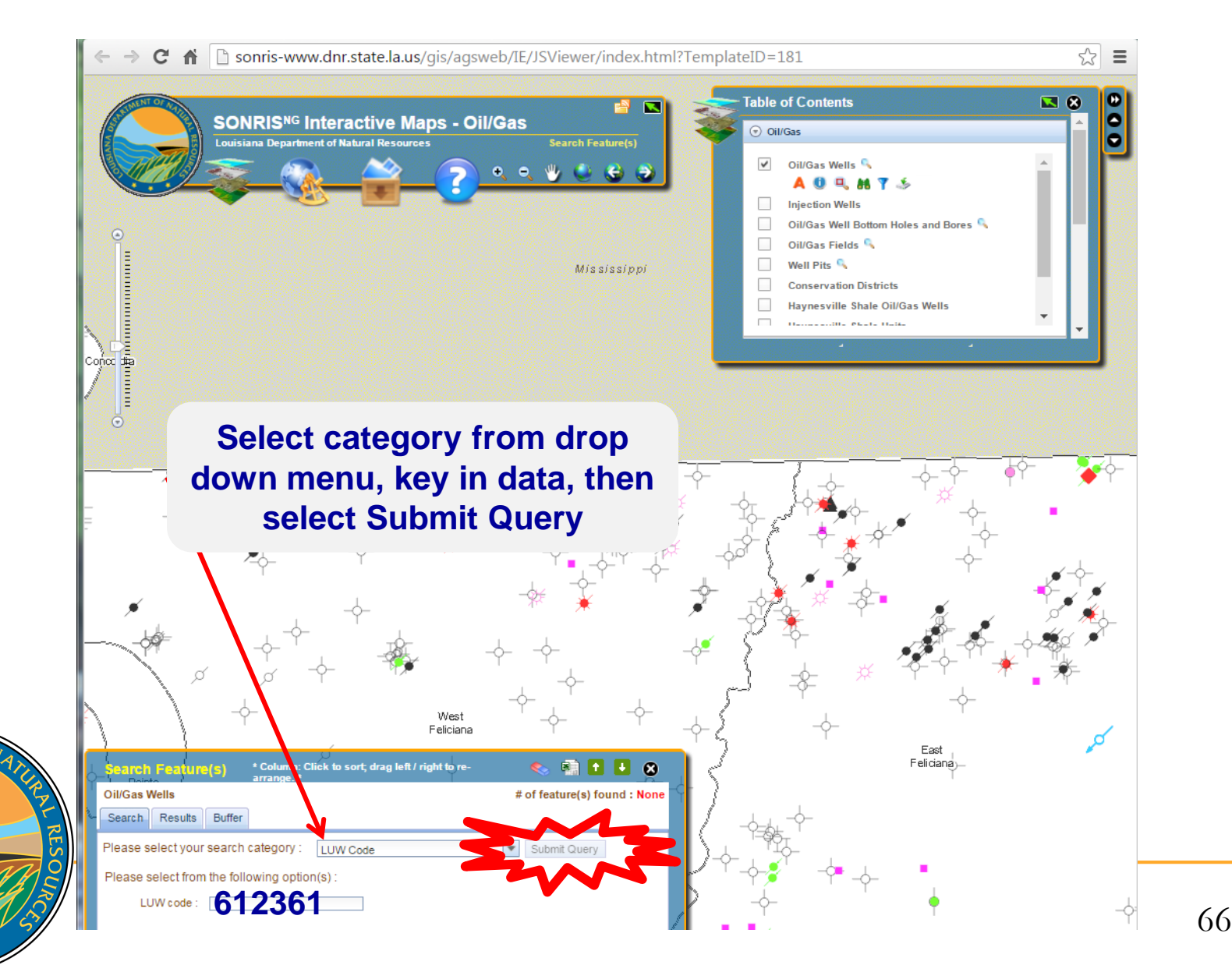

Q

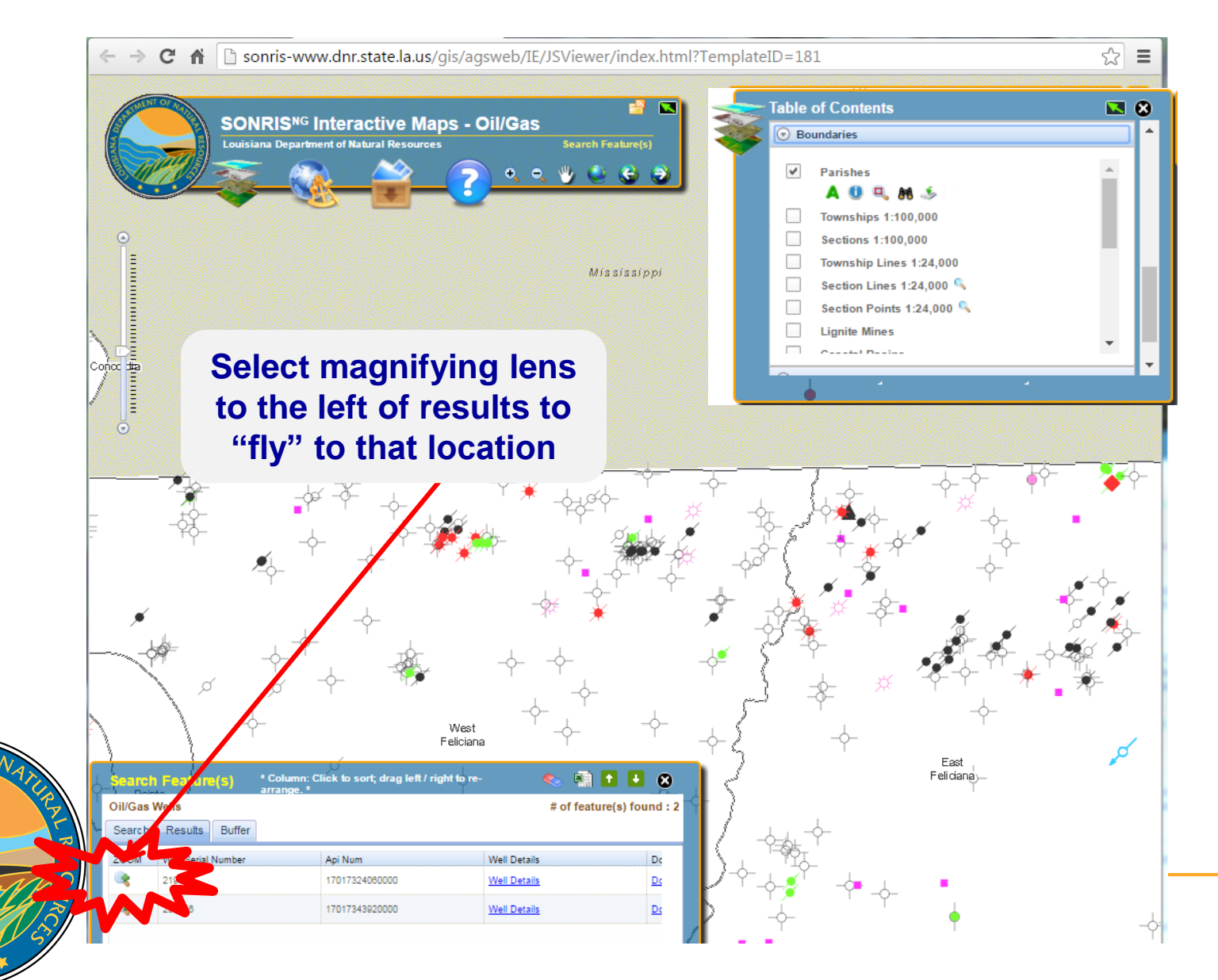

Q

ANA

67

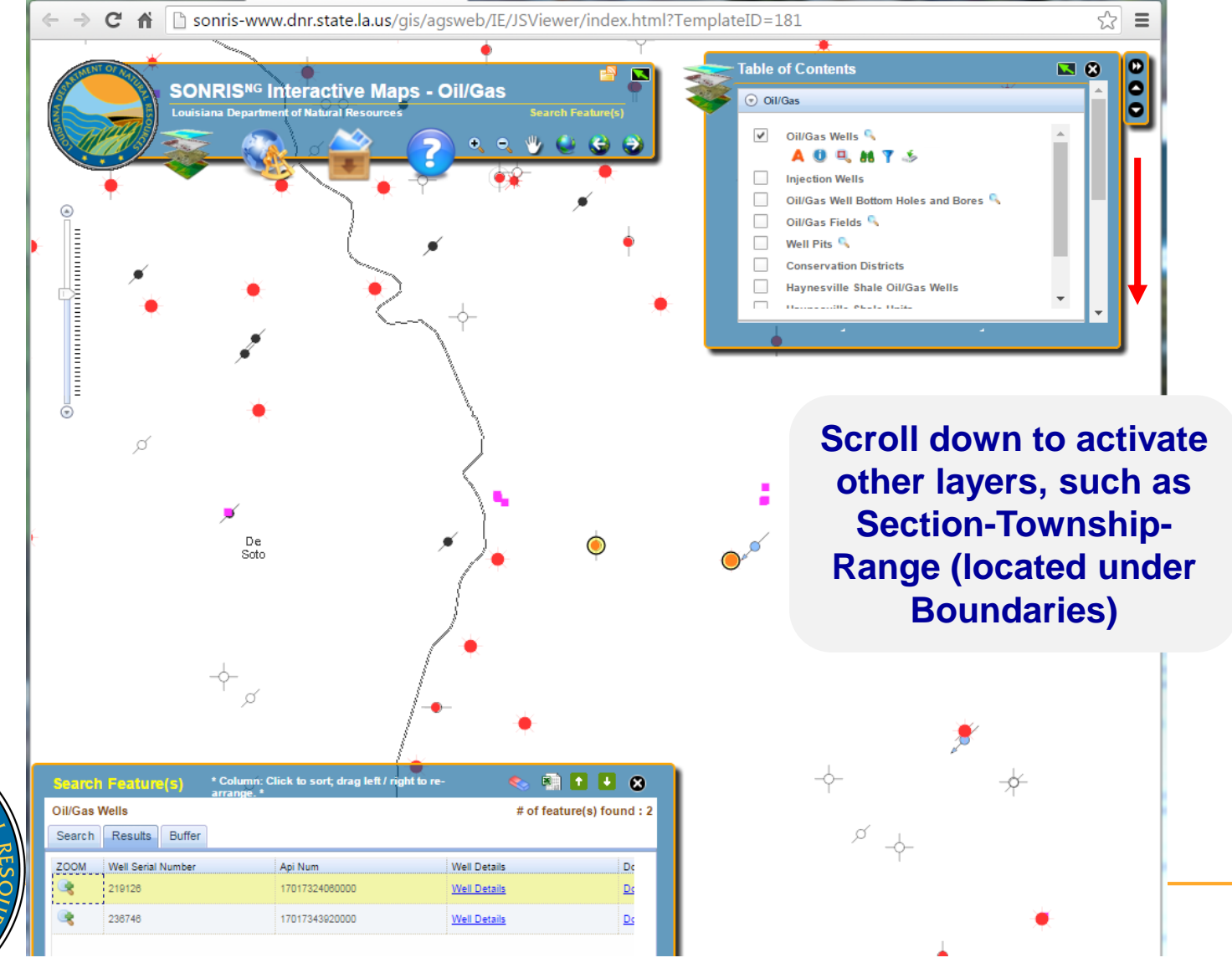

 $\circ$ 

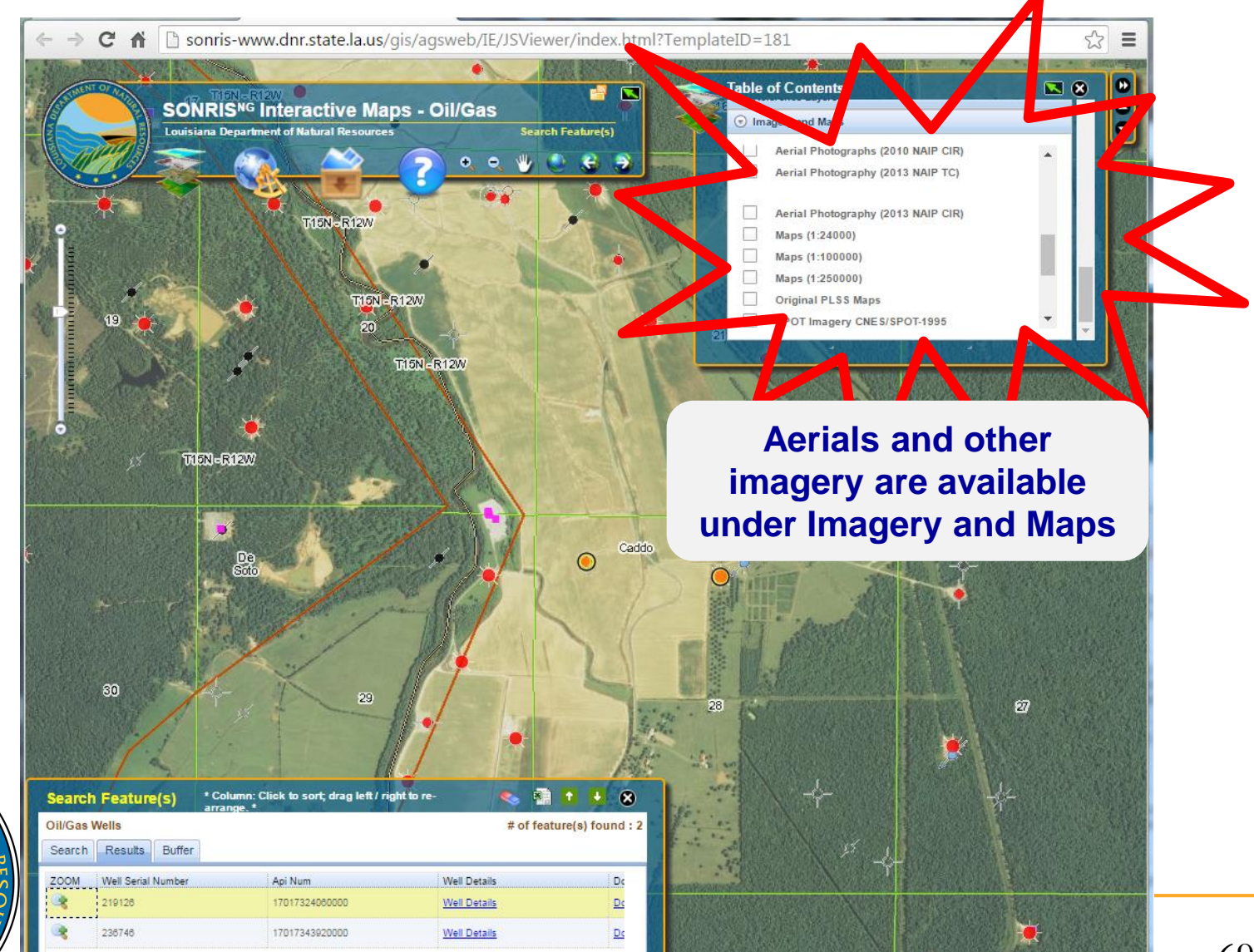

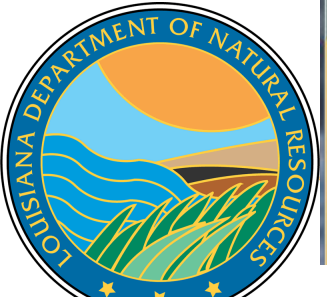

# **More Information**

### www.dnr.louisiana.gov, then select Conservation

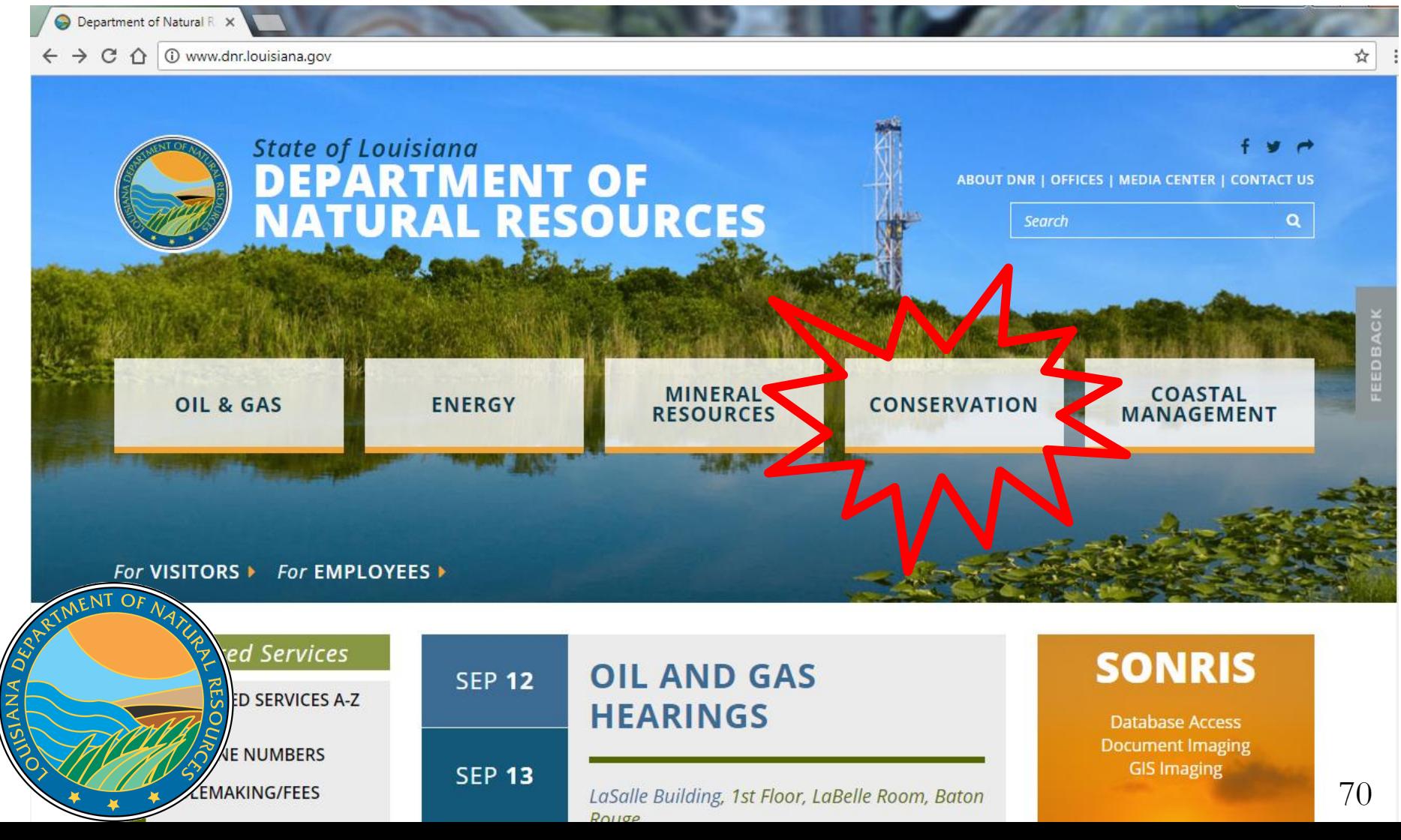

# **More Information**

### ■ Scroll down for links to our Directory, Forms page, and Hearings schedule

#### For VISITORS > For EMPLOYEES >

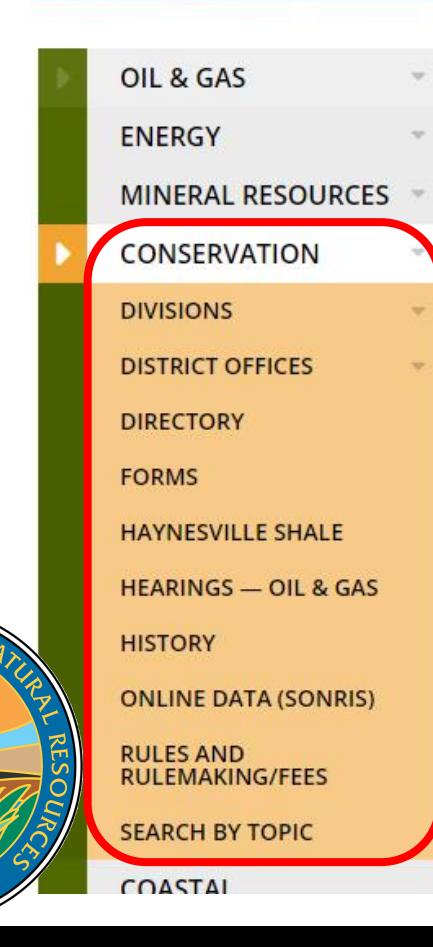

 $\mathbf{C}$ ANA

### **Office of Conservation**

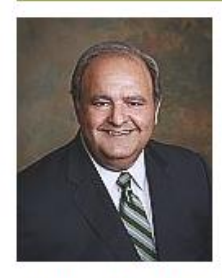

**Richard P. leyoub** Commissioner

Main Phone (225) 342-5540 Fax (225) 342-3705

**Physical Address** 617 North Third Street LaSalle Building, 9th Floor Baton Rouge, Louisiana 70802

**Mailing Address** P.O. Box 94275 Baton Rouge, Louisiana 70804

# **More Information**

### Select Divisions, Engineering Administrative, Permits and Reservoir

#### For VISITORS ▶ For EMPLOYEES ▶

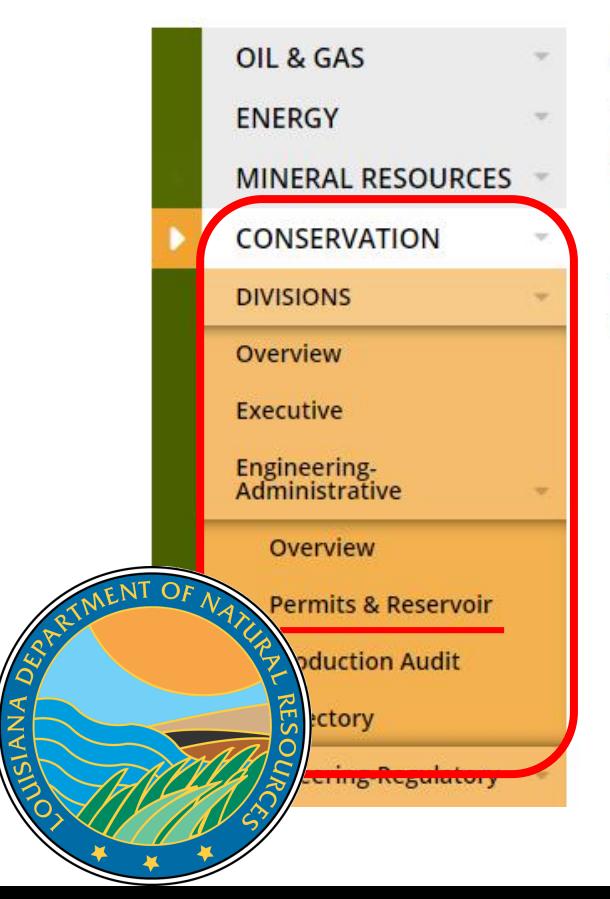

#### **Office of Conservation**

**Engineering Administrative>>** 

#### **Drilling Permit & Reservoir Section**

The Permits Section is responsible for the storage, filing and dissemination of well records, test information, and historical production information. The Permits Section processes the f

#### **FINANCIAL SECURITY**

PERMIT TO DRILL
**Questions?**

**Please contact the Permits Section or Well Files for more information! Thank you!**

## **www.dnr.louisiana.gov/consdirectory**

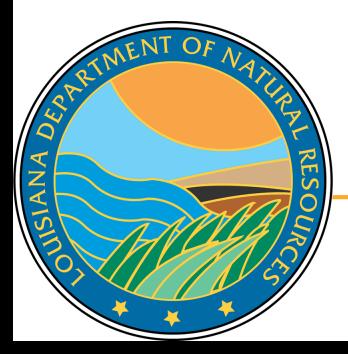